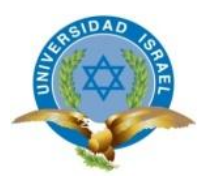

# **TRABAJO DE TITULACIÓN**

## **CARRERA:** ELECTRÓNICA DIGITAL Y TELECOMUNICACIONES

**TEMA:** Estudio, diseño e implementación de un prototipo de pesaje de ganado automatizado para la empresa Tecnipeso Cia. Ltda. en Quito

**AUTOR:** Chipantiza Chacha David Leandro

**TUTOR:** Ing. José Robles Salazar Mg.

AÑO: 2014

## **APROBACIÓN DEL TUTOR**

<span id="page-1-0"></span>En mi calidad de Tutor del Trabajo de Titulación certifico:

Que el trabajo de titulación **"ESTUDIO, DISEÑO E IMPLEMENTACIÓN DE UN PROTOTIPO DE PESAJE DEGANADO AUTOMATIZADO PARA LA EMPRESA TECNIPESO CIA. LTDA. EN QUITO"** presentado por el Sr. David Leandro Chipantiza Chacha, estudiante de la carrera Electrónica Digital y Telecomunicaciones, reúne los requisitos y méritos para ser sometido a la evaluación del Tribunal de Grado, que se designe, para su correspondiente estudio y calificación.

Quito D.M. Julio del 20014

TUTOR

\_\_\_\_\_\_\_\_\_\_\_\_\_\_\_\_\_\_\_\_\_\_\_

Ing. José Robles Salazar Mg.

## **AUTORÍA DEL PROYECTO DE TITULACIÓN**

<span id="page-2-0"></span>El abajo firmante en calidad de estudiante de la Carrera de Electrónica Digital y Telecomunicaciones, declaro que los contenidos de este Trabajo de Titulación, requisito previo a la obtención del Grado en Ingeniería en Electrónica y Telecomunicaciones, son absolutamente originales, auténticos y de exclusiva responsabilidad legal y académica del autor.

Quito D.M. Julio del 2014

David Leandro Chipantiza Chacha

\_\_\_\_\_\_\_\_\_\_\_\_\_\_\_\_\_\_\_\_\_\_\_\_\_\_\_\_

C.C. 171734845-0

## **APROBACIÓN DEL TRIBUNAL DE GRADO**

<span id="page-3-0"></span>Los miembros del Tribula de Grado, aprueban el Trabajo de Titulación de acuerdo con las disposiciones reglamentarias emitidas por la Universidad Tecnológica Israel para títulos de pregrado.

Quito D.M. Julio del 2014

Para constancia firman:

TRIBUNAL DE GRADO

PRESIDENTE

\_\_\_\_\_\_\_\_\_\_\_\_\_\_\_\_\_\_\_ \_\_\_\_\_\_\_\_\_\_\_\_\_\_\_\_\_\_

\_\_\_\_\_\_\_\_\_\_\_\_\_\_\_\_

MIEMBRO 1 MIEMBRO 2

## **DEDICATORIA**

<span id="page-4-0"></span>Dedico este proyecto a Dios en primera instancia, gracias a él me he sabido guiar por el buen camino y también está dedicado a mis Padres, que fueron mi apoyo durante toda mi carrera.

#### **AGRADECIMIENTO**

<span id="page-5-0"></span>Agradezco esencialmente a Tecnipeso Cia. Ltda. Por brindarme su mano para realizar este proyecto y por permitirme formar parte de su prestigiosa familia durante tantos años y a toda la Universidad Tecnológica Israel por ser mis peldaños para llegar a la consolidación de todos los conocimientos necesarios y ponerlos en práctica.

## ÍNDICE

<span id="page-6-0"></span>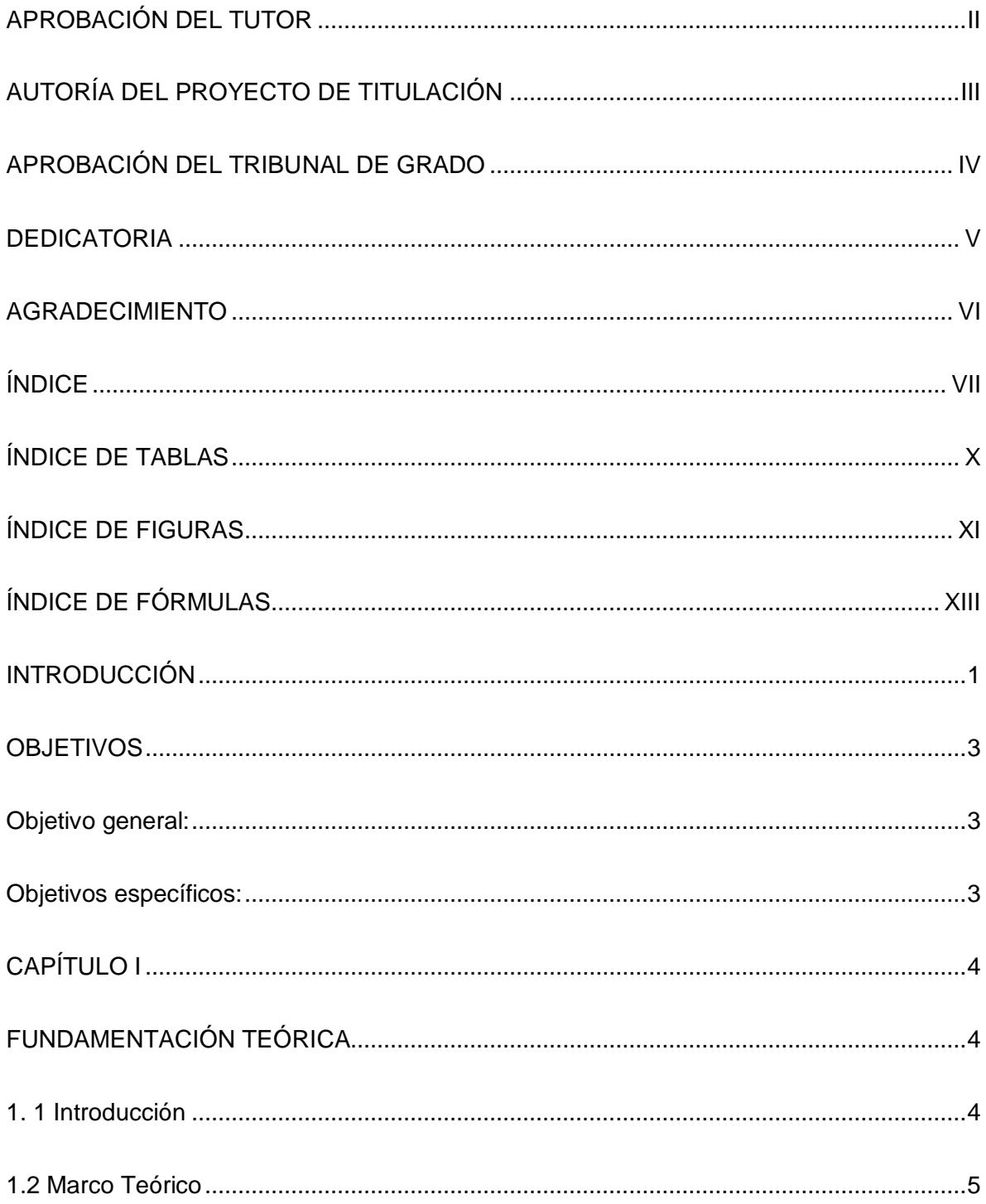

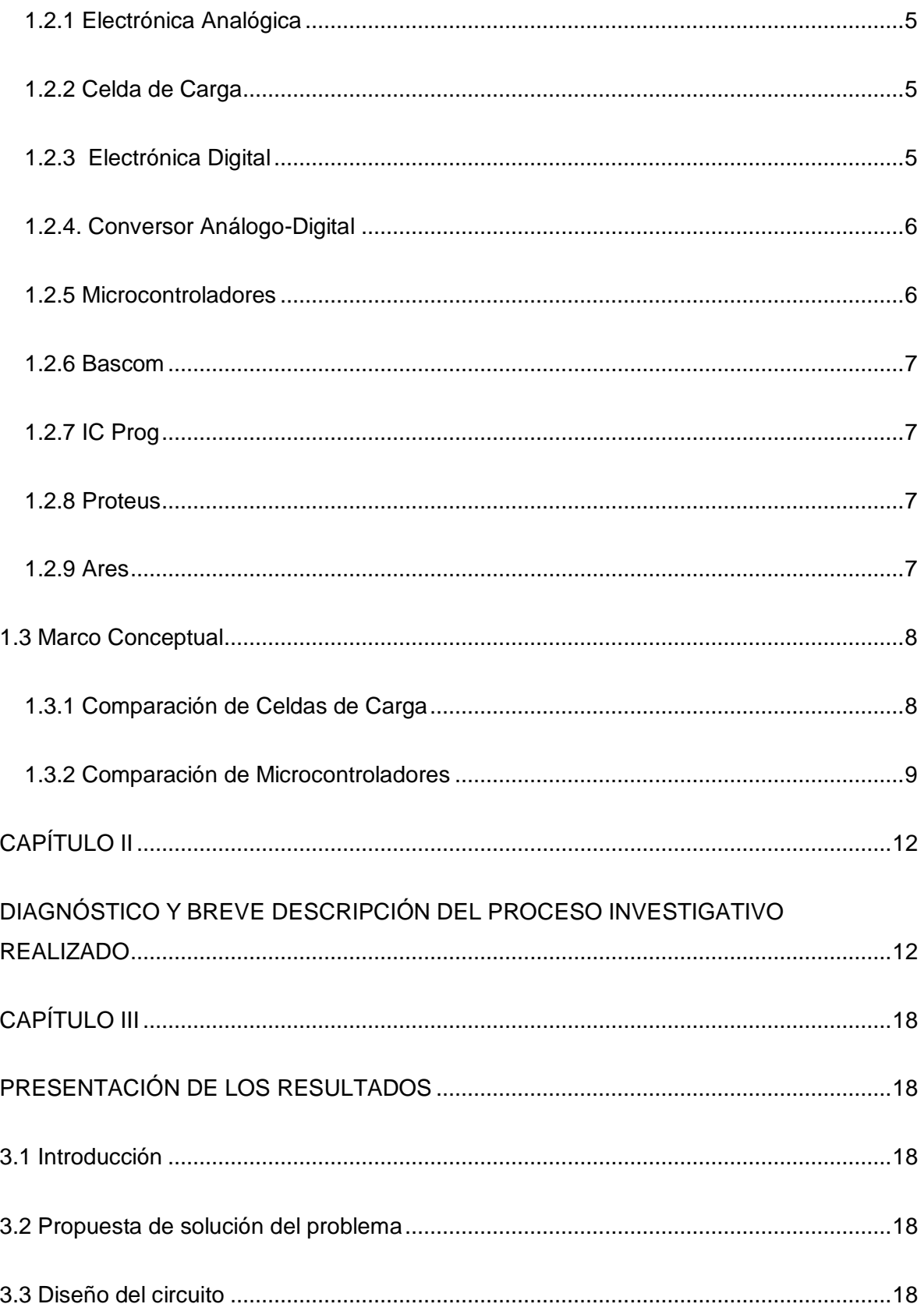

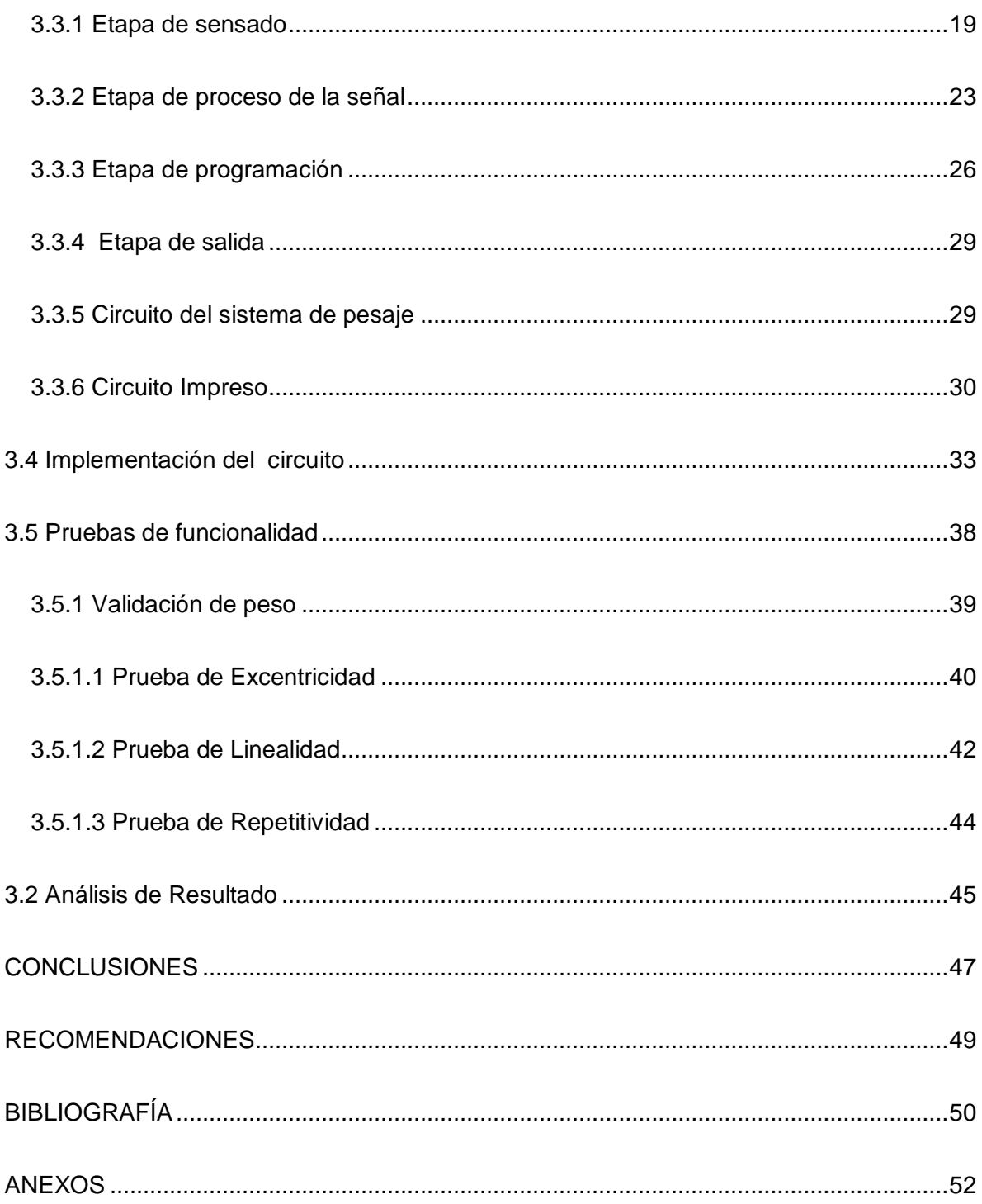

## **ÍNDICE DE TABLAS**

<span id="page-9-1"></span><span id="page-9-0"></span>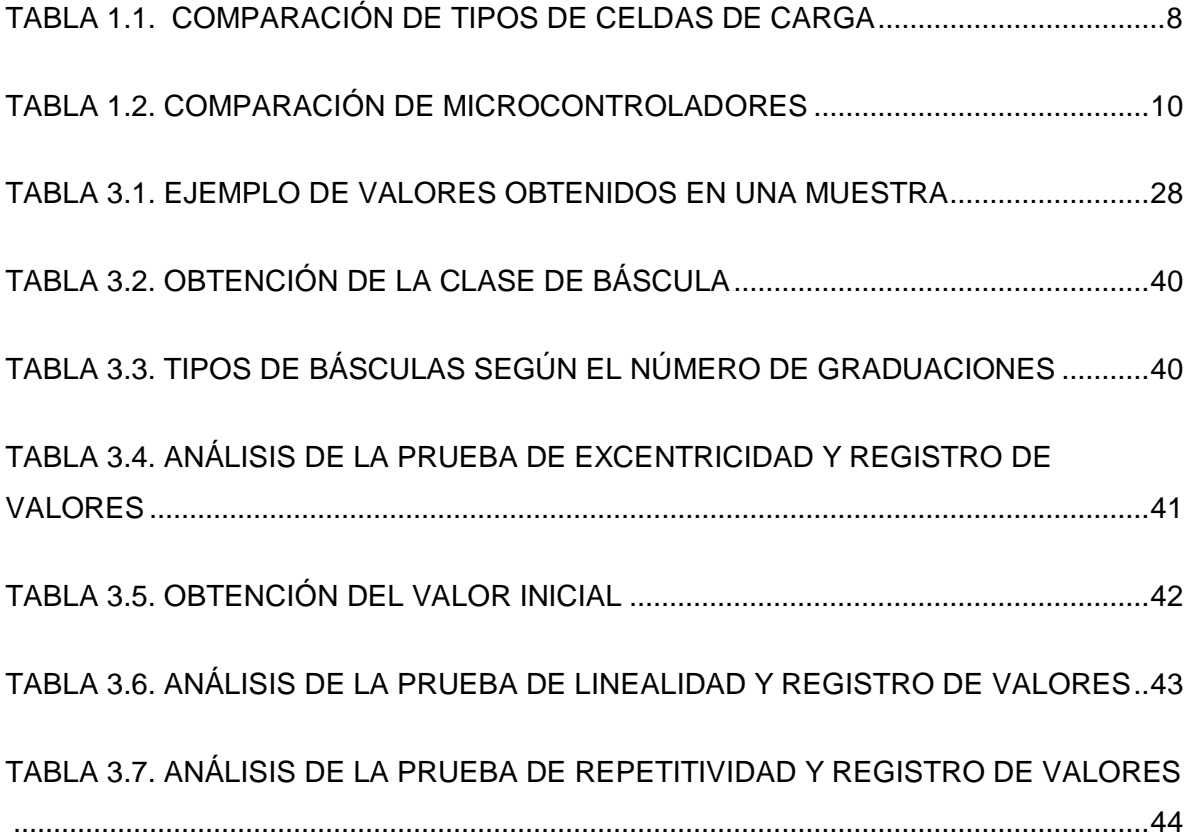

## **ÍNDICE DE FIGURAS**

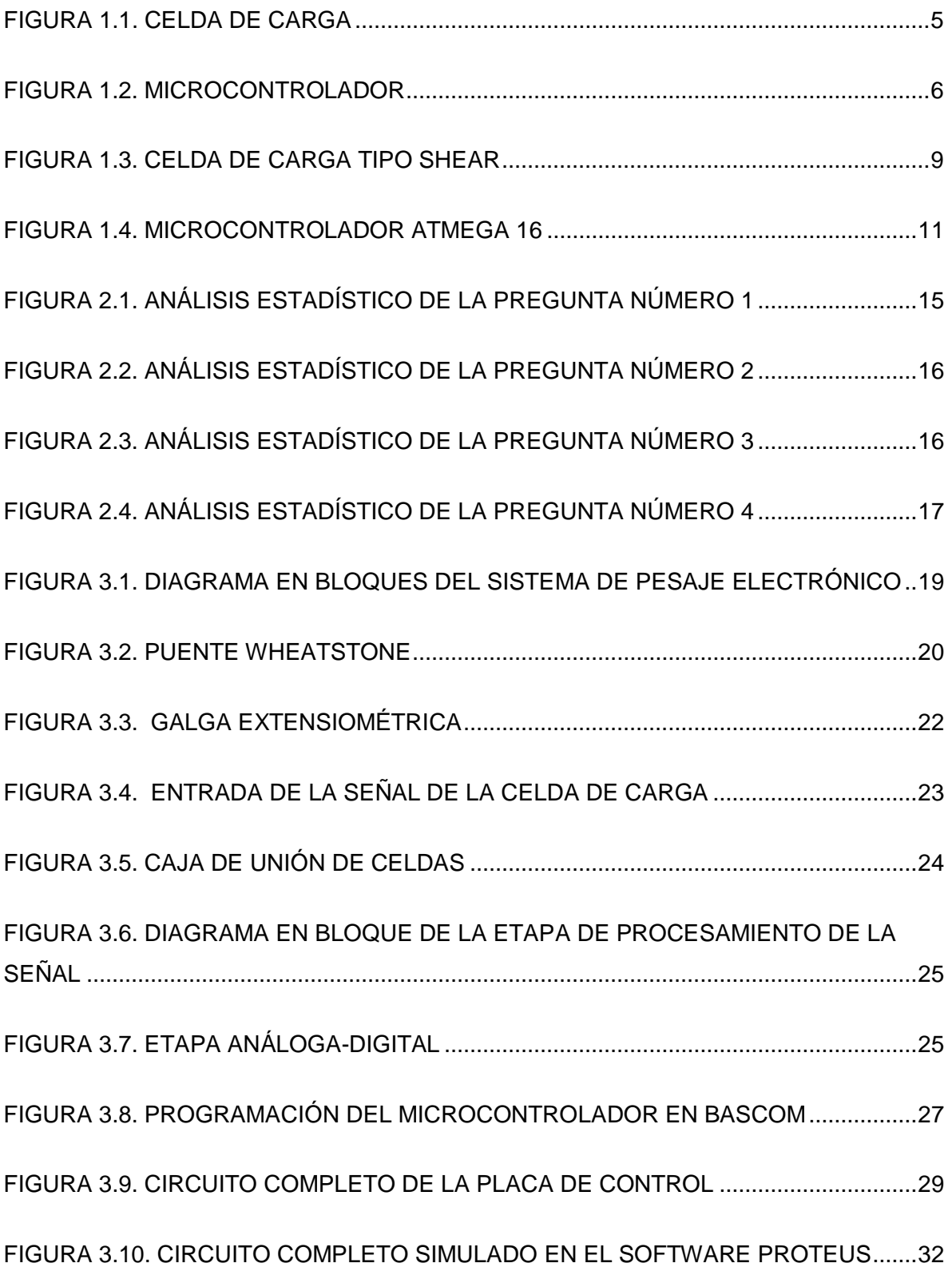

<span id="page-11-0"></span>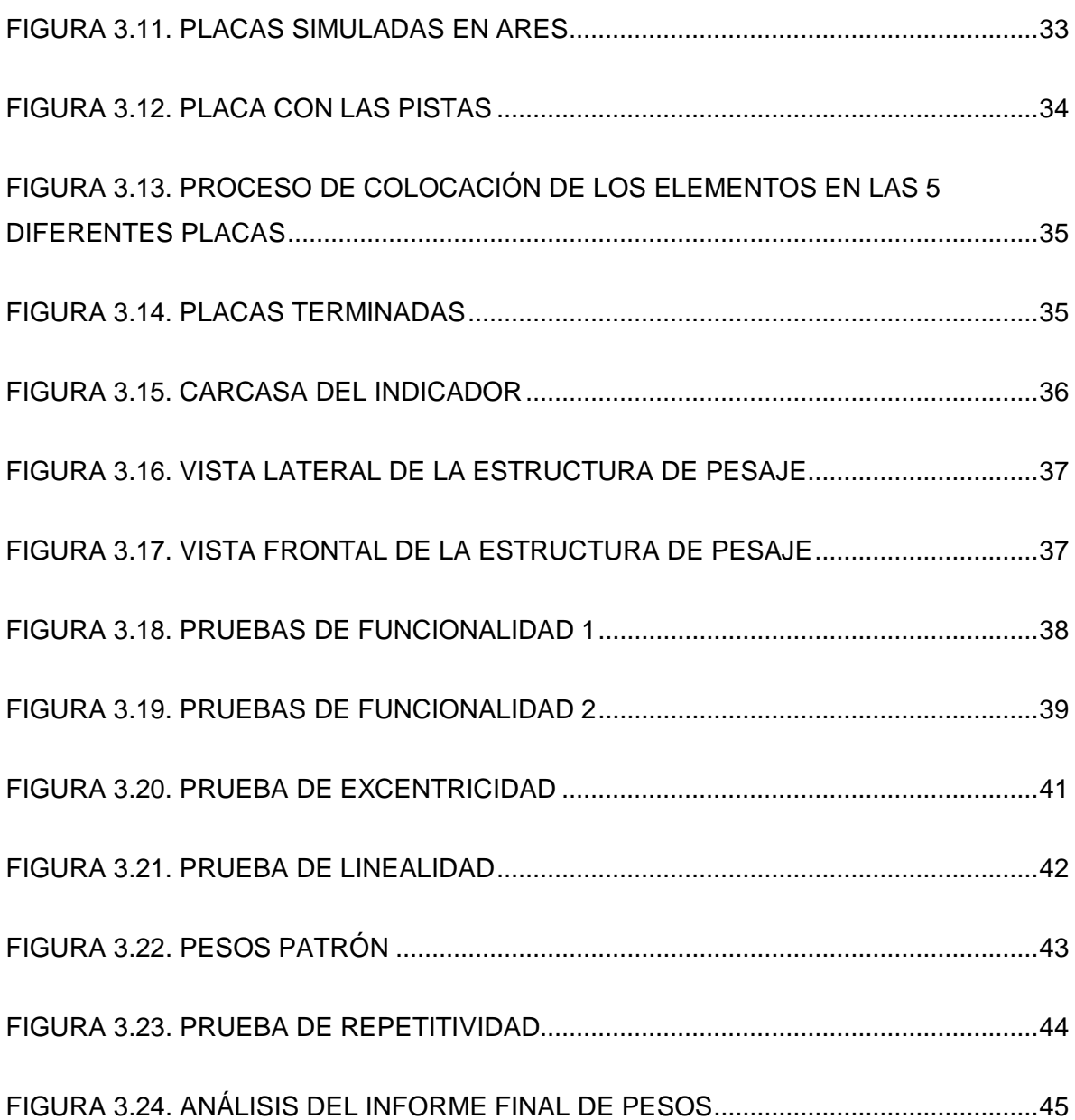

## ÍNDICE DE FÓRMULAS

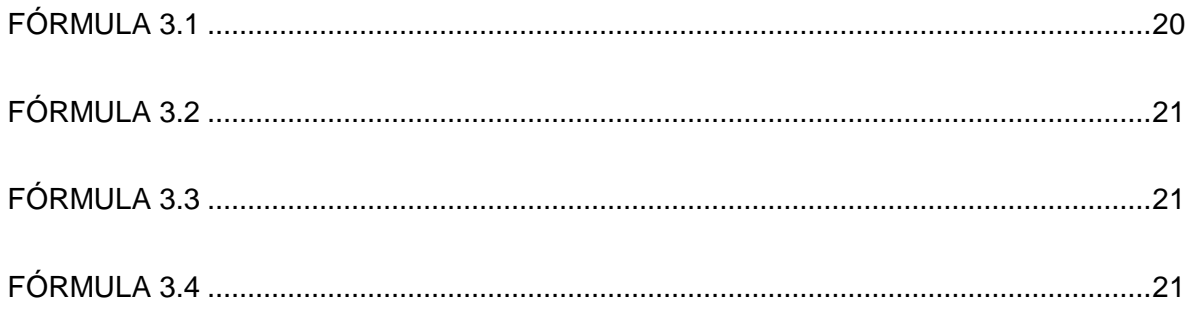

#### **INTRODUCCIÓN**

<span id="page-13-0"></span>Tecnipeso S.A. es una empresa especializada en metrología (pesas y medidas), fundada en los años ochenta por Hugo Acurio, tiene su sede principal en la ciudad de Quito y cuenta con una sucursal en la ciudad de Guayaquil.

La sede en Quito está ubicada en el sector de la Concepción al norte de la ciudad en las calles Edmundo Chiriboga N46-83 y Alcívar

La empresa diseña, fabrica estructuras de pesaje y presta servicio de calibración a cualquier tipo de básculas, pero no construye equipos electrónicos, indicadores o sistemas de pesajes propios, el fuerte de la empresa está en diseñar las plataformas donde se realiza el pesaje, la plataforma es el lugar donde se encuentra el sensor de peso o sensores dependiendo del tamaño de la báscula, una de sus mejores cualidades es la fabricación de plataformas o estructura de pesaje de ganado.

Tecnipeso Cía. Ltda. cuenta con varios tipos de balanzas electrónicas para diferentes áreas en la industria, entre ellas el área de ganadería, la empresa se especializa y está posicionada entre las primeras en ventas de sistemas de pesaje de ganado de la ciudad de Quito. A lo largo de su historia en el ámbito de sistemas de pesaje, Tecnipeso ha diseñado un sin número de estructuras para varios tipos de ganado, ya que no todas la estructuras tienen el mismo tamaño. Los indicadores existentes en este mercado son muchos y de diferentes marcas, diseñados y construidos en el extranjero, hasta ahora en la empresa no se ha planteado un proyecto para la construcción de uno de estos sistemas para ninguna clase de báscula.

Los sistemas de pesajes convencionales existentes en el Ecuador son sistemas construidos en el extranjero, con precios variados y con funciones útiles, pero para poder acceder a estos dispositivos se necesita un intermediario en el extranjero o adquirir uno de los ya existentes en el país pero con precios elevados, en algunos casos hay empresas que necesitan una función específica para su uso o el tamaño de esta báscula no es el esperado y no existe la información necesaria para diseñar y construir sistemas como éste.

La carencia de información de estos sistemas ha llevado a que los diseñadores usen indicadores importados para fabricar sistemas de pesajes, haciendo necesario que para la construcción de un indicador similar se necesite una investigación y un diseño para llegar a una implementación.

Además los sistemas de pesaje necesitan de una aprobación de su funcionamiento ya que para poder trabajar éste debe tener una certificación de sus pesos, ya sea por una empresa que emita certificados de calibración o por el INEN que es el Instituto encargado de la regulación de pesas y medidas en el Ecuador.

#### **OBJETIVOS**

#### <span id="page-15-1"></span><span id="page-15-0"></span>**Objetivo general:**

 Estudiar, diseñar e implementar un sistema prototipo de pesaje de ganado automatizado para la empresa Tecnipeso S.A. en Quito.

#### <span id="page-15-2"></span>**Objetivos específicos:**

- Investigar las características de los componentes electrónicos para construir un sistema de pesaje automatizado.
- Diseñar un sistema electrónico de pesaje automatizado utilizando los componentes electrónicos investigados.
- Implementar el sistema electrónico automatizado de acuerdo a los requerimientos del proyecto.
- Validar el correcto funcionamiento del sistema de pesaje automatizado

## **CAPÍTULO I**

## **FUNDAMENTACIÓN TEÓRICA**

#### <span id="page-16-2"></span><span id="page-16-1"></span><span id="page-16-0"></span>**1. 1 Introducción**

Para proceder a efectuar el sistema de pesaje de ganado automatizado, se necesita obtener toda la información necesaria, esto conllevada a buscar información de todos los dispositivos que se podrían utilizar, además de normas que se requieren para que este proyecto se lleve a cabo, uno de los artículos de la Constitución Ecuatoriana del año 2008 dice:

"El art. 244. Numeral 8 de la carta fundamental señala que al estado le corresponderá proteger los derechos de los consumidores, solucionar la información fraudulenta, la publicidad engañosa, la adulteración de los productos, la alteración de pesos y medidas, y el cumplimiento de la normas de calidad" (Ejercito, 2008)

Tomado en cuenta este artículo se entiende que para solucionar la alteración de pesos y medidas se debe utilizar equipos de medición que cumplan las normas requeridas para su correcto funcionamiento y para que esto se dé, el diseño de las estructura debe contar con dispositivo fiables y un proceso que funcione correctamente.

Los dispositivos que se utilizarán tienen características especiales que serán estudiados a profundidad.

#### <span id="page-17-0"></span>**1.2 Marco Teórico**

#### <span id="page-17-1"></span>**1.2.1 Electrónica Analógica**

La electrónica Analógica es aquella parte de la electrónica que trabaja con variables continuas es decir una pequeña variación en su señal de entrada, produce un gran cambio en su comportamiento.

#### <span id="page-17-2"></span>**1.2.2 Celda de Carga**

Es el sensor de peso del sistema, internamente está compuesto por cuatro resistencias a las cuales se les induce cierto voltaje y este entrega una respuesta la cual puede variar dependiendo del valor o del cambio de sus resistencias. (Figura 1.1).

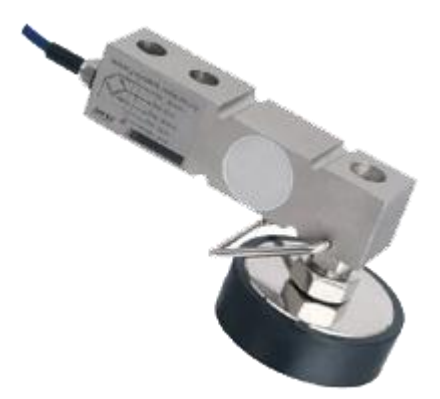

*Figura 1.1. Celda de Carga* Fuente: (Interglobal, 2014)

## <span id="page-17-4"></span><span id="page-17-3"></span>**1.2.3 Electrónica Digital**

Al contrario de la electrónica analógica, esta trabaja con variables discretas, es decir un cambio pequeño en su circuito no producirá un cambio que pueda afectar a su funcionamiento.

#### <span id="page-18-0"></span>**1.2.4. Conversor Análogo-Digital**

Es un dispositivo electrónico que tiene la capacidad de convertir una señal análoga de voltaje en un valor binario. La forma de trabajar de este dispositivo es a través de un muestreo tomando la señal análoga en la entrada y entregando una señal digital a la salida, donde se realiza una relación entre estas dos señales, se redondea sus valores en niveles preestablecidos de voltaje y se registra como números enteros en una memoria.

#### <span id="page-18-1"></span>**1.2.5 Microcontroladores**

Es un circuito integrado el cual contiene las unidades de función de un computador (CPU, Memoria y las Unidades de entrada/salida) es decir es un pequeño computador en un sólo encapsulado. Los microcontroladores tienen una inmensa gama de aplicaciones las cuales son muy fáciles de diseñar y ahorran la utilización de varios elementos que se usaban antes para diseñar circuitos electrónicos. (Figura 1.2)

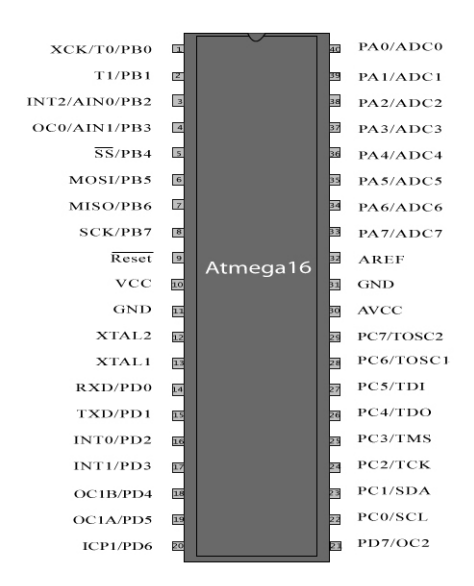

<span id="page-18-2"></span>*Figura 1.2. Microcontrolador* Fuente: (360, 20014)

#### <span id="page-19-0"></span>**1.2.6 Bascom**

Es un compilador para microcontroladores en el cual se puede crear prototipos variados ya que este tiene incorporado soporte para la mayoría de microcontroladores existentes. En esta aplicación para PC se pueden escribir y ejecutar programas en Basic, traducir programas para código máquina, simularlos, además puede controlar una variedad de periféricos como LCD (alfanuméricos y gráficos), PS (2 teclados), control remoto por infrarrojo.

#### <span id="page-19-1"></span>**1.2.7 IC Prog**

Es un software que corre en el sistema operativo de Windows y sirve para programar varios dispositivos, sus parámetro de las líneas de mando pueden servir como una interfaz con compiladores externos.

#### <span id="page-19-2"></span>**1.2.8 Proteus**

Es un software profesional con el cual se puede diseñar y simular circuitos electrónicos, muy útil para comprobar su funcionamiento antes de implementarlos, contiene dos módulos Isis y Ares.

#### <span id="page-19-3"></span>**1.2.9 Ares**

ARES (Software de Edición y Diseño Avanzado) es un software que forma parte de Proteus, esta herramienta sirve para crear placas de circuito impreso con el cual se puede diseñar las pistas manualmente o el programa lo puede hacer por sí sólo.

### <span id="page-20-0"></span>**1.3 Marco Conceptual**

A continuación se realizará una comparación entre los diferentes dispositivos que pueden ser utilizados en el proyecto, los cuales serán analizados, comparando sus características y se utilizarán los dispositivos que cumplan todas las expectativas deseadas.

## <span id="page-20-1"></span>**1.3.1 Comparación de Celdas de Carga**

Existen varios tipos de celdas de carga en el mercado y las tres más usadas tienen características especiales, las cuales se evaluarán en la siguiente tabla (Tabla 1.1)

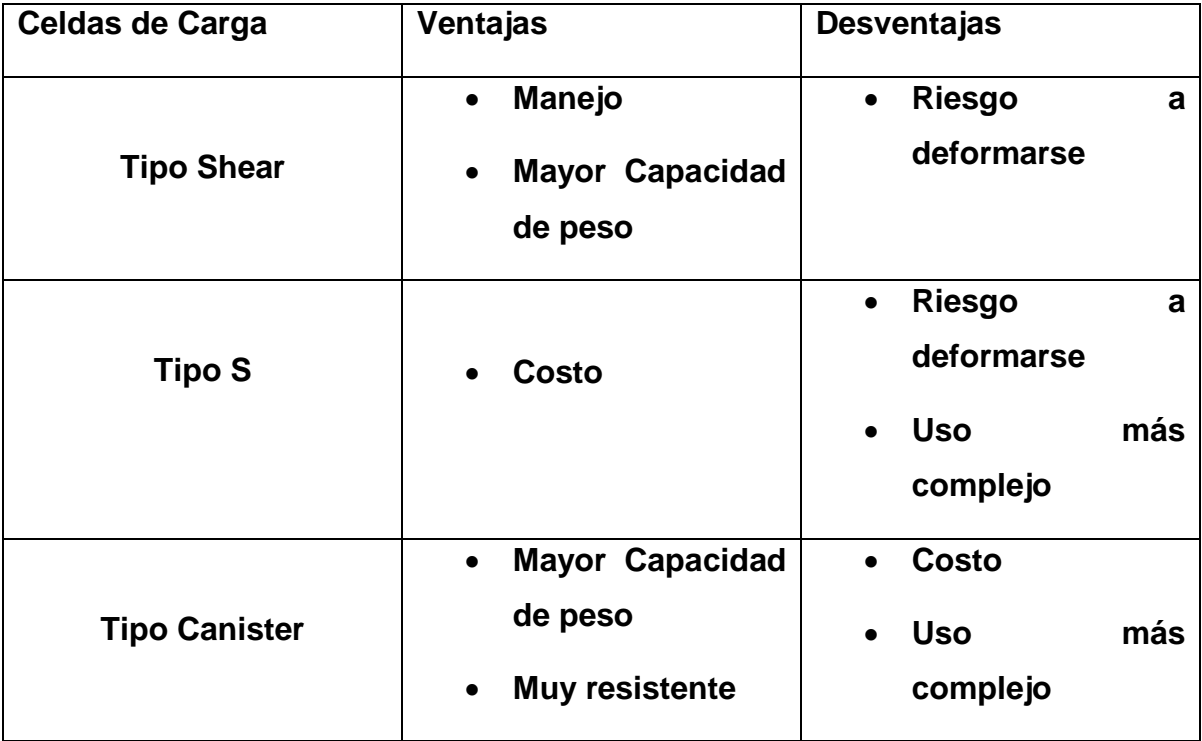

<span id="page-20-2"></span>*Tabla 1.1. Comparación de tipos de celdas de carga*

Fuente: Investigador

Al hacer la comparación de las celdas se llega a la conclusión de que la más apta para su utilización es la celda de tipo Shear por las siguientes características (Figura 1.3)

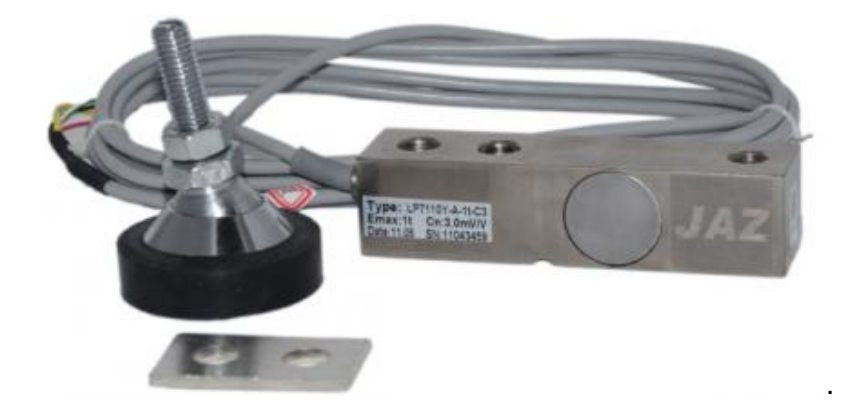

*Figura 1.3. Celda de Carga tipo Shear* Fuente: (Suramericada de Básculas, 2010)

#### <span id="page-21-1"></span>**Características**

- **Capacidad:** 3 750 kg
- **Protección:** IP67/IP68/IP69K
- **Material de fabricación.** Aluminio / Acero Inoxidable
- **Homologaciones:** OIML y NTEP
- **Homologaciones:** ATEX y FM
- $\bullet$

## <span id="page-21-0"></span>**1.3.2 Comparación de Microcontroladores**

Al igual que las celdas de cargas en el mercado existen varios tipos de microcontroladores, pero en la tabla siguiente (Tabla 1.2) se analiza sus características principales

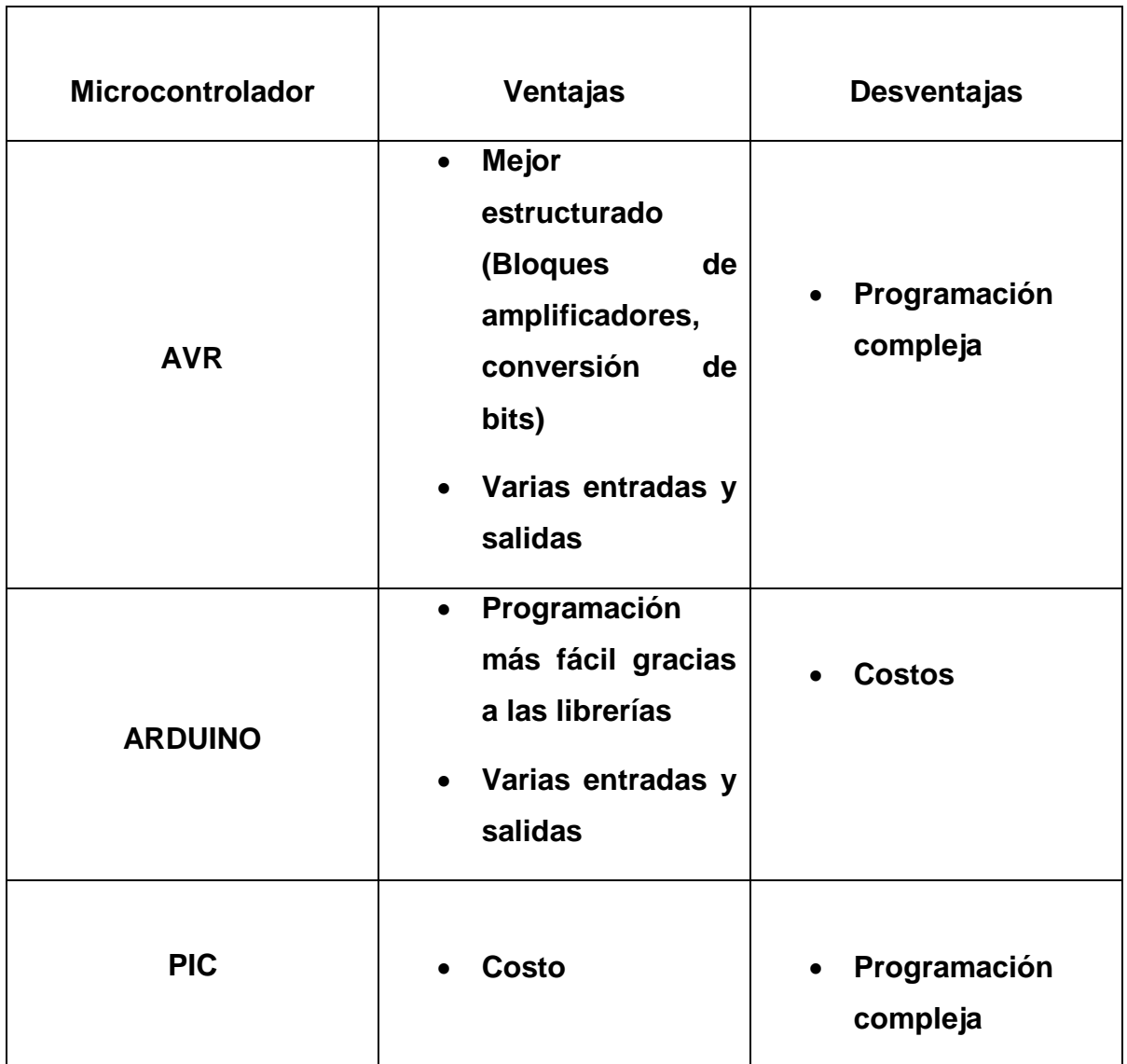

## *Tabla 1.2. Comparación de Microcontroladores* Fuente: Investigador

<span id="page-22-0"></span>Luego del análisis y la comparación de los tres microcontroladores más importantes se tomará en cuenta el microcontrolador Atmega 16 (Figura 1.4) por sus características adecuadas para el diseño del sistema de pesaje de ganado.

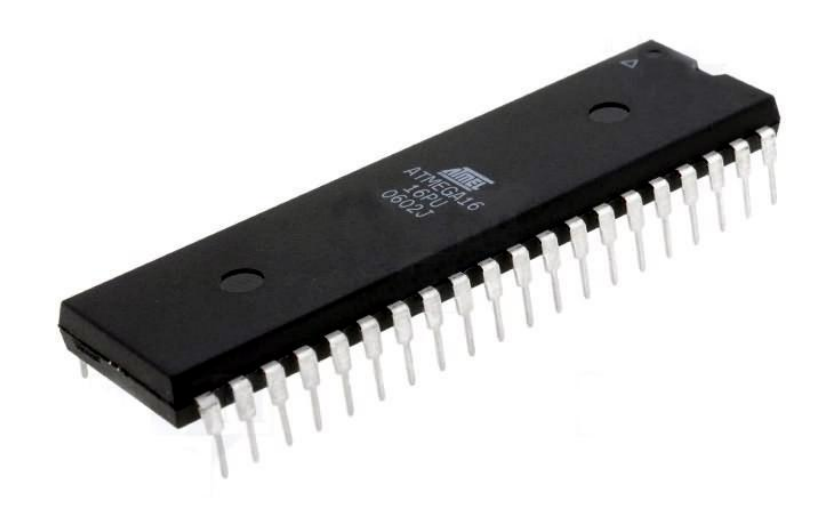

*Figura 1.4. Microcontrolador Atmega 16*

Fuente: (WordPress, 2014)

#### <span id="page-23-0"></span>**Características**

- **Microcontrolador:** Atmega 16
- **Voltaje de trabajo:** 5V
- **SRAM:** 1 Kbytes
- **Memoria Flash:** 16 kbytes
- **EEPROM:** 512 bytes
- **Nivel de velocidad:** 16Mhz

### **CAPÍTULO II**

## <span id="page-24-1"></span><span id="page-24-0"></span>**DIAGNÓSTICO Y BREVE DESCRIPCIÓN DEL PROCESO INVESTIGATIVO REALIZADO**

Después de haber analizado el problema investigado en la empresa Tecnipeso Cia. Ltda. se tiene como problema principal, que ésta no cuenta con un sistema de pesaje de ganado, investigado y diseñado por ellos, careciendo de todo el proceso que se requiere para la fabricación de una de estas básculas.

El objetivo para la realización de este proyecto, se lo planteó con la finalidad de llegar a conseguir toda la información necesaria para efectuar el presente proyecto y su validación de pesos.

También se propuso varios objetivos específicos, los cuales guían por etapas los pasos a seguir para la construcción de todo el sistema de pesaje.

La Hipótesis de proyecto sostiene que al implementar un sistema de pesaje de ganado automatizado en la empresa Tecnipeso reducirá el trabajo de los técnicos cuando estén instalando o programando el sistema de pesaje, que es el proceso más minucioso antes de que la báscula empiece a trabajar y asegurará el correcto funcionamiento en referencia a sus pesos.

Variable Independiente: Implementación de un sistema de pesaje de ganado automatizado

Variable Dependiente: Reducir el trabajo de los técnicos y asegurar el correcto funcionamiento en cuanto se refiere a sus pesos.

La tecnología que se utilizará para el proyecto está totalmente centrada en los microcontroladores en específico los AVR, este tipo de tecnología ayudará notablemente a la programación del algoritmo deseado, el cual realizará todos los procesos.

Además la tecnología utilizada en los sensores de las celdas está basada en un efecto físico, el cual es muy usado en diferentes dispositivos de medición, con esta tecnología se construyeron las galgas extensiométricas, que son en realidad el sensor de peso.

Al proyecto que se lo dividió en cuatro etapas para su desarrollo, se lo trabajó con diferentes métodos de investigación como sigue:

- En la primera etapa se usó el método de Análisis y Síntesis, para obtener toda la información que se requería y así proceder a realizar el proyecto
- En la segunda etapa se tomó en cuenta el método de Modelación que ayudó a la realización del diseño con base a lo ya estudiado.
- La tercera etapa se basó en el método Experimental el cual permitió implementar el sistema.
- En la cuarta etapa se utilizó el método de Medición para la comparación de pesos y validar el funcionamiento.

Para obtener la mayor información posible en el proceso de investigación se dispuso de la técnica de investigación conocida como entrevista, a continuación se muestra el formato de la entrevista; y las entrevistas realizadas se encuentran en el Anexo 1.

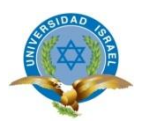

# **UNIVERSIDAD TECNOLÓGICA ISRAEL**

## **CARRERA:** ELECTRÓNICA DIGITAL Y TELECOMUNICACIONES

## **ENTREVISTA A PERSONAS QUE USAN BÁSCULAS PARA PESAR ANIMALES**

**Nombre: …………………………………………………………………………. Ocupación: ……………………………………………………………………...**

**Fecha:**

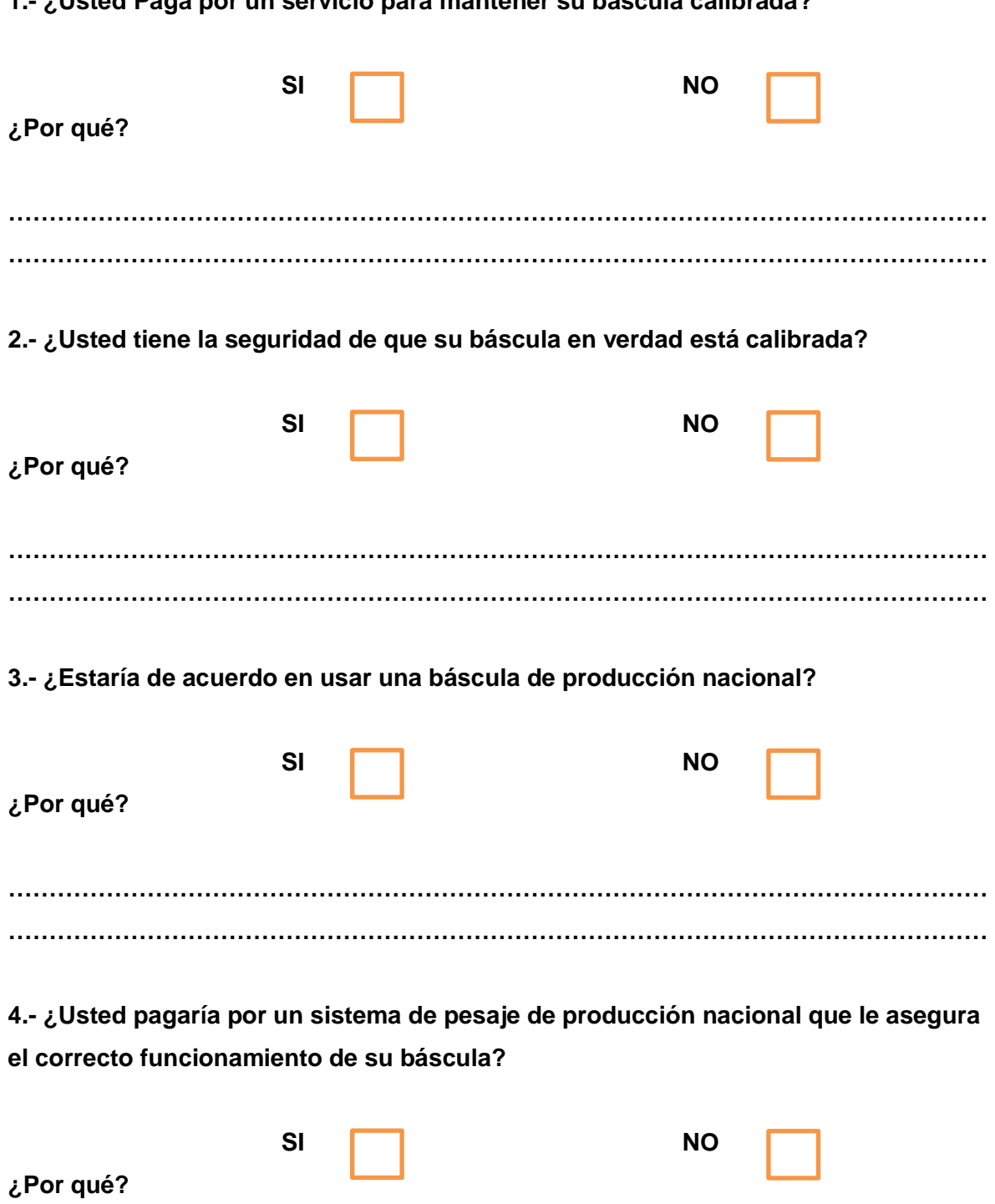

**1.- ¿Usted Paga por un servicio para mantener su báscula calibrada?**

**………………………………………………………………………………………………………… …………………………………………………………………………………………………………**

Luego de haberse realizado las entrevistas a personas que trabajan con básculas vinculados en alguna actividad de alguna granja o ya sea directamente con cualquier tipo de ganado, se tienen los siguientes resultados:

#### **Pregunta #1**

El 100% de las personas respondieron que sí, esto demuestra que todas las personas entrevistadas necesitan mantener su báscula funcionando correctamente y que el peso ya sea para venta o compra de producto sea el justo. (Figura 2.1)

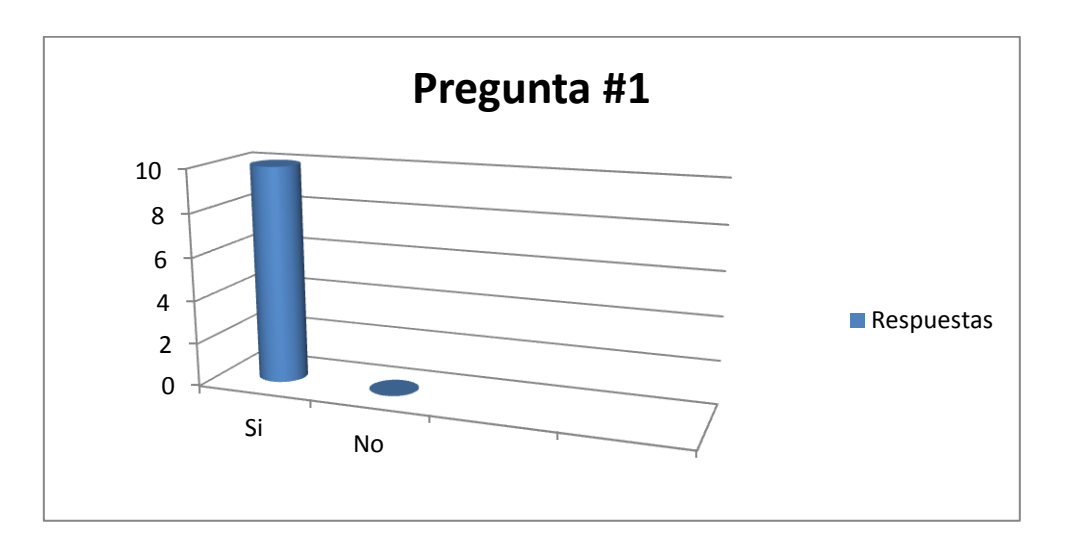

*Figura 2.1. Análisis estadístico de la Pregunta Número 1*

Fuente: Investigador

## <span id="page-27-0"></span>**Pregunta # 2**

El 90% de las personas aseguran que sus básculas están calibradas y el otro 10% no respondió, esto quiere decir que ellos confían en el servicio técnico con el cual trabajan. (Figura 2.2)

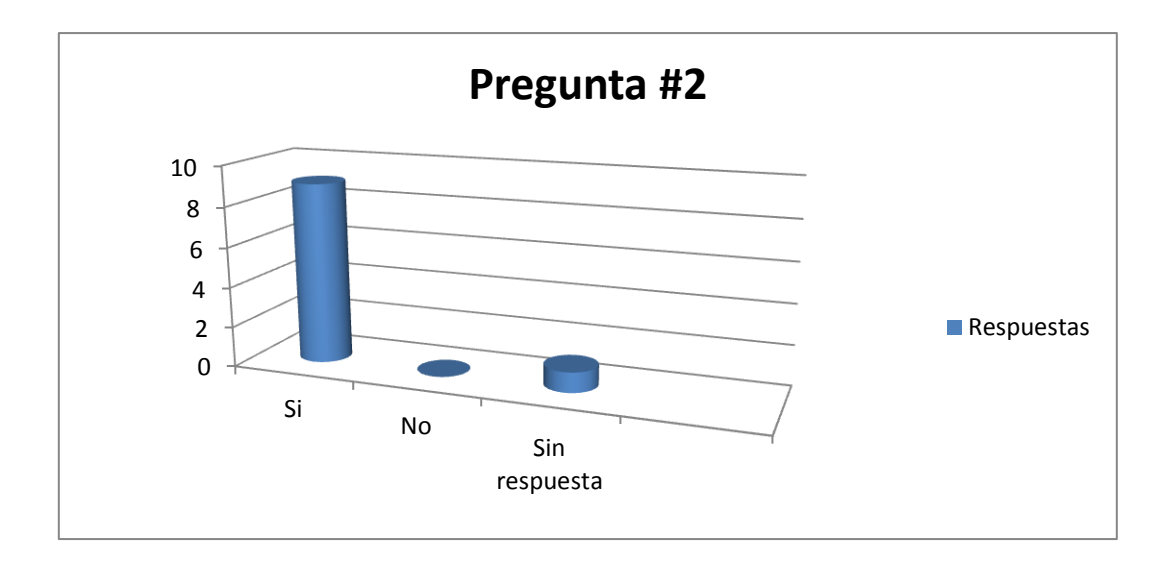

*Figura 2.2. Análisis estadístico de la Pregunta Número 2*

Fuente: Investigador

## <span id="page-28-0"></span>**Pregunta # 3**

En la pregunta tres 9 personas respondieron Si y la otra restante No, la opinión que ellos tienen es que adquirirían una báscula de producción nacional para apoyar el talento del país. (Figura 2.3)

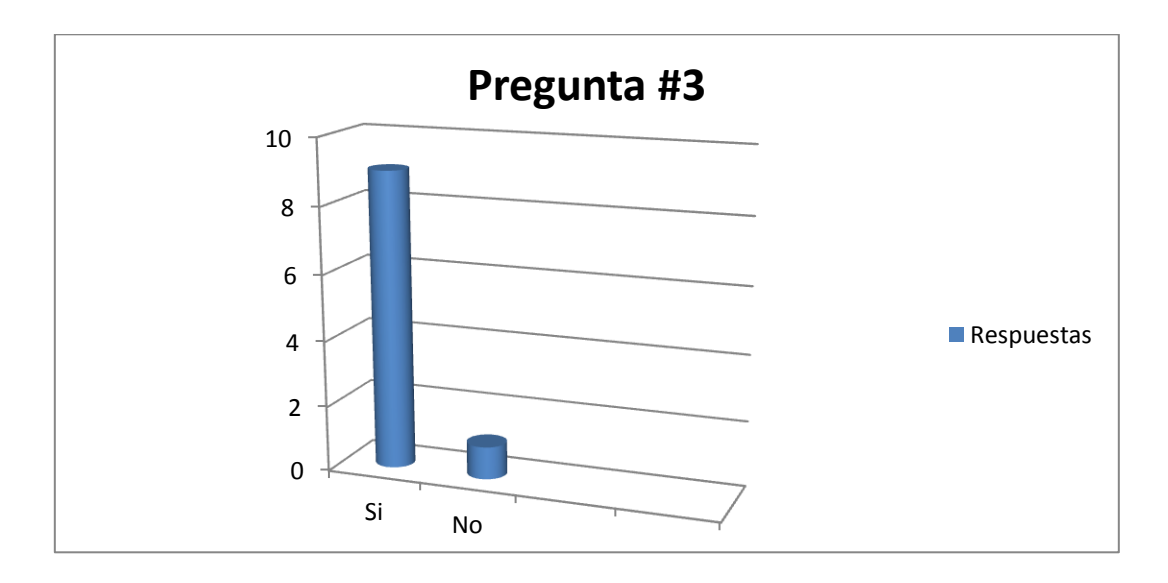

<span id="page-28-1"></span>*Figura 2.3. Análisis estadístico de la Pregunta Número 3*

Fuente: Investigador

#### **Pregunta # 4**

En la pregunta cuatro el 90% de las entrevistas respondieron que Si y el porcentaje restante no respondió, las condiciones que pusieron fueron que ellos adquirirían una báscula diseñada y fabricada en el país, con la condición de que esta ofrezca seguridad para trabajar. (Figura 2.4)

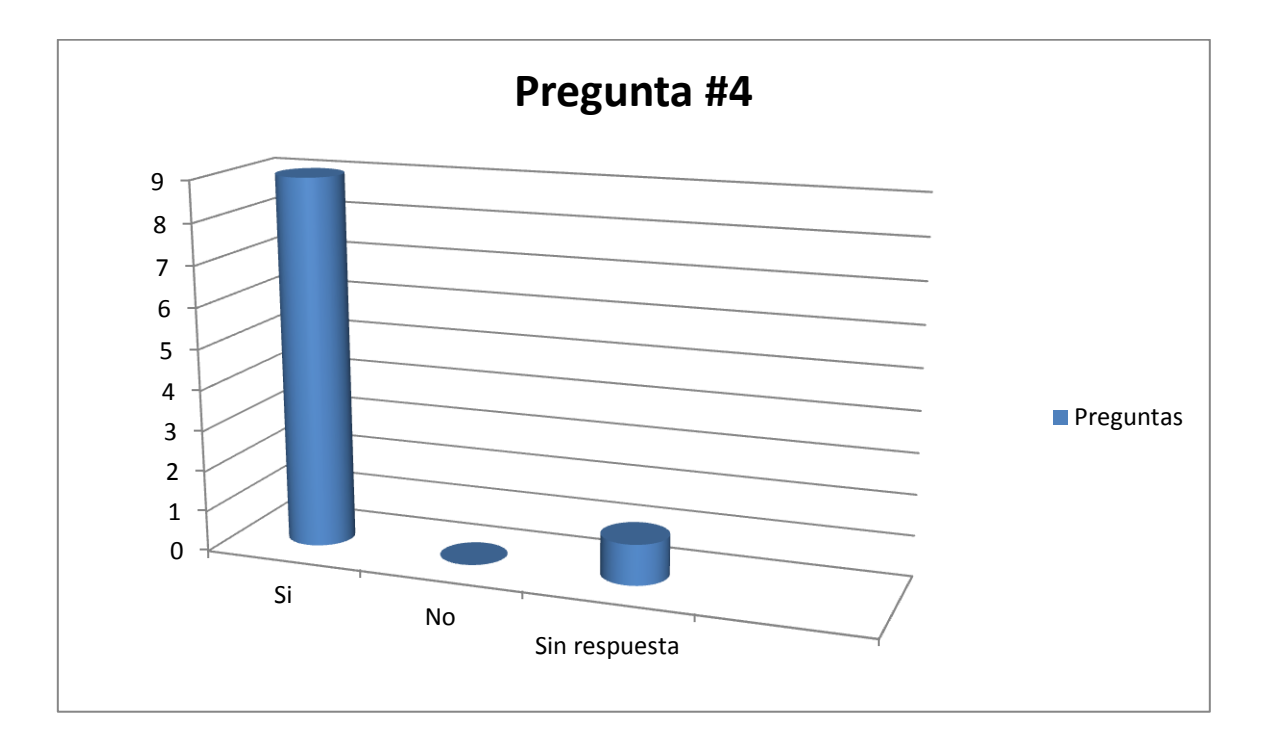

*Figura 2.4. Análisis estadístico de la Pregunta Número 4*

#### Fuente: Investigador

<span id="page-29-0"></span>Después de la implementación del proyecto los resultados esperados son: El funcionamiento de un sistema de pesaje de ganado el cual reduzca el tiempo de instalación del equipo con la ayuda del algoritmo diseñado para la calibración de esquinas de la estructura de pesaje y asegure un peso correcto del ganado con el diseño del algoritmo para pesaje de ganado, el cual actúe cuando el operador lo necesite.

## **CAPÍTULO III**

### **PRESENTACIÓN DE LOS RESULTADOS**

#### <span id="page-30-2"></span><span id="page-30-1"></span><span id="page-30-0"></span>**3.1 Introducción**

En este capítulo se habla de todo el procedimiento de construcción del sistema de pesaje y como se realizó una por una las etapas y la implementación con su circuito electrónico respectivo y la explicación de su funcionamiento, además de la construcción del diseño e implementación de la plataforma de pesaje (estructura de la báscula) y por último los pasos y pruebas que se debieron realizar para la validación de su peso.

#### <span id="page-30-3"></span>**3.2 Propuesta de solución del problema**

Para el diseño del hardware del proyecto se propuso cuatro etapas: Etapa de sensado, etapa de proceso de la señal, etapa de programación y etapa de salida; se hace un análisis de cada etapa explicando cómo se diseñó y su debido funcionamiento.

#### <span id="page-30-4"></span>**3.3 Diseño del circuito**

El circuito consta de 4 etapas, la etapa de sensado, procesamiento de la señal, programación y la etapa de salida, en la siguiente figura se muestra las etapas. (Figura 3.1)

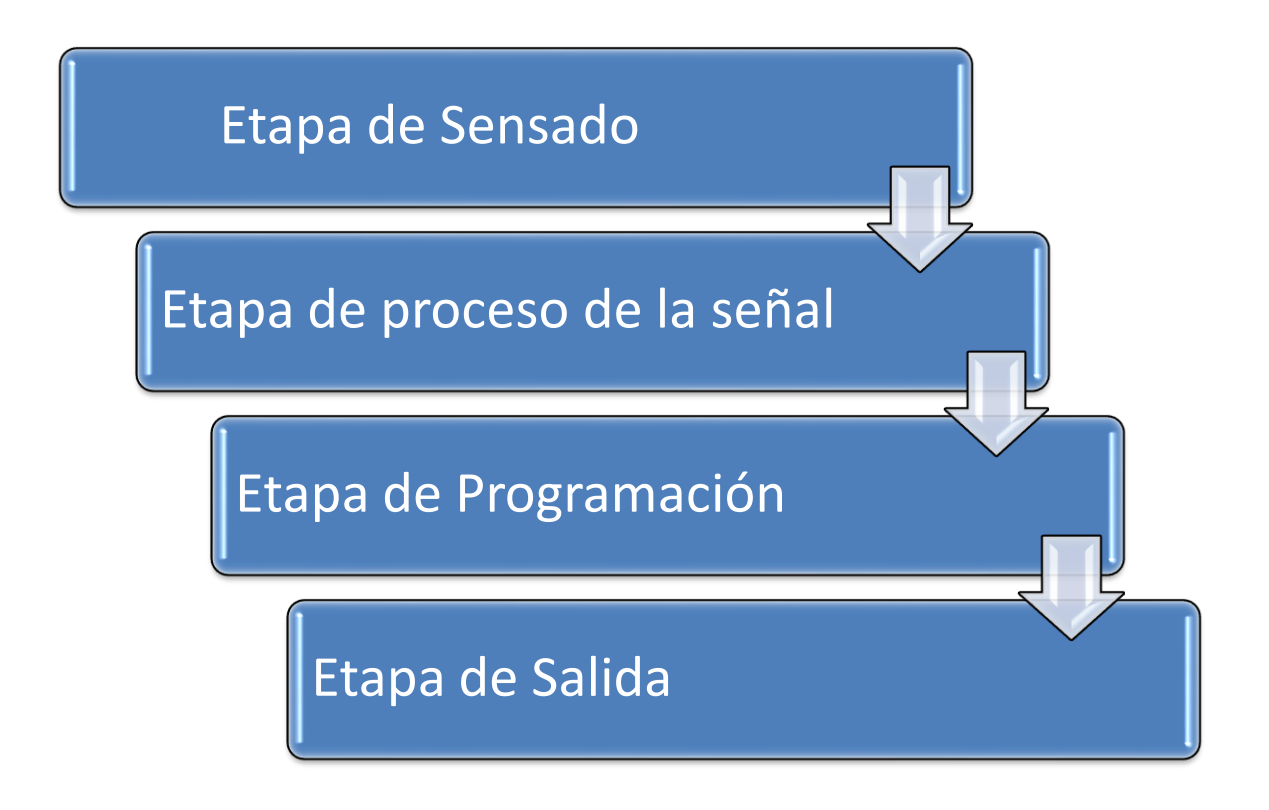

*Figura 3.1. Diagrama en bloques del sistema de pesaje electrónico*

Fuente: Investigador

## <span id="page-31-1"></span><span id="page-31-0"></span>**3.3.1 Etapa de sensado**

Toda la etapa de sensado radica en la celda de carga, el funcionamiento de las celdas se basa en el Puente Wheatstone, que son cuatro resistencias colocadas en serie (Figura 3.2) en donde R1, R2 y R3 son resistencias fijas y R4 es una resistencia desconocida y variable, el funcionamiento del puente depende de la diferencia de potencial entre los puntos **c** y **d,** existe una relación matemática que determina el valor de la resistencia desconocida sólo cuando el puente está en equilibrio o cuando el galvanómetro que en la figura está representada por la letra **G,** está en cero, entonces en este punto no existe corriente.

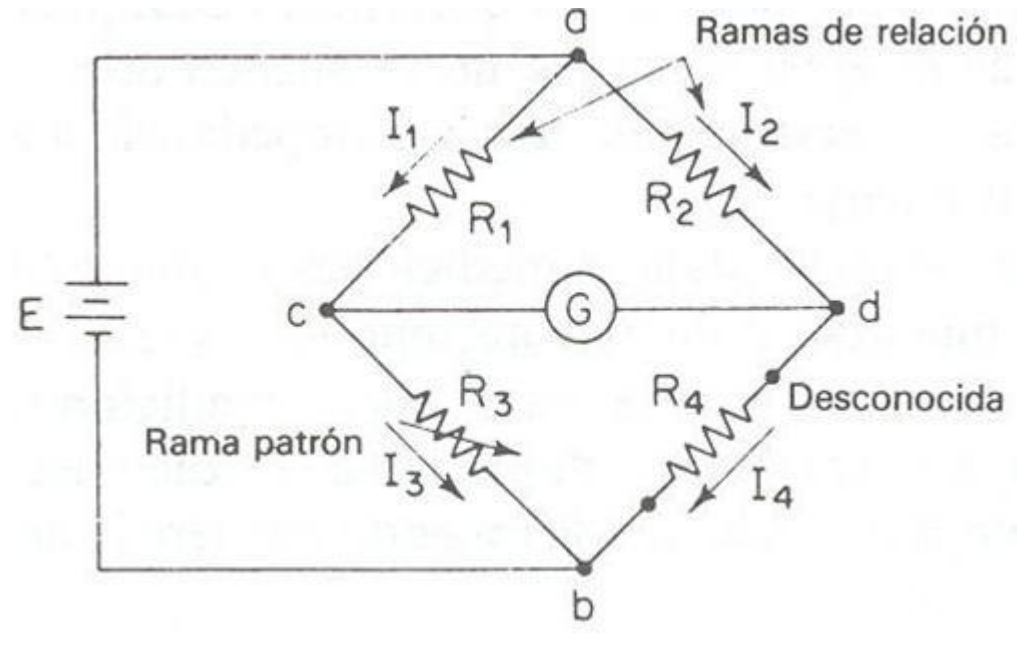

*Figura 3.2. Puente Wheatstone* Fuente: (Electricista, 2014)

<span id="page-32-0"></span>Para que este equilibrio se presente, el voltaje entre **a-c** debe ser igual al voltaje entre **ad** o también se puede tomar en cuenta el voltaje **b-c** debe ser igual al voltaje **b-d,** en cualquiera de los dos casos sí se llega a presentar esta igualdad de voltaje, se tendrá un equilibrio en el puente.

Entonces se puede ver la Fórmula 3.1:

$$
V_1 = V_2
$$
  

$$
I_1:R_1 = I_2:R_2
$$

*Fórmula 3.1* Fuente: (Electricista, 2014)

<span id="page-32-1"></span>En el galvanómetro la corriente también es cero, entonces también se cumple (Fórmula 3.2)

$$
I_1 = I_3 = \frac{E}{R_1 + R_3}
$$

$$
I_2 = I_4 = \frac{E}{R_2 + R_4}
$$

*Fórmula 3.2*  Fuente: (Electricista, 2014)

<span id="page-33-0"></span>Al reemplazar las corrientes I1 e I2 de la Fórmula 3.2 en la Fórmula 3.1, se tiene la Fórmula 3.3:

$$
\left(\frac{E}{R_1 + R_3}\right)R_1 = \left(\frac{E}{R_2 + R_4}\right)R_2
$$
\n
$$
(E \cdot R_1) R_2 + R_4 = (E \cdot R_2) R_1 + R_3
$$
\n
$$
E (R_1 \cdot R_2 + R_1 \cdot R_4) = E (R_2 \cdot R_1 + R_2 \cdot R_3)
$$
\n
$$
R_1 \cdot R_2 + R_1 \cdot R_4 = R_2 \cdot R_1 + R_2 \cdot R_3
$$
\n
$$
R_1 \cdot R_4 = R_2 \cdot R_3
$$

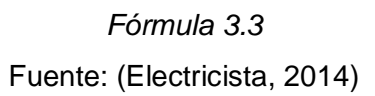

<span id="page-33-2"></span><span id="page-33-1"></span>Entonces se tiene que para el equilibrio del puente Wheatstone si **R4** es **Rx,** la ecuación que determinará **Rx** (Fórmula 3.4) es:

$$
R_{\rm x}=R_{\rm s}\frac{R_{\rm 2}}{R_{\rm 1}}
$$

-12

*Fórmula 3.4* Fuente: (Electricista, 2014)

Es así como se obtiene que valor de la resistencia que influirá el cambio de los valores para un sensor.

En la celda de carga estas resistencias son representadas por unas Galgas Extensiométricas (Figura 3.3) que son el verdadero sensor de la celda de carga, estos sensores son muy susceptibles a las deformaciones, cuentan con una propiedad que ciertos materiales conductores y semiconductores poseen, que es conocida como piezorresistividad, su resistencia varia cuando a este sensor se lo somete a un estrés mecánico o una deformación pero no varía su potencial eléctrico.

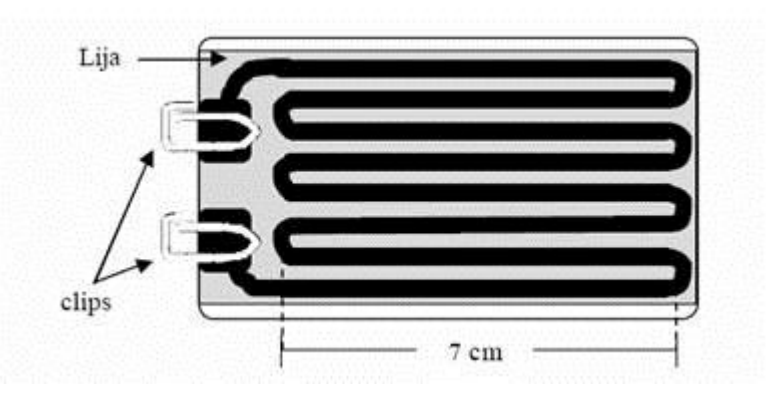

*Figura 3.3. Galga Extensiométrica* Fuente: (Chihuahua, 2012)

<span id="page-34-0"></span>Cada una de las celdas de carga está constituida de esta manera y cada una envía una señal al indicador (Figura 3.4).

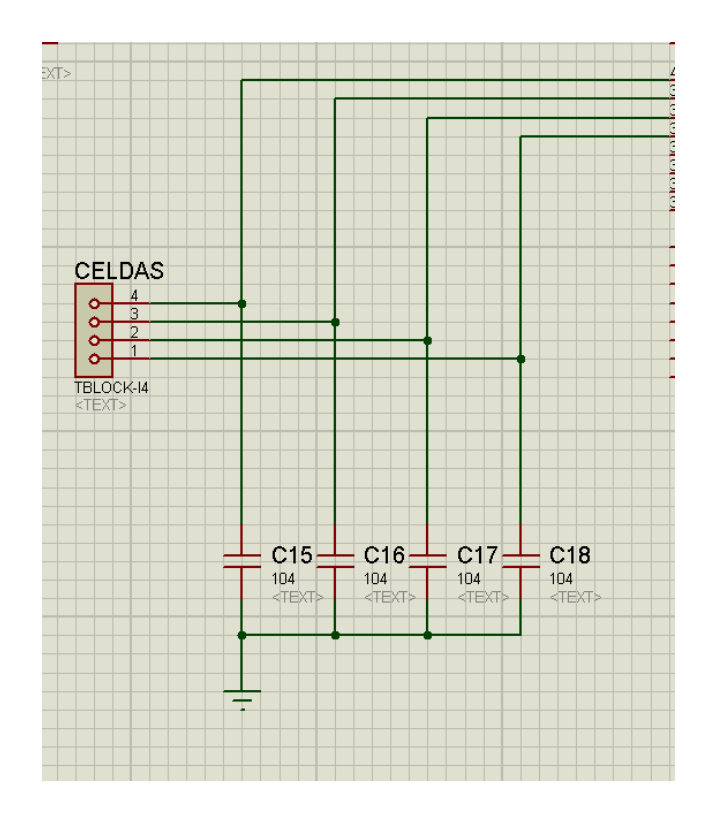

*Figura 3.4. Entrada de la señal de la celda de carga* Fuente: Investigador

<span id="page-35-1"></span>A la celda de carga se le induce un voltaje de 5V en sus excitaciones y dependiendo de la presión que se sometan a las galgas extensiométricas entregan otro valor en mili voltios, este valor oscila entre 1mV y 140mV cuando está pesando y un valor de 0V cuando no existe peso en la estructura, también depende mucho de la celda de carga que se esté utilizando, pero la mayoría de las marcas que diseñan celdas de carga tienen una normativa la cual permite que cualquier celda de carga (no importe su marca), se pueda acoplar a cualquier indicador, la celda de carga enviará un valor 0 V cuando ésta esté en su estado de reposo y el puente alcanzará su estado de equilibrio, las salidas del voltaje en las celdas, también son conocidas como signos, se conectan directamente al OPAM de la siguiente etapa.

#### <span id="page-35-0"></span>**3.3.2 Etapa de proceso de la señal**

En el proyecto se utilizan 4 sensores, por lo tanto son 4 las señales que llegan al indicador, normalmente cuando una báscula tiene 4 o más sensores lo que se hace es
enviar estas señales a un dispositivo llamado caja de unión de celdas (Figura 3.5), este dispositivo se encarga de unificar todas la señales y enviar sólo una, para que esta pueda ser procesada por el indicador, lo usual es que el indicador sólo cuente con una etapa análoga-digital, en este proyecto se diseñó 4 de estas etapas, por lo tanto el indicador del proyecto actual será un poco más grande que los indicadores tradicionales.

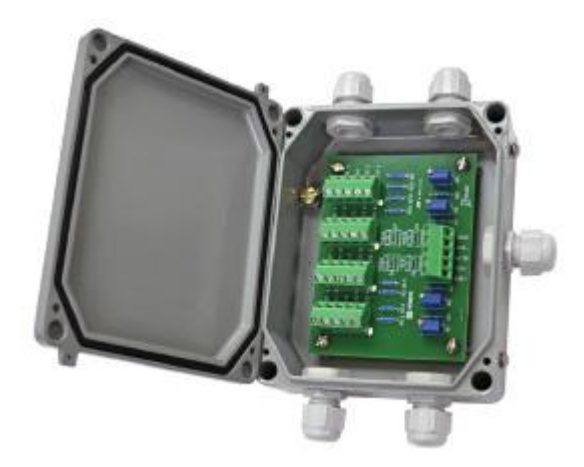

*Figura 3.5. Caja de unión de celdas* Fuente: (Revuelta, 2014)

La calibración de esquinas de una báscula es un proceso que suele ser incómodo para la persona que tiende a ajustar pesos a una estructura que cuenta con 4 sensores de pesos, lo que se hace, es colocar el 30% de la capacidad máxima en cada esquina de la báscula y con la caja de unión se calibra sus esquinas, esto se hace bajando y subiendo el peso constantemente y variando su peso con potenciómetros, los cuales se encuentran en la caja de unión, se ajusta hasta que cuadre con el peso de la pesa patrón que se utiliza para calibrar, el proceso de calibración de esquinas se lo realiza porque en una báscula cualquiera que sea su capacidad, su peso debería pesar igual en cualquier parte de su plataforma, para evitar que este proceso minucioso ocurra en el proyecto, se añadió a las cuatro etapas un análogo-digital por cada sensor, lo que hace cada análogo-digital es procesar la señal independientemente evitando que la persona encargada del ajuste de peso, tenga que realizar el largo proceso de calibrar una por una las esquinas de la estructura y tener que lidiar con subir y bajar el peso, porque este proceso lo realizará el microcontolador del indicador. La etapa análoga-digital (Figura 3.7) está diseñada para tomar la señal análoga que entrega el sensor, el voltaje que entrega es diferencial y varía entre 1mV a 140mV, se puede apreciar en el diagrama en bloques (Figura 3.6)

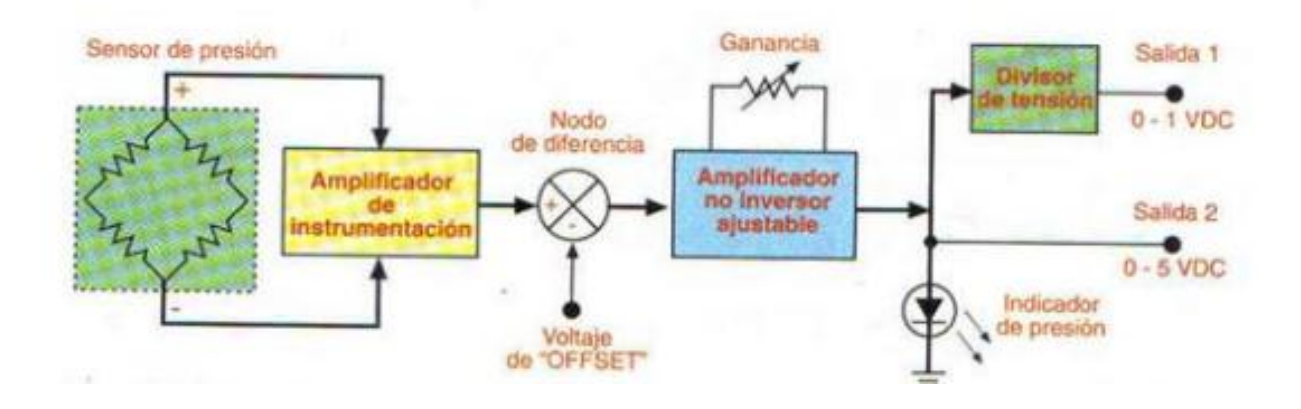

*Figura 3.6. Diagrama en bloque de la etapa de procesamiento de la señal* Fuente: (Goez, 200, pág. 190)

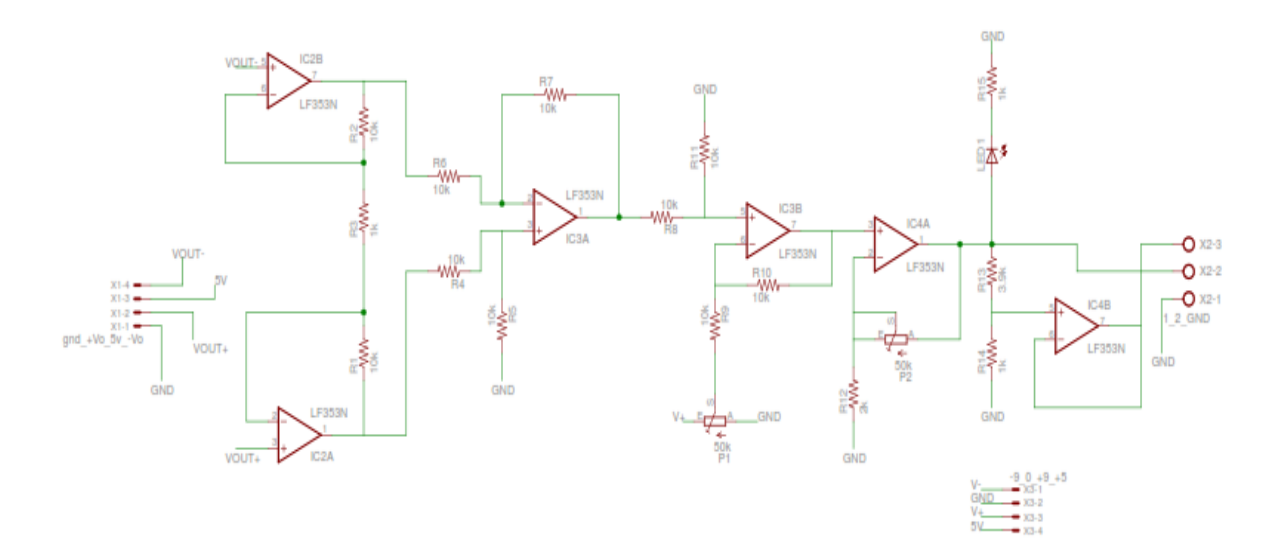

*Figura 3.7. Etapa Análoga-Digital* Fuente: (Goez, 200)

La señal es recibida, amplificada y se elimina cualquier ruido que pueda interferir y distorsionarla. En la segunda etapa que se muestra en la Figura 3.6 se puede apreciar un nodo diferencial y está diseñado con el amplificador operacional IC3b, está configurado como un circuito diferencial, lo que hace esta etapa es recibir la señal amplificada de la salida del amplificador de instrumentación, esta señal es tomada como una señal equivalente al nivel del offset o también conocido como el valor de "cero interno" de la báscula, este valor oscila entre 20mV y 35mV y el ajuste se realiza mediante el Potenciómetro P1 (Figura 3.7).

La etapa siguiente es un amplificador no inversor ajustable, su finalidad es acoplar la salida del amplificador con alta impedancia y amplificarla con un factor de ganancia (G) también conocida como el "Spam" entre 1 y 26 por medio del Potenciómetro P2 (Figura 3.7) esto se lo hace para que alcance la escala máxima, la cual es 5V (salida 2), la salida de 1V se obtiene gracias a un divisor de voltaje conectado a la salida de 5V. Este proceso se lo hace para las cuatro celdas de carga, así se asegura que las señales enviadas por cada sensor trabajen de la misma manera y su valor sea lo más parecido posible, esto con el objetivo de que el valor de peso en cada parte de la estructura sea el mismo.

#### **3.3.3 Etapa de programación**

La información adecuada para programar el microcontolador se la obtuvo observando el funcionamiento de otros indicadores y para explicar cómo trabaja se lo hizo con un ejemplo de valores, la programación se la realizó en Bascom (Figura 3.8).

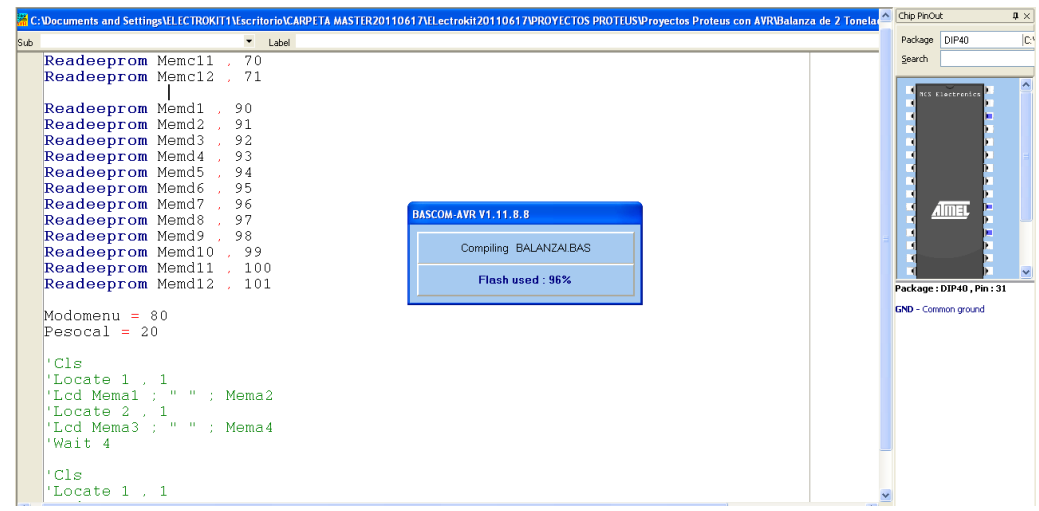

*Figura 3.8. Programación del microcontrolador en Bascom* Fuente: Investigador

Cuando la señal de las cuatro tarjetas electrónicas entra al microcontrolador lo que este dispositivo hace es crear valores para cada señal, asigna valores numéricos en "Word", un Word es un tipo numérico utilizado en programación que ocupa un espacio de memoria de 0 a 65535 unidades, los valores que asigna son dados por el microcontrolador, en este caso el valor asignado es de 0 a 65535 unidades, cuando la báscula está en reposo el valor que se obtiene es de 0V, entonces se tiene cuatro valores de 0V (Tabla 3.1). Cuando se coloca un peso, el microcontolador divide este valor para cuatro, por ejemplo se colocó 20kg en la estructura entonces se debería tener 5kg por cada celda, pero en la práctica esto no pasa, la respuesta que se obtiene son 4 valores diferentes, a los cuales el microcontrolador debe realizan un proceso para igualar los 4, el siguiente paso que realiza es un subprograma, en esta parte de la programación radica lo innovador del proyecto, ya que los otros indicadores no tienen que hacer este proceso, cada valor tomado se multiplicó por una constante, para obtener dicha constaste, primero se multiplica por un valor, en este caso es **0.018**, se decidió utilizar este valor después de hacer un análisis con varios valores para aproximar lo más posible al valor deseado y también tomando en cuenta que el programa realiza una multiplicación y el resultado lo guarda en la memoria, si se utilizaba un valor más pequeño, el espacio en la memoria no sería la suficiente para realizar todas las operaciones que contiene el microcontrolador.

Entonces lo que se hace es multiplicar 0.018 las veces que sean necesarias para encontrar una constante que al ser multiplicada por uno de los cuatro valores, su resultado sea 5 (en el ejemplo), no siempre el resultado será una valor entero, en

realidad la mayor parte de estas multiplicaciones no darán un valor entero, entonces el programa también acepta un valor cercano, en el ejemplo la constante de multiplicación fue 1.008 y el resultado al ser multiplicada por 5 fue 5.04 (Tabla 3.1).

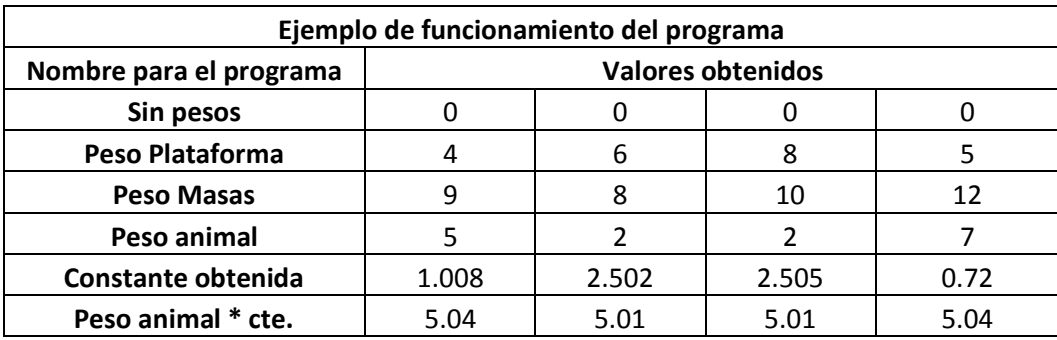

#### *Tabla 3.1. Ejemplo de Valores Obtenidos en una muestra* Fuente: Investigador

Esto se hace a los tres valores restantes, se obtiene la constante y el valor se guarda en la memoria Flash del microcontrolador. Cada vez que se multiplica 0.018 por 0.018 se guarda el número de veces en otra sección de memoria del microcontrolador, con 12 bloques de memoria que almacenan 255 bits, estos doce bloques de memoria no se pueden llenar en absoluto, porque al hacerlo el resultado de la constante cambiará y esto creará un conflicto en todo el programa, obteniendo un valor final de pesaje erróneo.

Cuando ya se tiene los cuatro valores, lo que el programa hace es sumar los cuatro valores y así se obtiene otra vez el peso real que se colocó en la báscula, procesado y rectificado su peso para que no presente ningún error.

El resultado de la división muestra un número con tres decimales, pero el resultado que se muestra en el display es sólo con un decimal es decir "0.0" y como la subrutina está diseñada para que el valor sea siempre mayor al deseado, nunca se obtendrá un error en el pesaje.

Una de las partes importantes de la programación también es la pesaje de animales, se ha venido estudiando cómo se trabaja con el ganado en diferentes haciendas y se llegó a la conclusión de que la mejor forma de pesar el ganado es sacar un promedio de varios pesajes obtenidos en un cierto tiempo, en cinco segundos se obtiene un numero de muestras de peso, estas muestras se suman y se dividen para el mismo número obteniendo un promedio, el cual se mostrará en el display manteniéndose el peso sin variar hasta que el operador decida volver al modo de pesaje, todos estos procesos se los hace con cuatro pulsadores que sirven para programar, calibrar y cambiar la forma de pesaje de la báscula. Ahora que ya se tiene el valor del peso, la señal lista y procesada pasa a la siguiente etapa.

#### **3.3.4 Etapa de salida**

La etapa de salida también forma parte de la programación del microcontrolador y está constituida por el display, aquí se visualizan todos los pesos que se realizan, los parámetros de calibración y los dos modos de pesaje con los que cuenta el indicador, todos estos parámetros se controlan con cuatro pulsadores que se encuentran en la parte frontal del indicador, la programación del display y las salidas que utiliza el microcontrolador para los pulsadores, se encuentra en el Anexo 2. Como ya se había mencionado antes, los cálculos que se utilizaron para el valor que entrega el microcontrolador es de tres decimales, pero para una báscula de ganado, la cual tendrá una capacidad de pesaje de 1000kg por 0.1kg de sensibilidad se utiliza sólo un decimal, lo cual hace más precisa la medición de pesos, por lo tanto en el display se puede observar un sólo decimal.

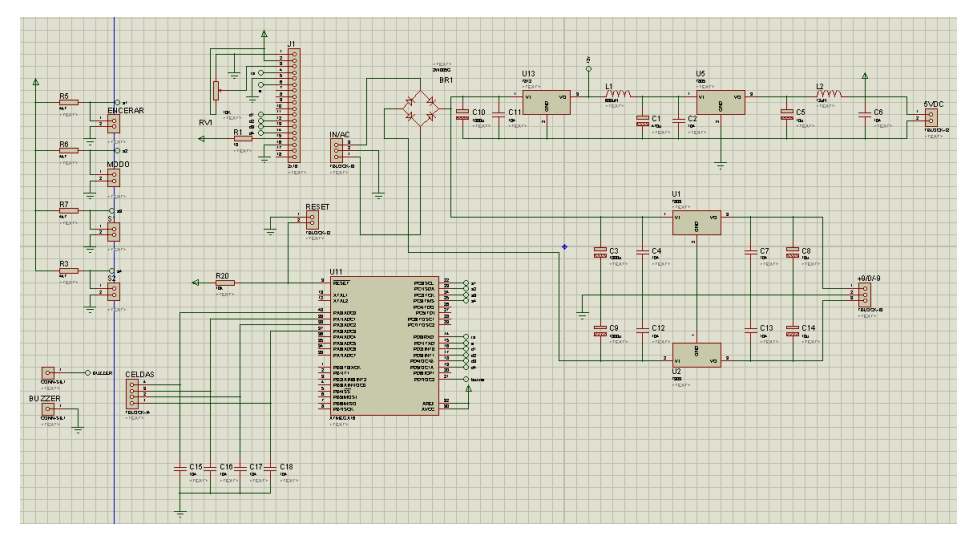

#### **3.3.5 Circuito del sistema de pesaje**

*Figura 3.9. Circuito completo de la placa de control* Fuente: Investigador

#### **3.3.6 Circuito Impreso**

Para la comprobación del circuito antes de ser implementado se utilizó el programa Proteus, aquí se corrigió cualquier fallo que el circuito electrónico pudiera tener (Figura 3.10) y para su implementación en la tarjeta electrónica se utilizó el software Ares (Figura 3.11)

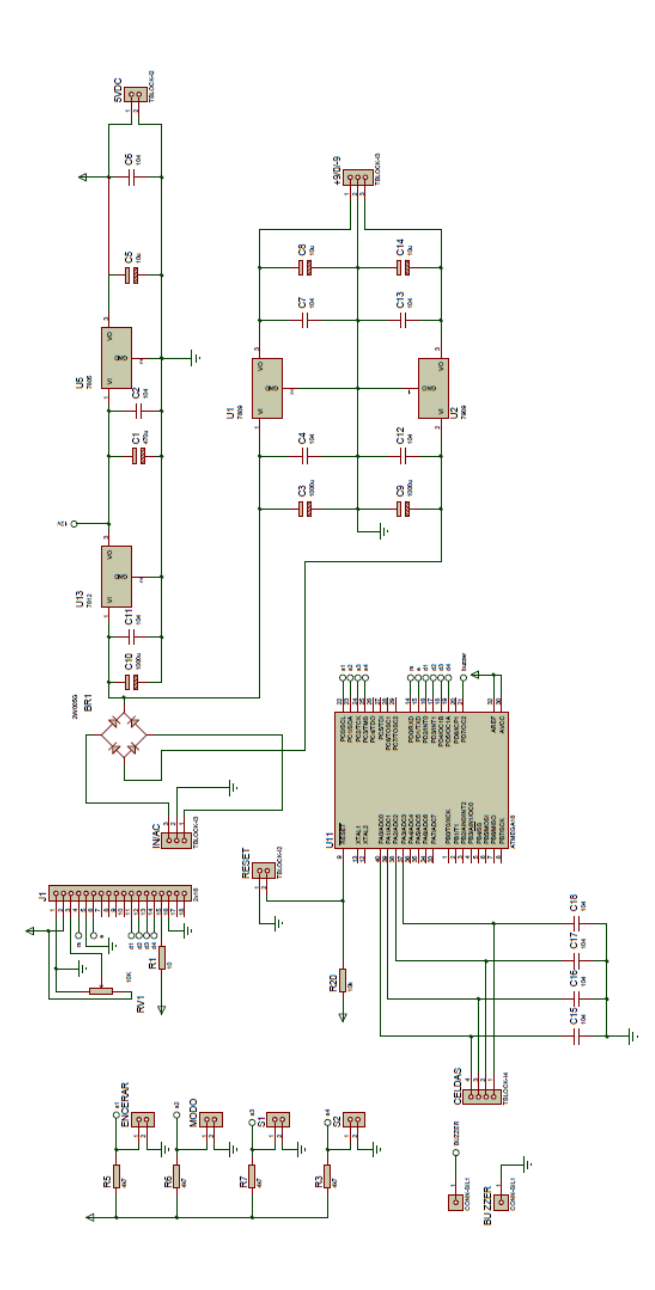

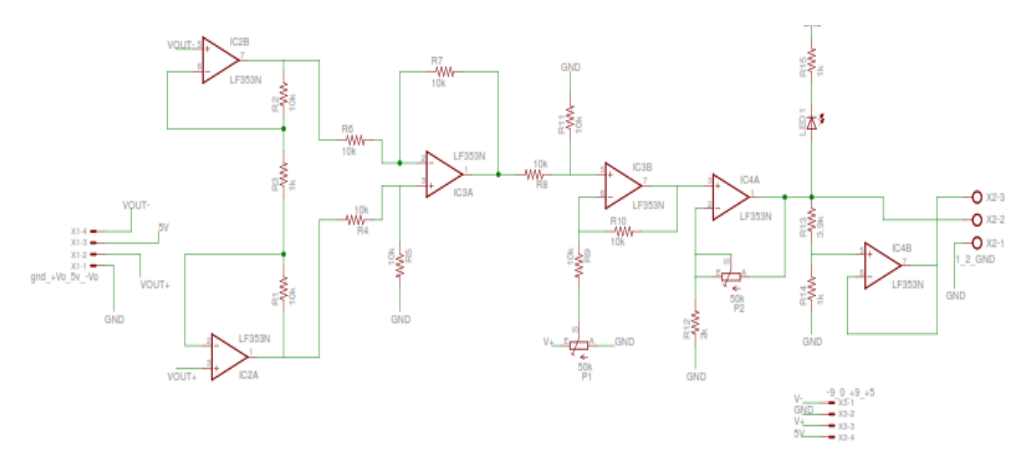

*Figura 3.10. Circuito Completo simulado en el software Proteus* Fuente: Investigador

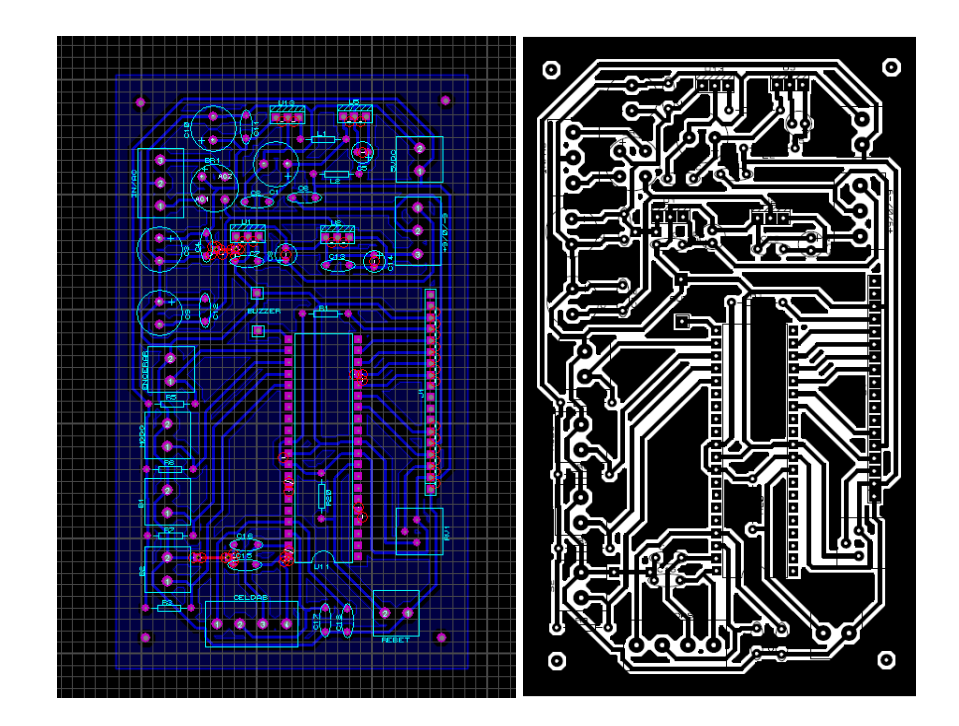

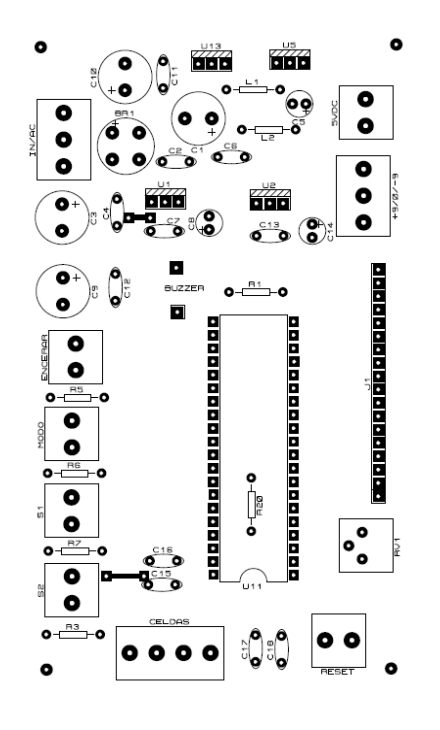

*Figura 3.11. Placas simuladas en Ares*

Fuente: Investigador

#### **3.4 Implementación del circuito**

En la siguiente serie de imágenes se muestra el proceso de ensamble de todas las placas electrónicas que se usaron en el proyecto.

Placa con las Pistas diseñadas (Figura 3.12)

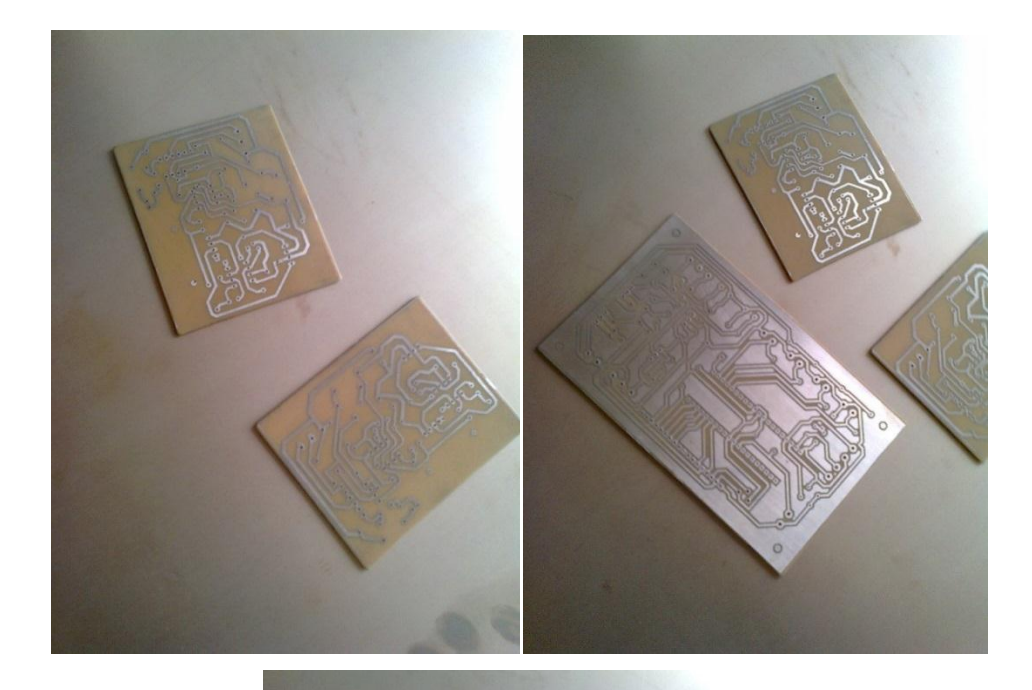

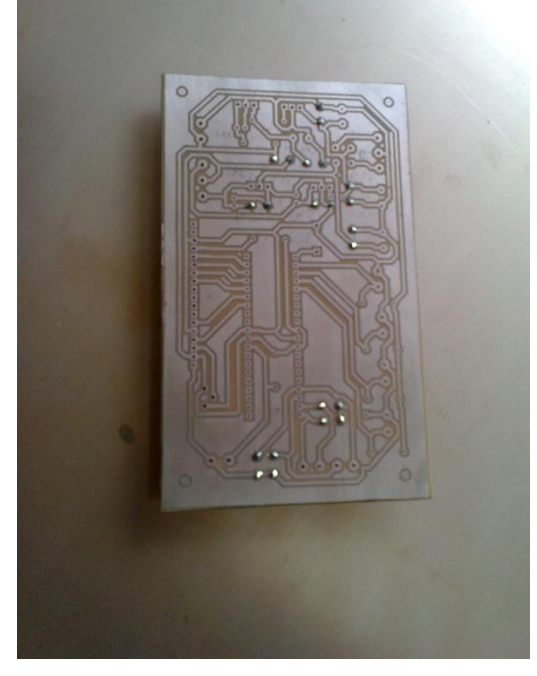

*Figura 3.12. Placa con las Pistas* Fuente: Investigador

Colocación de los elementos (Figura 3.13)

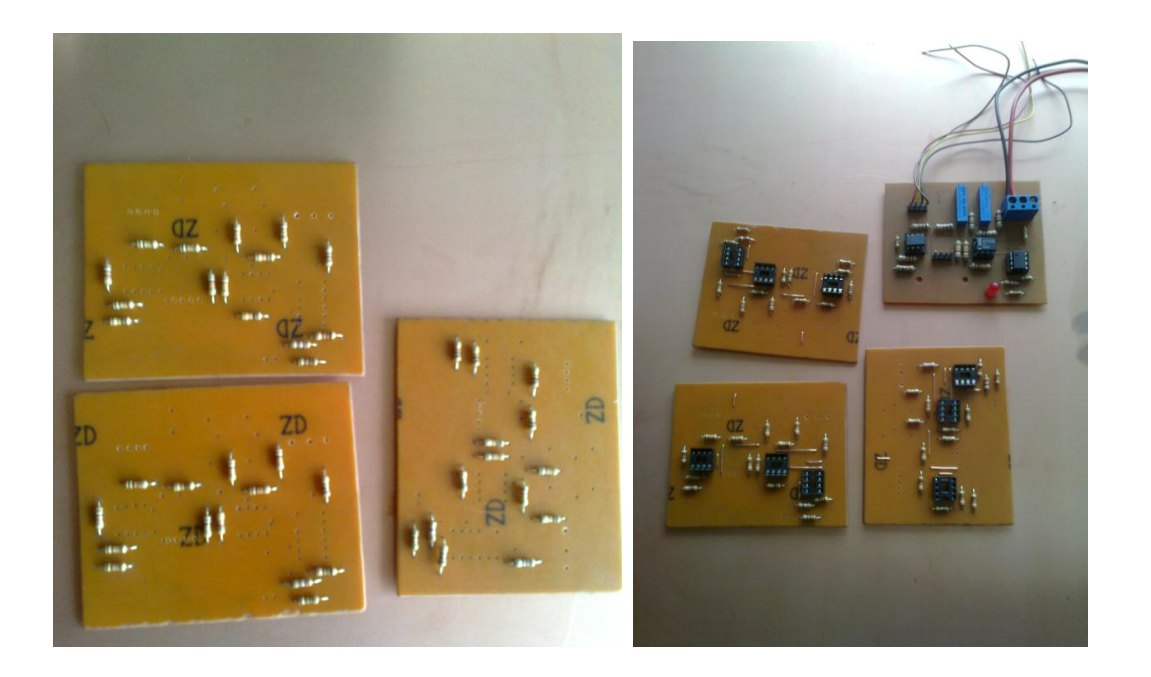

*Figura 3.13. Proceso de colocación de los elementos en las 5 diferentes placas* Fuente: Investigador

Placas terminadas, listas para ser probadas (Figura 3.14)

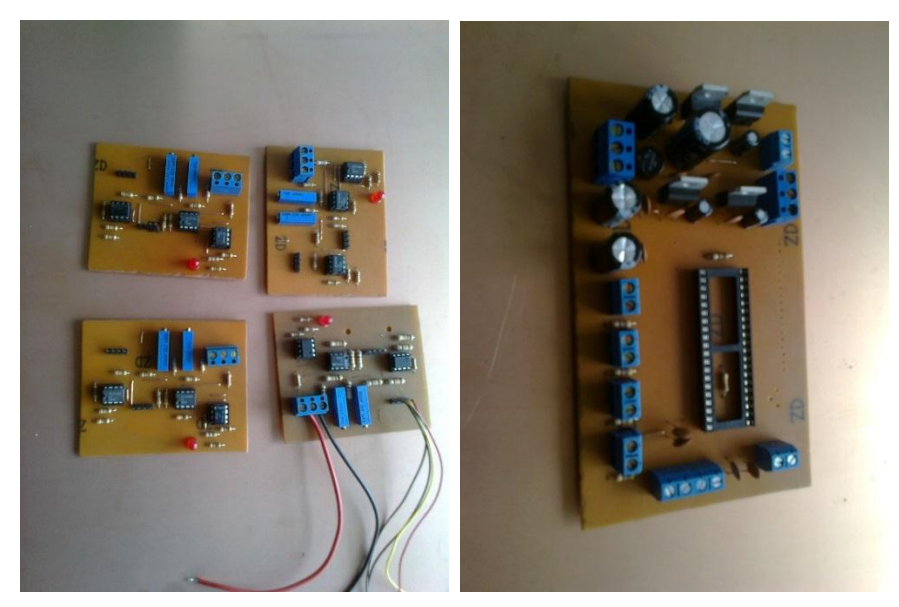

*Figura 3.14. Placas Terminadas* Fuente: (Autor)

Luego de que las tarjetas fueron implementadas, se procedió a la colocación de estas tarjetas en la carcasa que fue diseñada con acrílico y posteriormente se colocaron los conectores donde se conectan las celdas de carga, al final de todo el ensamble la carcasa terminó como se muestra en la figura (Figura 3.15)

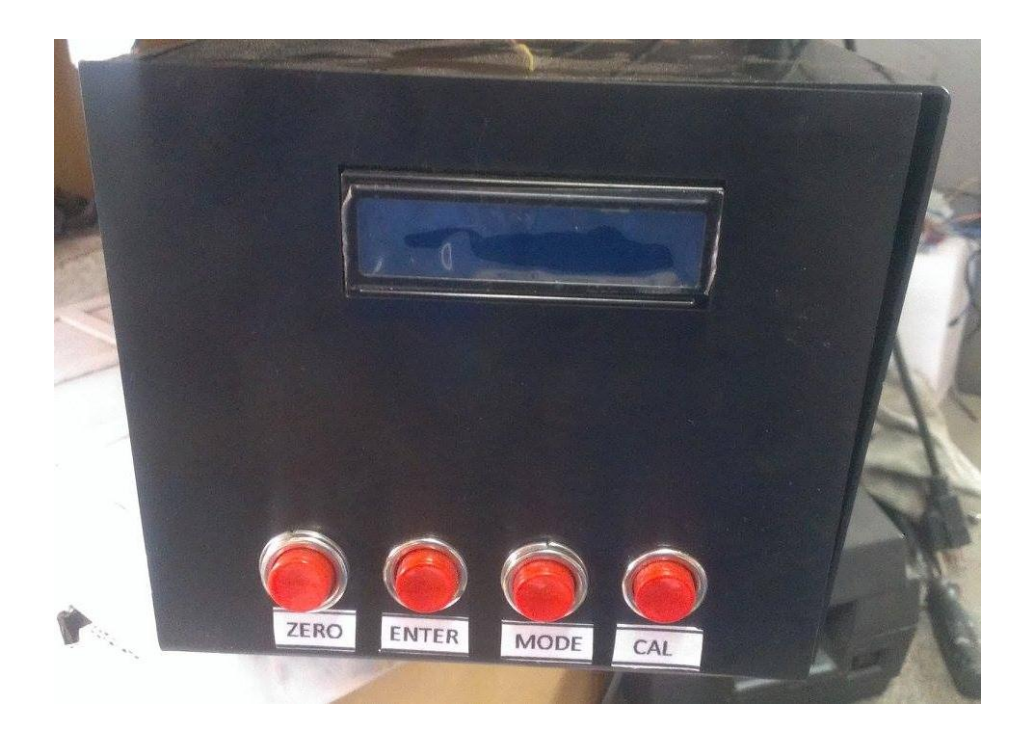

*Figura 3.15. Carcasa del Indicador*

Fuente: Investigador

Para la implementación final Tecnipeso Cia. Ltda. con sus conocimientos en fabricación de plataformas de pesajes, ayudó con la construcción de la estructura y es aquí donde se realiza el peso del ganado, la estructura cuenta con una altura de 2m por 2,5m de largo y de ancho 1.5m, está fabricada en hierro. (Figura 3.16) (Figura 3.17)

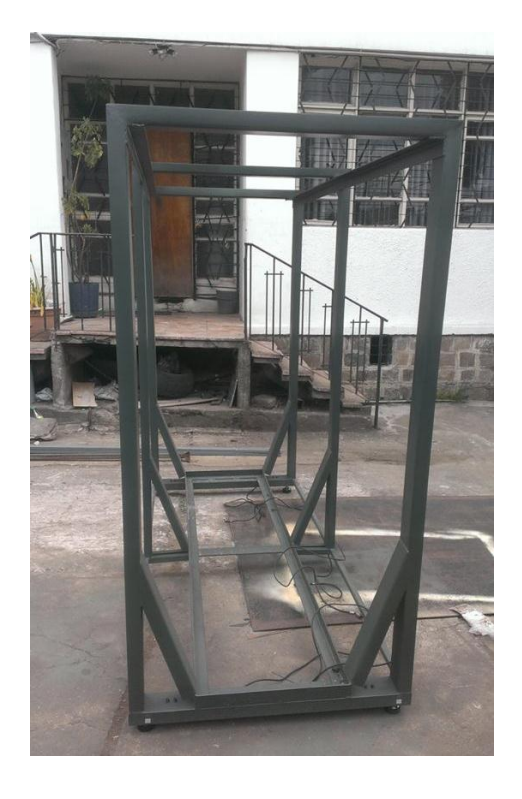

*Figura 3.16. Vista Lateral de la estructura de pesaje*

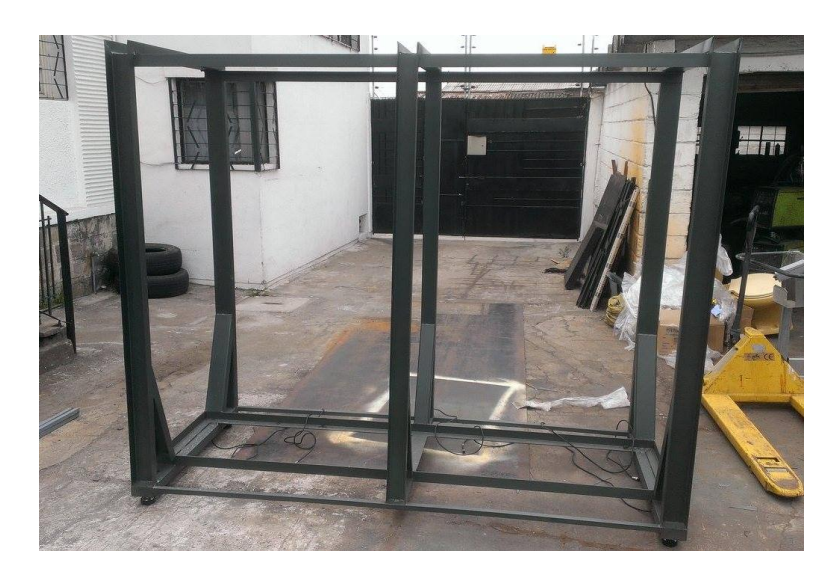

Fuente: Investigador

*Figura 3.17. Vista Frontal de la estructura de Pesaje*

#### **3.5 Pruebas de funcionalidad**

Las pruebas de funcionalidad que se realizaron al circuito, se las hicieron para comprobar el pesaje de la báscula y el funcionamiento de sus modos de pesaje, siendo el más importante para este proyecto el modo de pesaje de animales, este modo de pesaje entrega un promedio de pesos en un cierto tiempo y se muestra el valor en el display, el cual no varía para nada, manteniéndose ese valor promedio, aunque la báscula ya no tenga ningún peso en su estructura.

En la Figura 3.18 a y b, se observa las pruebas realizadas al indicador antes de ser implementada la estructura, para lo cual se utilizó cuatro sensores de carga más pequeños para facilitar el trabajo con los pesos patrón.

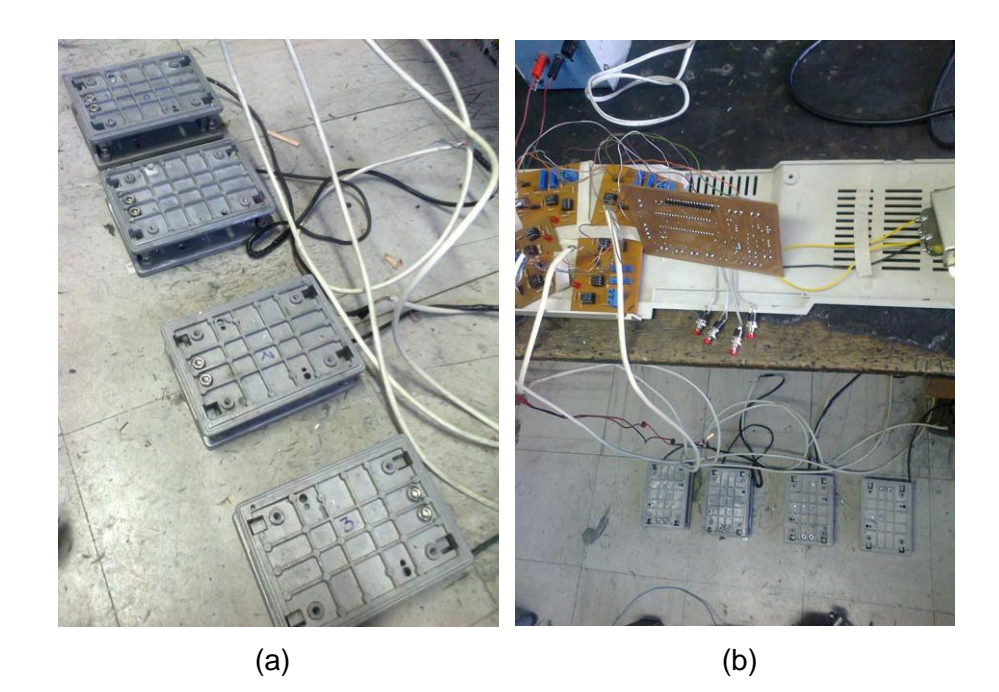

*Figura 3.18. Pruebas de Funcionalidad 1* Fuente: Investigador

En la Figura 3.19 se muestra las pruebas realizadas a la estructura con las celdas de carga originales del proyecto y los pesos patrón con los cuales se calibra la báscula.

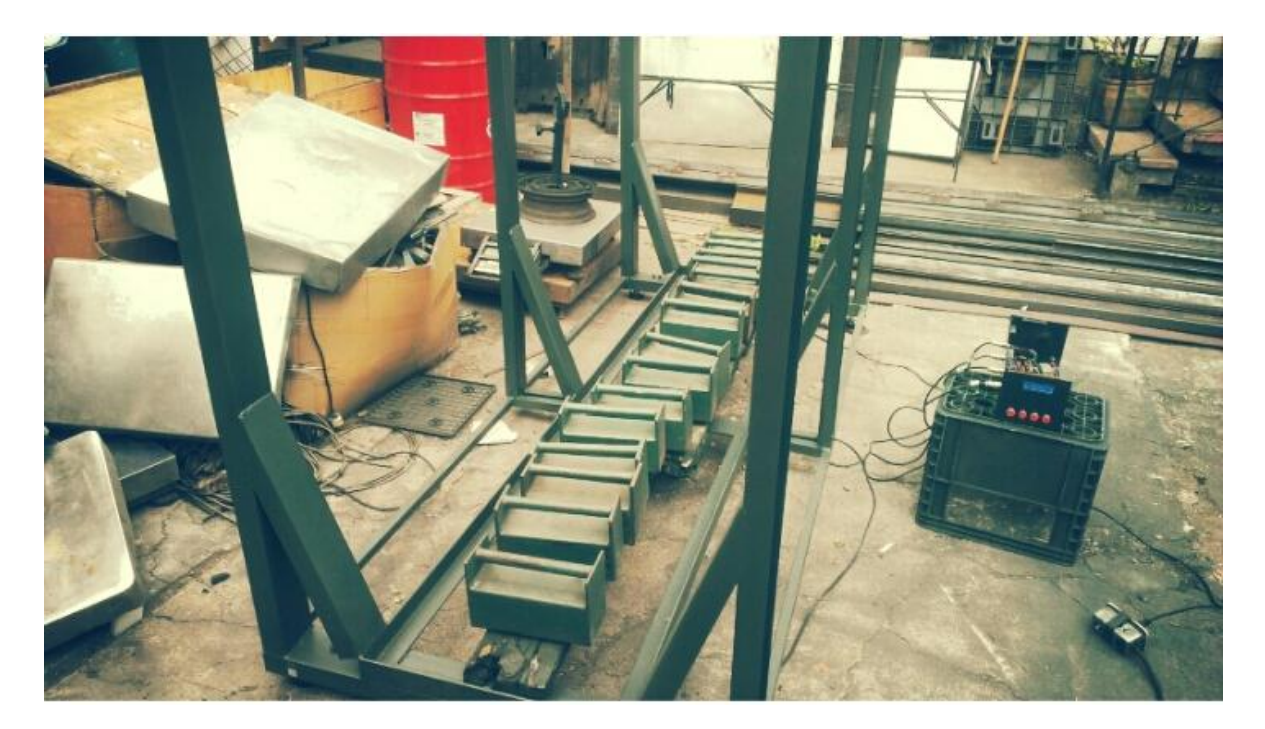

*Figura 3.19. Pruebas de Funcionalidad 2*

Fuente: Investigador

#### **3.5.1 Validación de peso**

Una validación de pesos o certificación de una báscula se lo realiza con una empresa que emita certificados de pesos y medidas, la validación de este proyecto se lo realizó con pesas certificadas por el INEN (Instituto Nacional Ecuatoriano de Normalización) utilizando un proceso que incluyen tres pruebas:

- Prueba de excentricidad
- Prueba de linealidad
- Prueba de repetitividad.

Tomando en cuenta todas las normas que el INEN tiene para clasificar una báscula de acuerdo a su clase; la clase se calcula según el peso máximo de la báscula y su sensibilidad, la división de estos dos valores da un resultado y según este valor se selecciona la clase de la báscula y se realiza sus respectivas pruebas para su validación,

los resultados del cálculo realizado se pueden observar en la Tabla 3.2 y las clases de básculas se encuentran en la Tabla 3.3

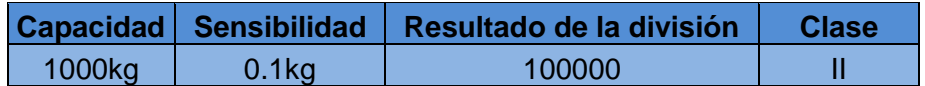

*Tabla 3.2. Obtención de la Clase de Báscula*

Fuente: Investigador

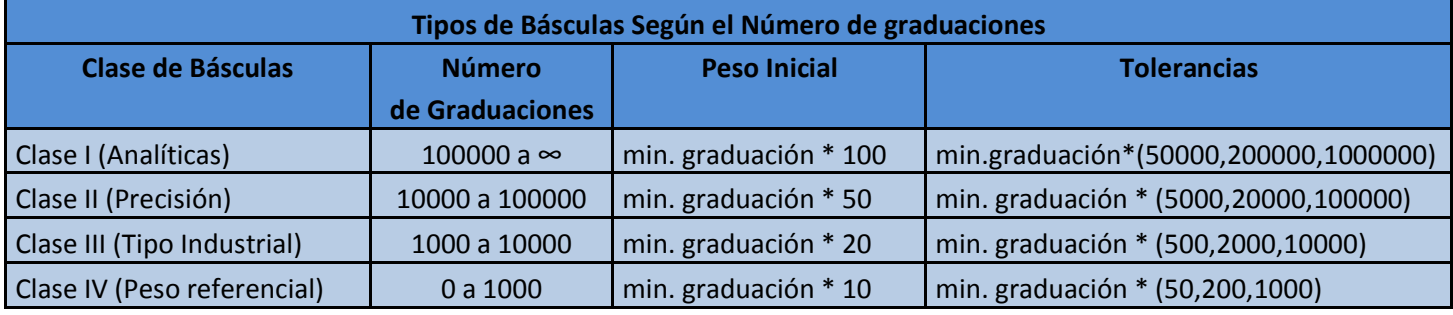

*Tabla 3.3. Tipos de Básculas según el número de graduaciones* Fuente: Investigador

#### **3.5.1.1 Prueba de Excentricidad**

Las siguientes pruebas contienen imágenes de una báscula del tipo plataforma, esto se realizó por que en esta báscula se puede apreciar mejor como se realiza este proceso. En esta prueba se realiza la colocación de un porcentaje del peso total de la báscula en sus esquinas, el peso normalmente utilizado puede ser del 30% de la capacidad máxima, en este caso es de 200kg, el peso patrón utilizado se lo coloca en cada esquina de la estructura como se muestra en el ejemplo (Figura 3.20) y se registra sus valores para después de terminar todas las pruebas (Tabla 3.4), posteriormente se hace un análisis de la báscula y se obtiene una aprobación para poder ser validada.

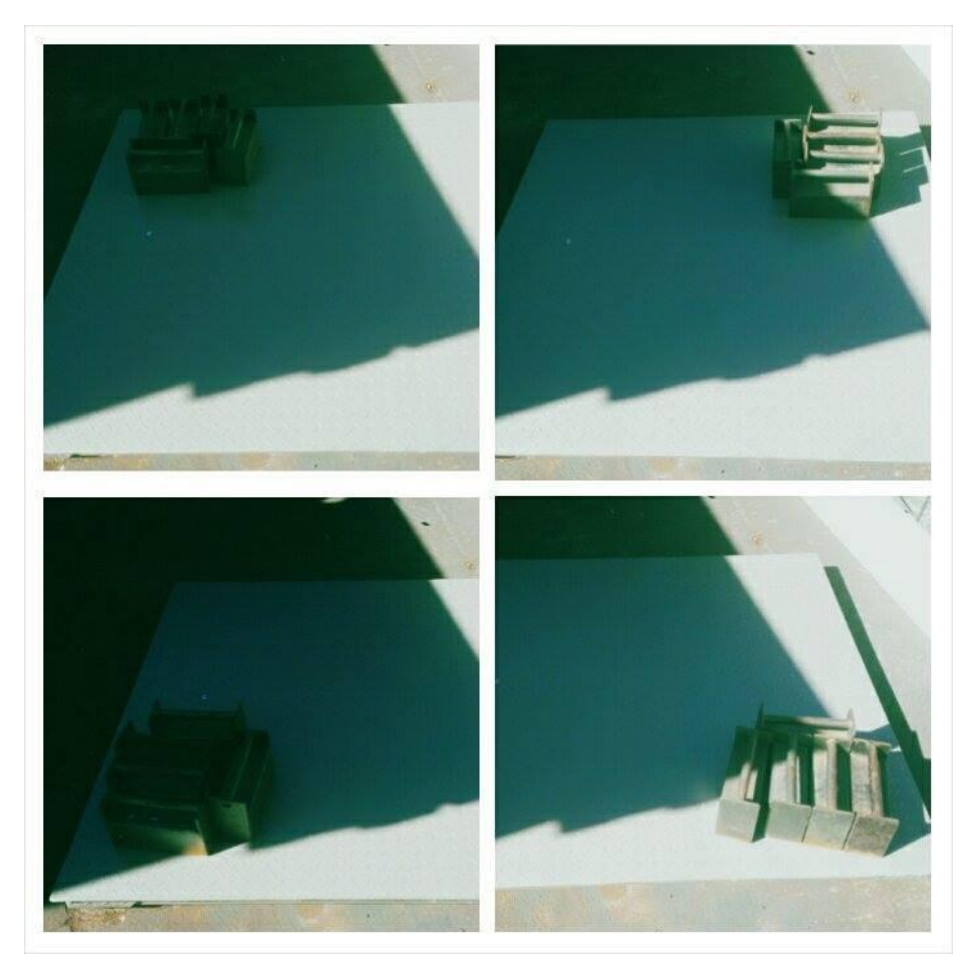

*Figura 3.20. Prueba de excentricidad* Fuente: Investigador

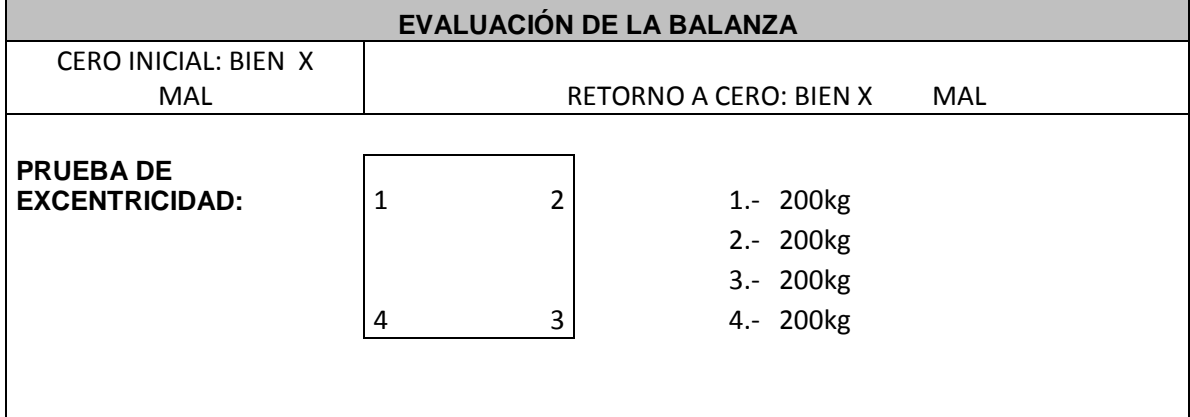

*Tabla 3.4. Análisis de la prueba de excentricidad y registro de valores*

#### **3.5.1.2 Prueba de Linealidad**

Para esta prueba lo que se hace, es colocar el peso inicial recomendado por el INEN; este peso se obtiene con la clase de la balanza multiplicando la mínima graduación con el valor que se indica en la tabla (Tabla 3.3), una vez que se sabe el valor inicial (Tabla 3.5), se coloca pesos en forma lineal (Figura 3.21), es decir siguiendo una secuencia desde el valor mínimo recomendado hasta el valor máximo; este valor máximo puede ser la capacidad total de la báscula o a su vez se puede llegar a pesar hasta el 30% de su capacidad, para esta prueba se utiliza pesos patrón de varios valores ( Figura 3.22). Cada valor pesado es registrado para su respectivo análisis; al final de todas las pruebas. (Tabla 3.6)

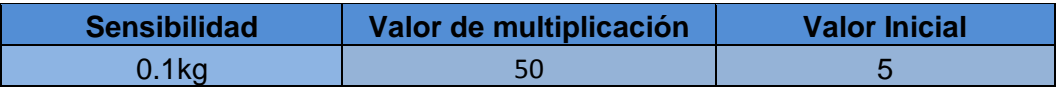

*Tabla 3.5. Obtención del valor inicial*

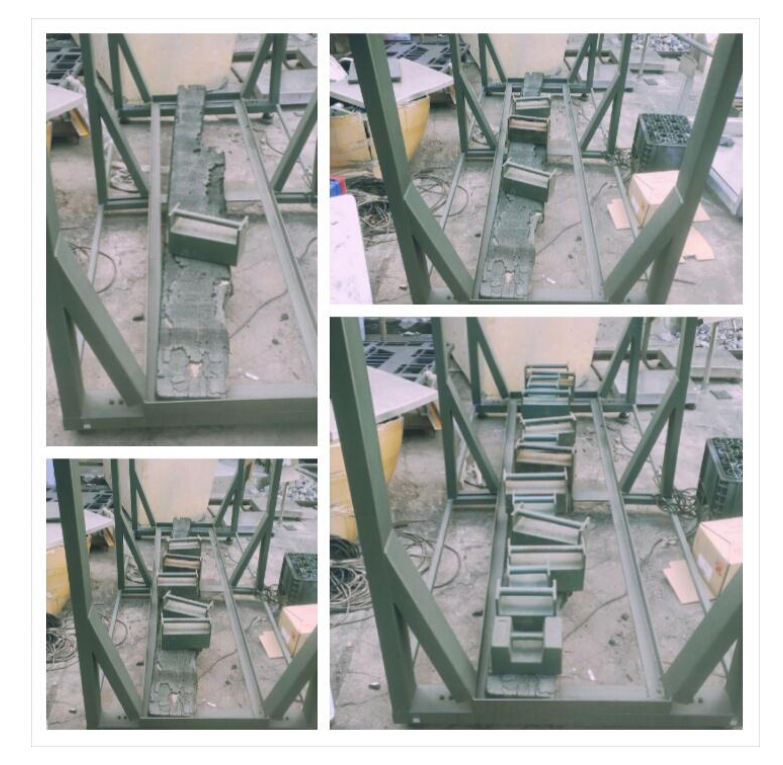

Fuente: Investigador

*Figura 3.21. Prueba de Linealidad*

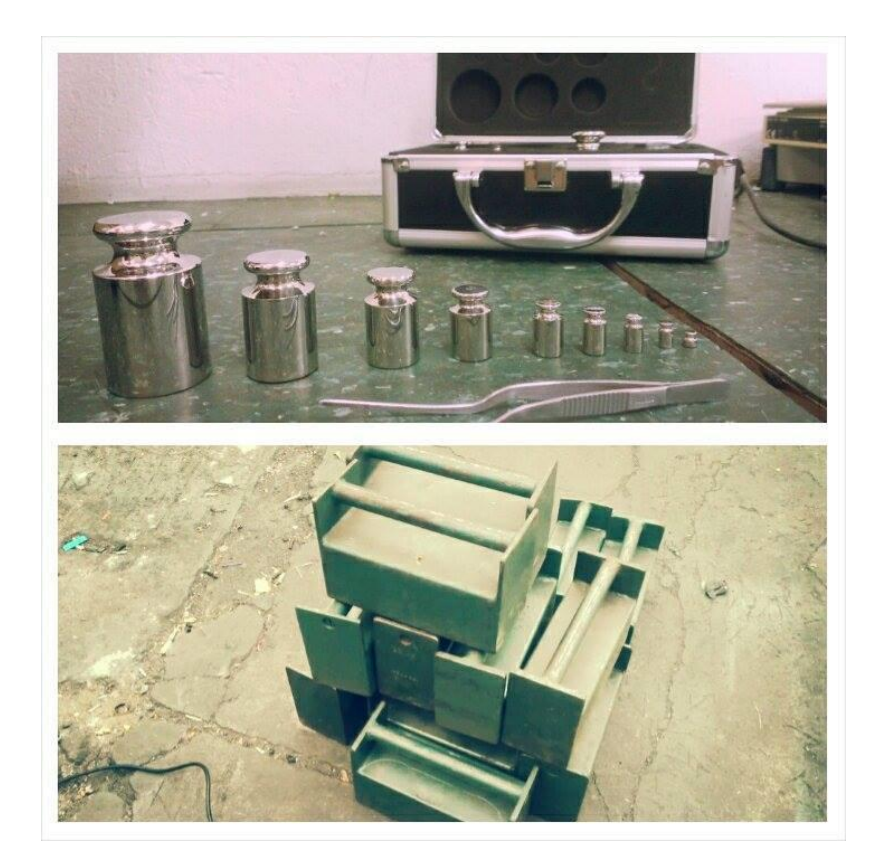

*Figura 3.22. Pesos patrón* Fuente: Investigador

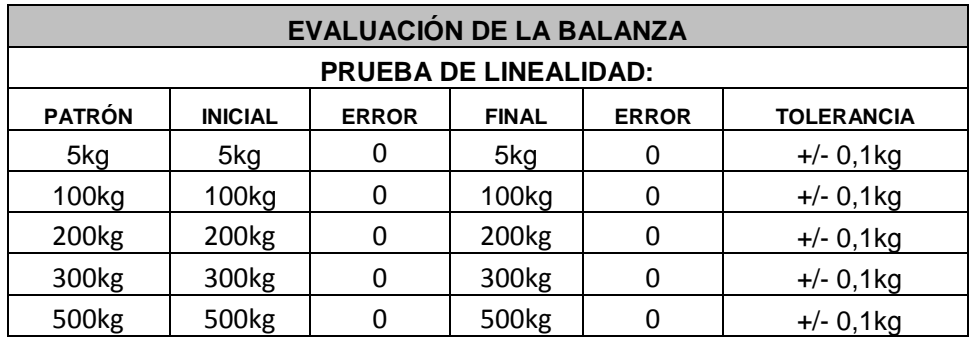

*Tabla 3.6. Análisis de la prueba de Linealidad y registro de valores*

#### **3.5.1.3 Prueba de Repetitividad**

En esta última prueba se coloca un peso repetidamente, lo recomendable es el 30% de la capacidad máxima (Figura 3.23), el INEN recomienda cinco repeticiones, el valor no debe cambiar y si lo hace debe estar dentro de valores tolerables para que la báscula pueda ser certificada, todos los valores son registrados (Tabla 3.7) y al final de estas pruebas con todos los valores tomados, se puede certificar la báscula.

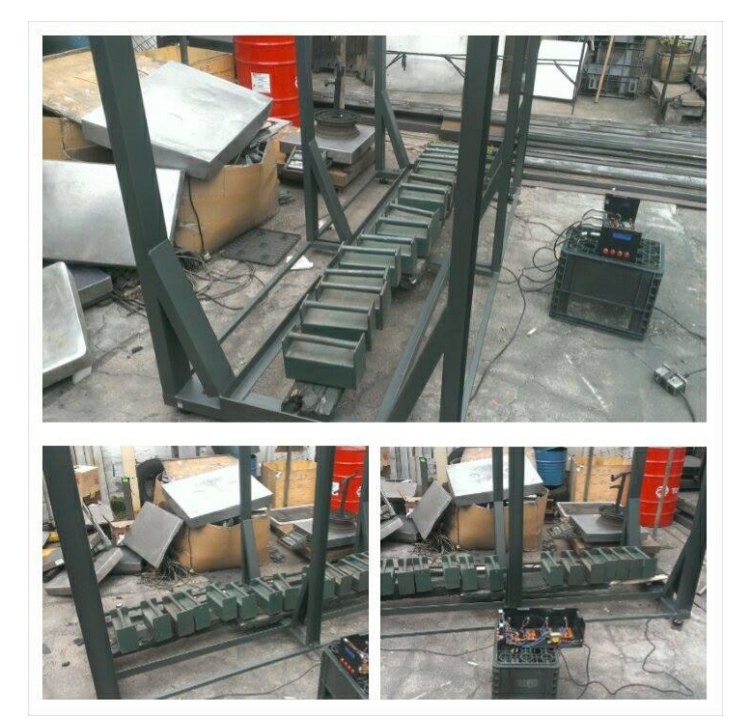

*Figura 3.23. Prueba de repetitividad* Fuente: Investigador

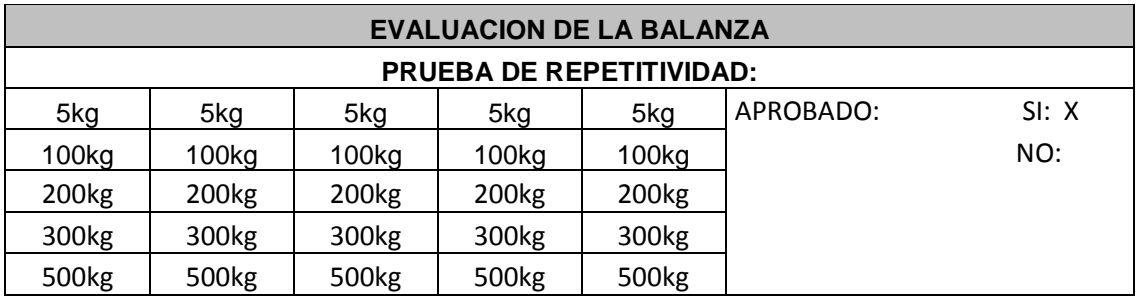

*Tabla 3.7. Análisis de la Prueba de Repetitividad y Registro de valores*

#### **3.2 Análisis de Resultado**

En la siguiente de figura (Figura 3.24) se muestra un análisis de los pesos que se realizaron con su porcentaje de error.

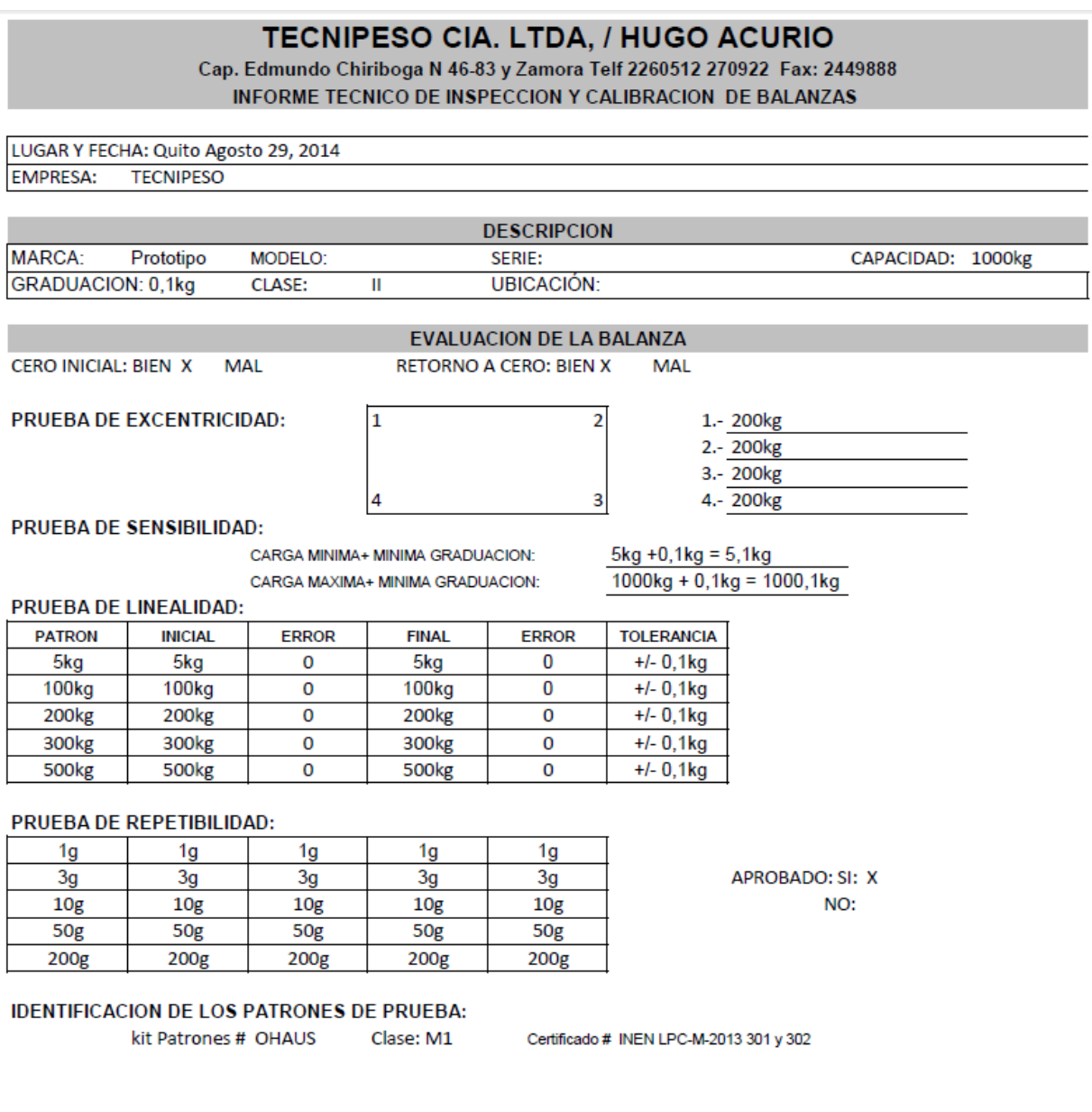

*Figura 3.24. Análisis del informe Final de pesos*

Con el informe final se llega a la conclusión de que el sistema de pesaje de ganado automatizado trabajó con normalidad, no presentó ninguna novedad en las pruebas realizadas, se realizó un ajuste y chequeo de pesos y pasó todas las prueba, se comprobó que el modo de pesaje de animales trabaja normalmente y no presenta problemas.

#### **CONCLUSIONES**

- Se investigó, diseñó e implementó un sistema de pesaje de ganado para la empresa Tecnipeso en Quito, llegándose a obtener los resultados esperados y nueva información para seguir ampliando el diseño de sistemas de pesajes no solo de ganado sino también en otros ámbitos
- Se investigó y se obtuvo la información necesaria de todos los componentes que se utilizaron en el proyecto, pasando de tener una idea empírica de la forma de trabajar de los dispositivos (celdas de carga) a una forma más científica y exacta de su funcionamiento. Teniendo en cuenta que no sólo se obtuvo información sino también experiencia al trabajar con celdas de carga más profundamente y llegando a entender el funcionamiento del procesamiento de su señal, que durante mucho tiempo se tuvo desconocimiento de su funcionalidad en la empresa Tecnipeso
- Se diseñó un circuito electrónico con toda la información adquirida en la investigación de la funcionalidad de un sistema de pesaje, llegando a obtener un dispositivo capaz de procesar la señal de cuatro celda de cargas y rectificar su peso en el mismo circuito, el mismo proceso que durante varios años se venía haciendo manualmente, haciendo que este proceso sea largo y tedioso.
- En este proyecto no se realizó una unificación de tarjetas electrónicas, porque no se conocía la respuesta de las etapas análogas-digitales al aumentar más cable a la celda, ya que al principio se diseñó todas estas tarjetas para trabajar cerca de los sensores, al conocer el ruido que se presenta en algunos componentes electrónicos cuando se aumenta cable de comunicación a estos sensores, pero después de todas las pruebas, este inconveniente no se presentó.
- Se implementó el circuito electrónico y su estructura de pesaje consiguiendo una báscula especialmente diseñada para ganado, cumpliendo todos los requerimientos que una báscula necesita para el pesaje de este tipo de animal (ganado vacuno), utilizando un modo especialmente diseñado para este proyecto, el cual permite pesar ganado sin la variación de su peso.
- Muchas funciones que otros indicadores poseen, no se utilizaron en este proyecto, ya que no eran necesarias para un sistema de ganado, este proyecto se diseñó para pesar ganado con una estructura diseñada para este propósito, pero el indicador diseñado se puede acoplar a cualquier estructura de pesaje que posea cuatro celdas de carga
- Se obtuvo la validación de pesos del sistema de pasaje de ganado, cumpliendo todas las pruebas que se requieren para poder certificar una báscula de este tipo, utilizando pesas certificadas y aprobadas por un organismo de normalización.

#### **RECOMENDACIONES**

- El proceso de implementación se podría mejorar, si se diseñara e implementara todas las tarjetas electrónicas en una sóla tarjeta. Lo que optimizara espacio, recursos y funcionalidad del sistema
- En la industria se utilizan varios tipos de básculas y sería muy conveniente aumentar funciones en la programación del microcontrolador, el cual podría resultar mucho más innovador de lo que ahora es.
- En un futuro se puede diseñar otro proyecto al cual se le puede añadir más celdas de carga, por supuesto aumentando más etapas en la programación y añadiendo más tarjetas de la etapa análoga-digital, pudiendo ser utilizada en sistemas de pesajes de camiones, en cuyas estructuras se suele utilizar seis u ocho celdas de carga, ahorrando mucho tiempo cuando se instala estas estructuras, ya que se cuenta en la programación una subrutina que calibra esquinas.

#### **BIBLIOGRAFÍA**

- 360, D. S. (20014). *Data Sheet 360*. Obtenido de Data Sheet 360: http://www.datasheets360.com/
- Albert, C., & medicion., H. D. (1991). *Instrumentacion electronica moderna y Tècnicas de medicion.* Mexico: Prentice Hall.
- Areny, R. P. (2003). *Sensores Acondicionadores de Señal.* Barcelona: Marcombo.
- Boylestad, R. L. (2003). *Electrónica: Teoría de circuitos y dispositivos electrónicos.* México.
- Breijo, E. G. (2009). *CCCS y Simulador Proteus para Microcontroladores PIC.* Barcelona: Marcobo.
- Chihuahua, I. T. (2012). *Instituto Tecnológico de Chihuahua*. Obtenido de Instituto Tecnológico de Chihuahua: www.elet.itchihuahua.edu.mx
- Ejercito, E. P. (2008). *Constitución del Ecuador*. Obtenido de http://biblioteca.espe.edu.ec/upload/2008.pdf
- Electricista, E. I. (2014). *El Imperio Electricista*. Obtenido de El Imperio Electricista: www.elimperioelectricista.wikispaces.com

Fernández-Raigoso, A. J. (2011). *Sistemas de regulación y control.* Barcelona: Marcombo.

Floyd, T. L. (2006). *Fundamentos de Sistemas Digitales.* Madrid: Pearson.

Goez, J. J. (200). *CEKIT.* Pereira: Editorial Delfín.

Interglobal. (2014). *Interglobal*. Obtenido de Interglobal: www.interglobalsas.com

Paredes, M. P. (2012). *Técnicas de la Investigación Aplicada.* Quito: TDR.

Pindado, R. (1997). *Electrónica Analógica Integrada.* Barcelona: Marcombo.

Revuelta, B. (2014). *Básculas Revuelta*. Obtenido de Básculas Revuelta: http://www.revuelta.com.mx/

*Suramericada de Básculas*. (2010). Obtenido de Blogia: http://suramericanadebasculas.blogia.com/

WordPress. (2014). *Vida Embebida*. Obtenido de http://vidaembebida.wordpress.com/

# ANEXOS

## ANEXO 1

## **Entrevistas**

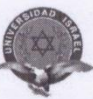

## UNIVERSIDAD TECNOLÓGICA ISRAEL

#### **CARRERA: ELECTRÓNICA DIGITAL Y TELECOMUNICACIONES**

ENTREVISTA A PERSONAS QUE USAN BÁSCULAS PARA PESAR ANIMALES

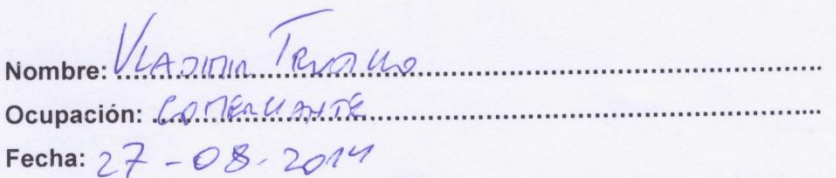

1.- ¿Usted Paga por un servicio para mantener su báscula calibrada?

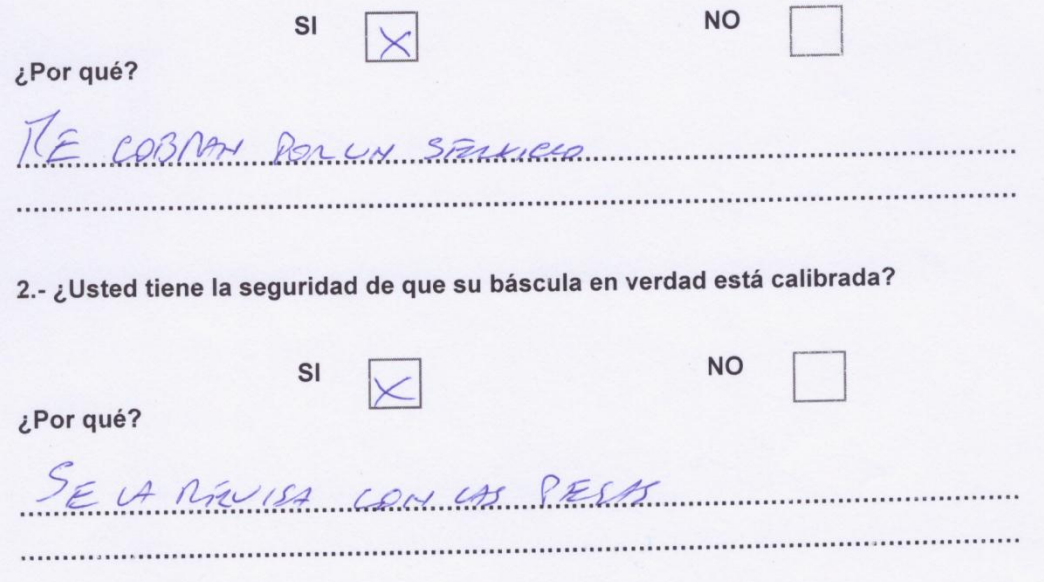

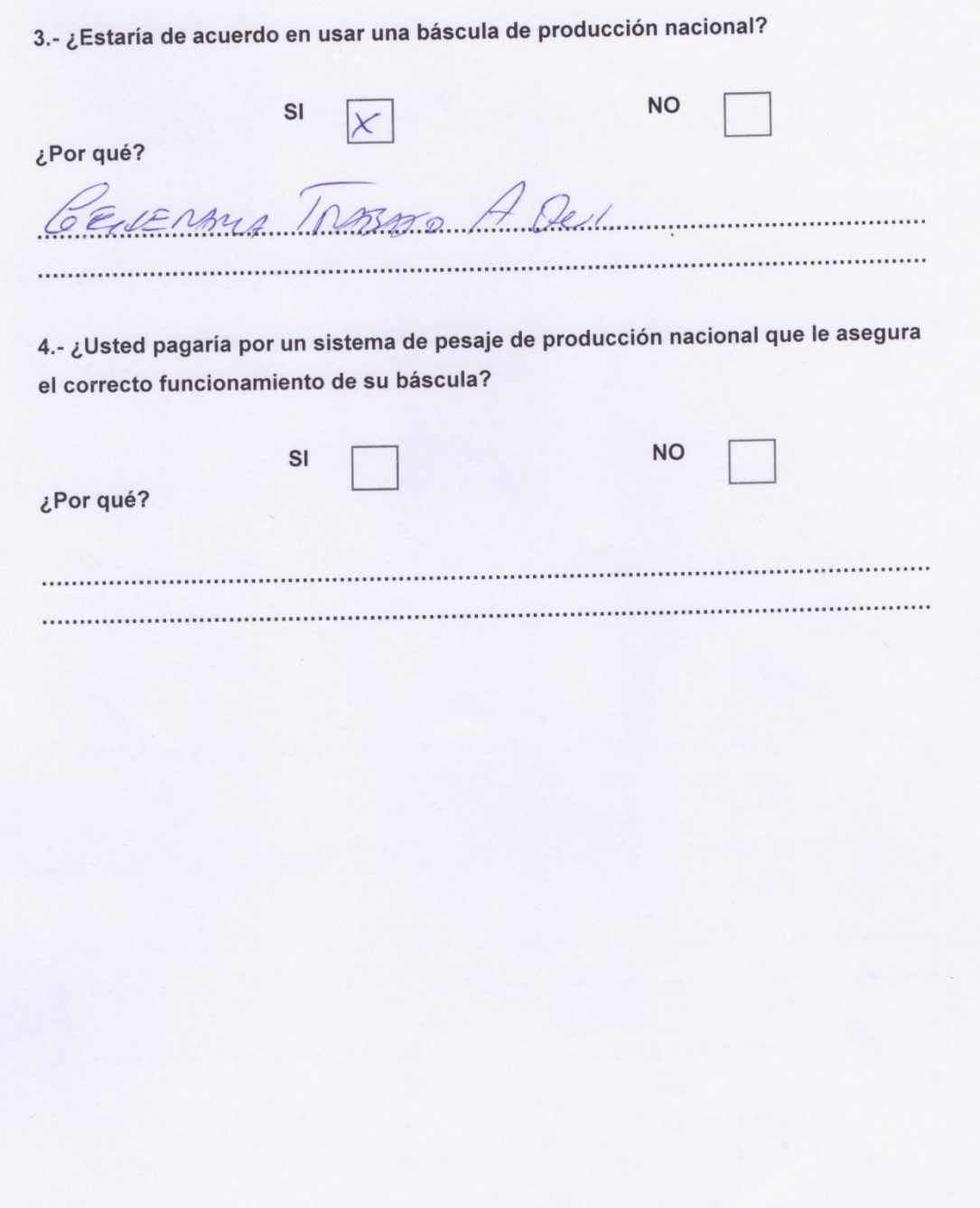

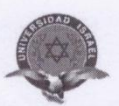

## UNIVERSIDAD TECNOLÓGICA ISRAEL

#### **CARRERA: ELECTRÓNICA DIGITAL Y TELECOMUNICACIONES**

ENTREVISTA A PERSONAS QUE USAN BÁSCULAS PARA PESAR ANIMALES

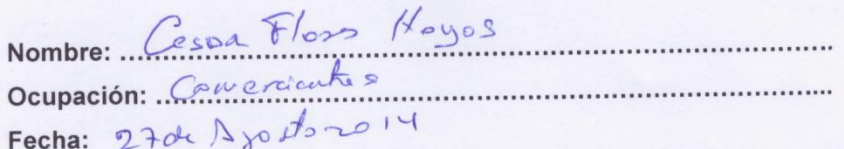

1.- ¿Usted Paga por un servicio para mantener su báscula calibrada?

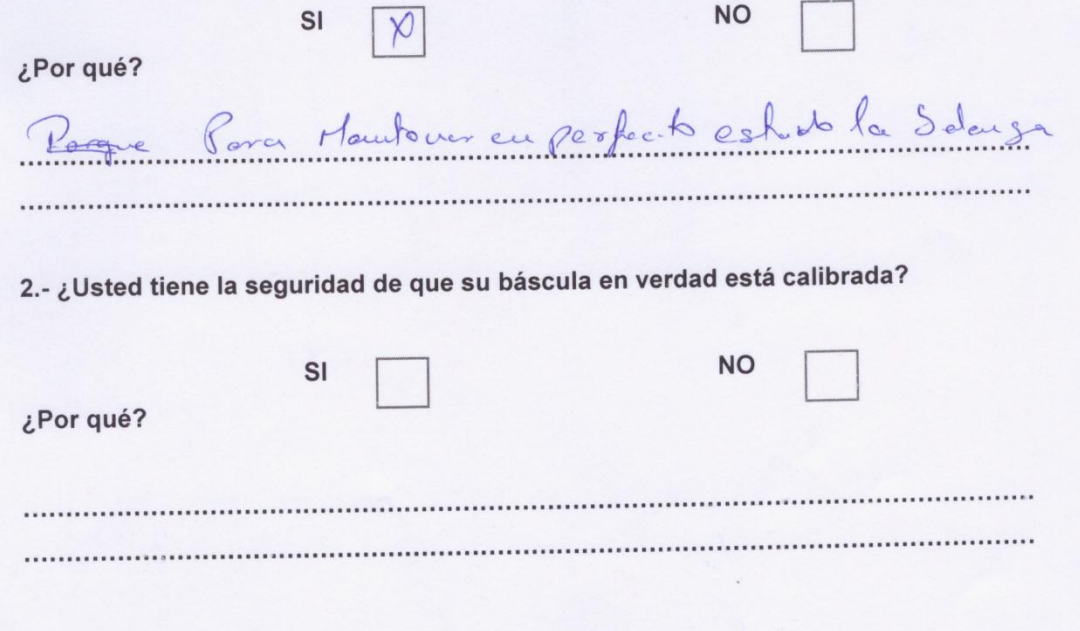

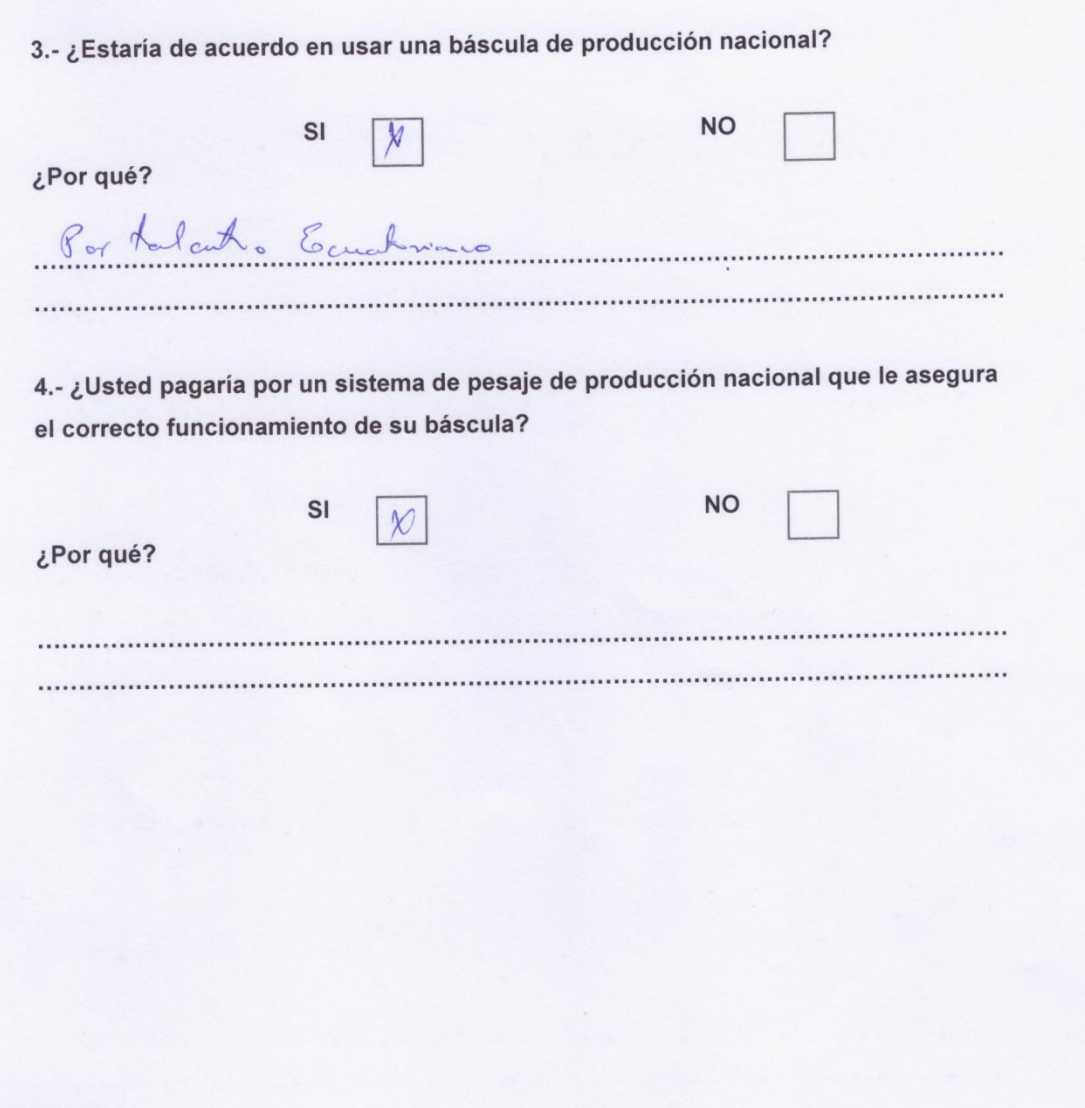

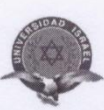

### UNIVERSIDAD TECNOLÓGICA ISRAEL

**CARRERA: ELECTRÓNICA DIGITAL Y TELECOMUNICACIONES** 

ENTREVISTA A PERSONAS QUE USAN BÁSCULAS PARA PESAR ANIMALES

Nombre: Catalunce Bostidas Grauizo

1.- ¿Usted Paga por un servicio para mantener su báscula calibrada?

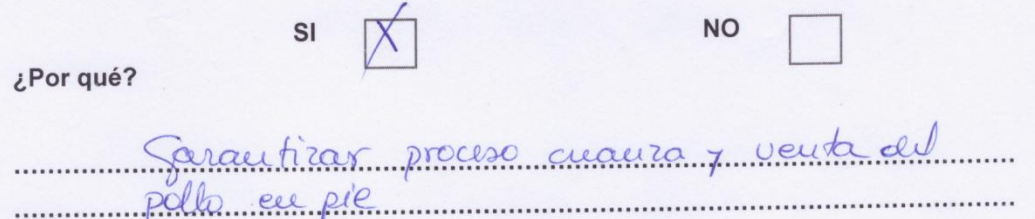

2.- ¿Usted tiene la seguridad de que su báscula en verdad está calibrada?

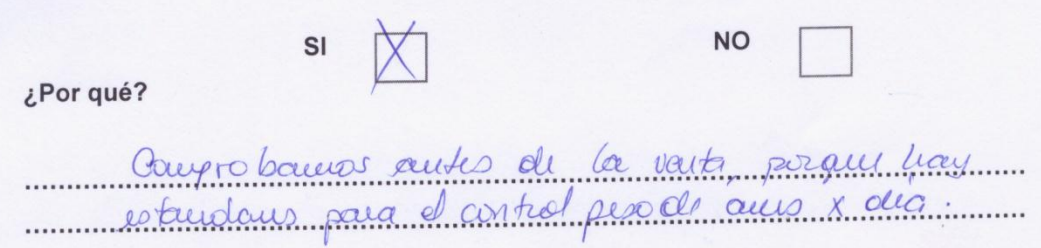

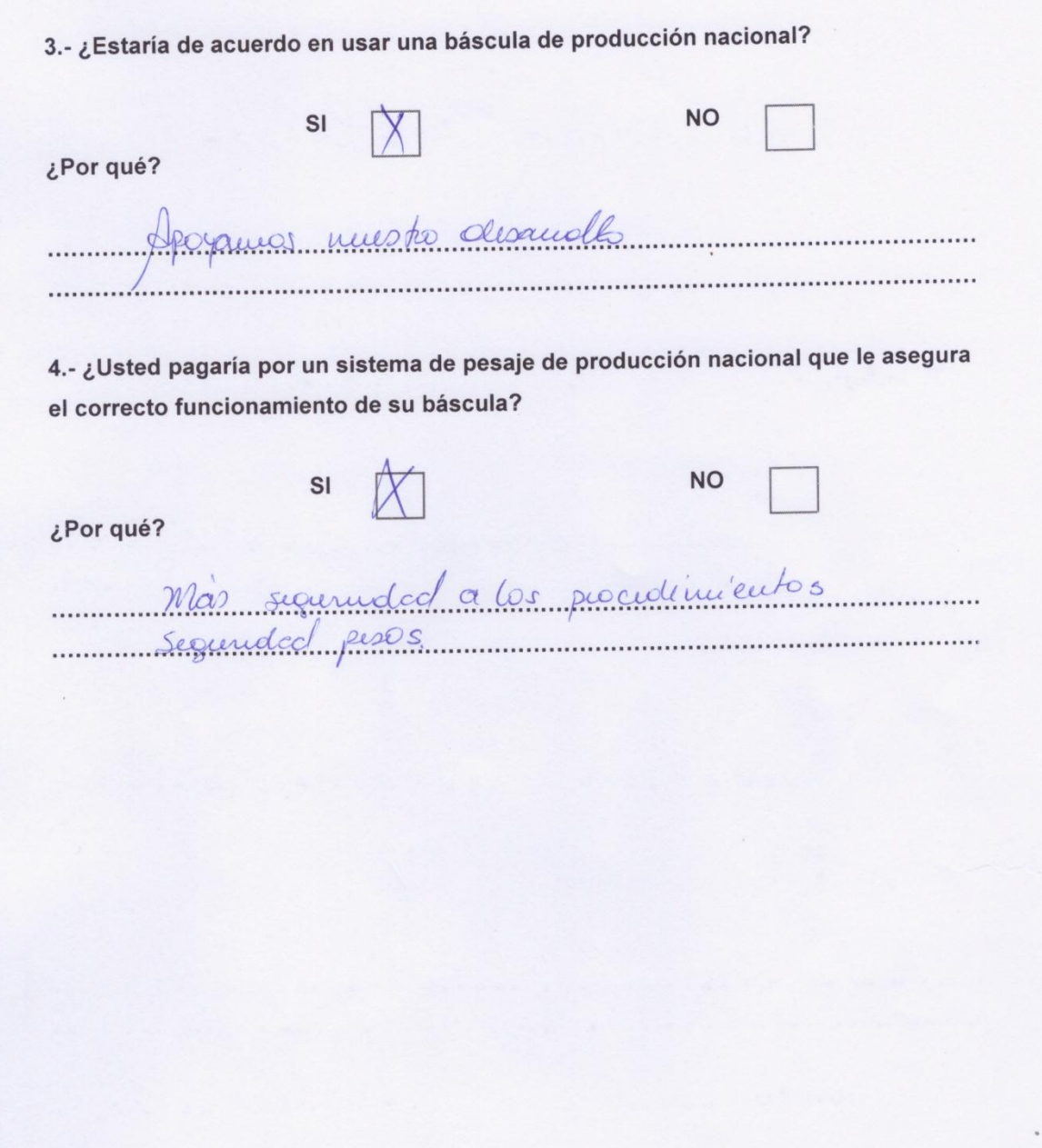
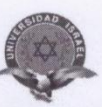

#### **CARRERA: ELECTRÓNICA DIGITAL Y TELECOMUNICACIONES**

ENTREVISTA A PERSONAS QUE USAN BÁSCULAS PARA PESAR ANIMALES

Nombre: Flores Ccear Ages to Fecha:  $27 - 08.7014$ 

1.- ¿Usted Paga por un servicio para mantener su báscula calibrada?

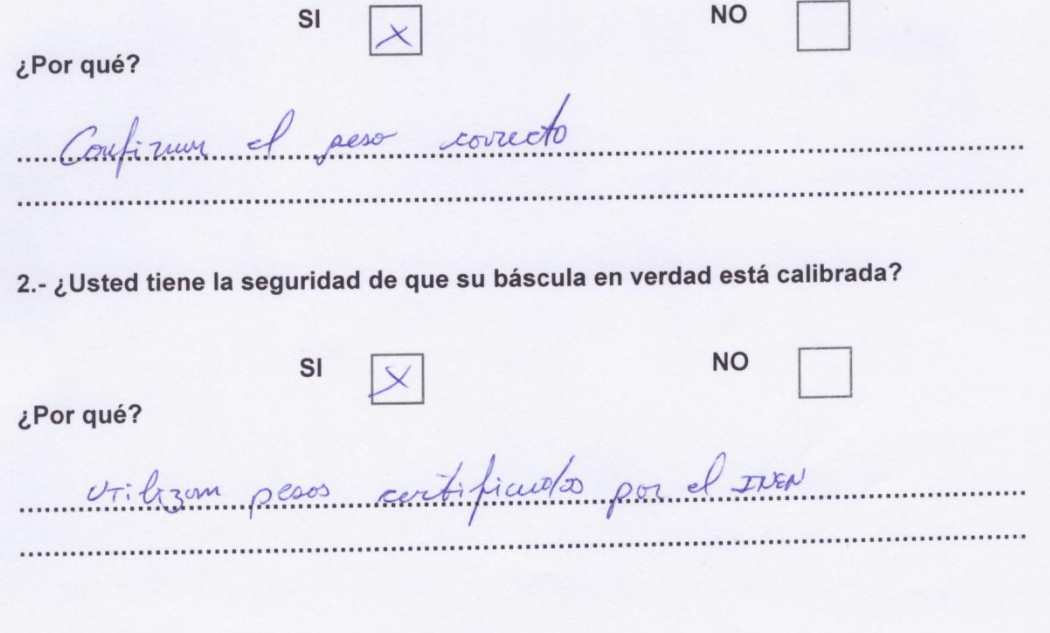

3.- ¿Estaría de acuerdo en usar una báscula de producción nacional?

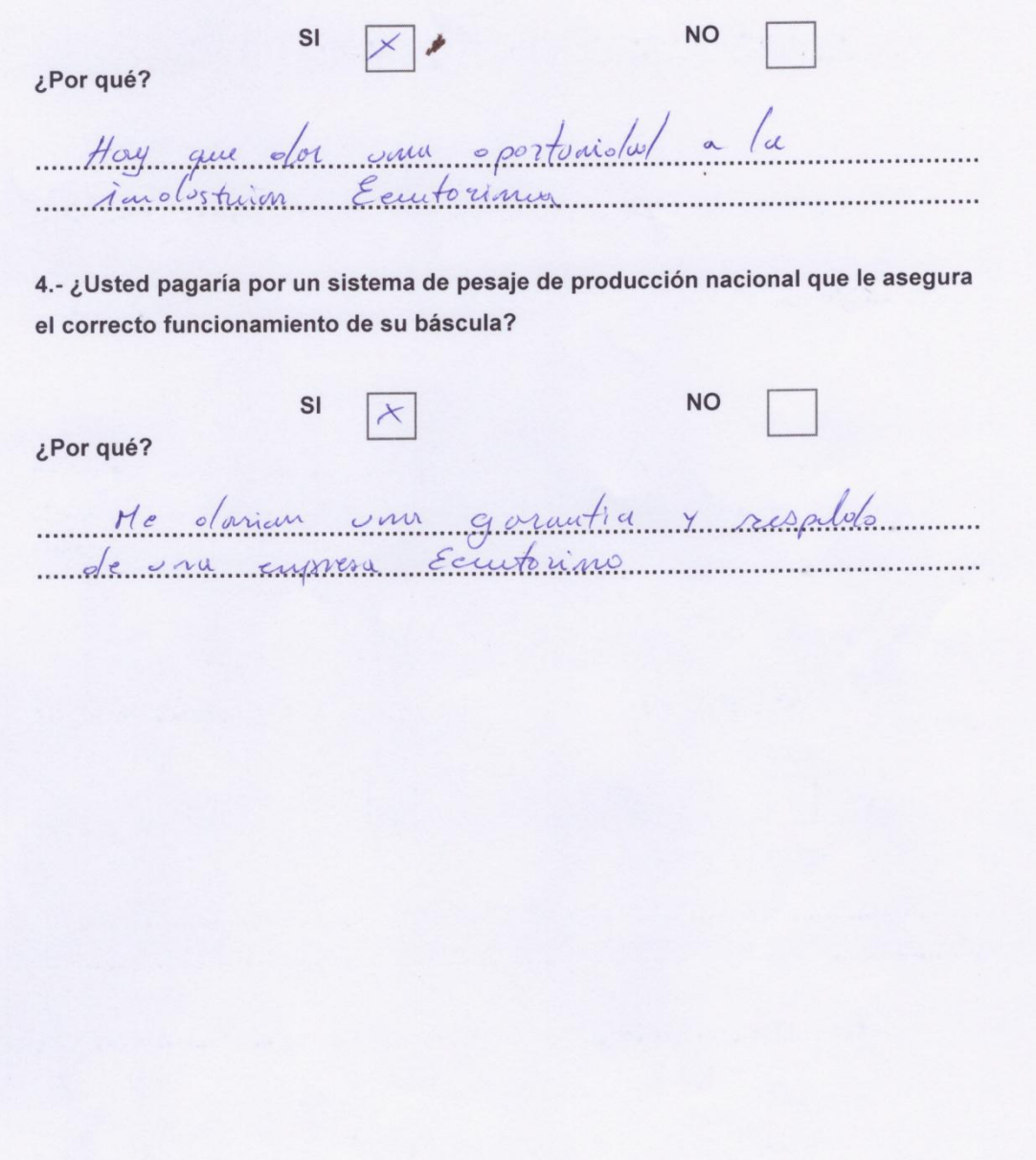

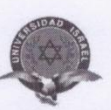

#### **CARRERA: ELECTRÓNICA DIGITAL Y TELECOMUNICACIONES**

### ENTREVISTA A PERSONAS QUE USAN BÁSCULAS PARA PESAR ANIMALES

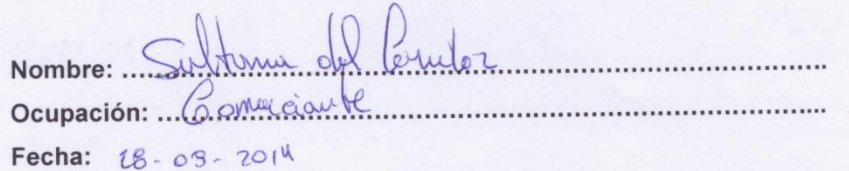

1.- ¿Usted Paga por un servicio para mantener su báscula calibrada?

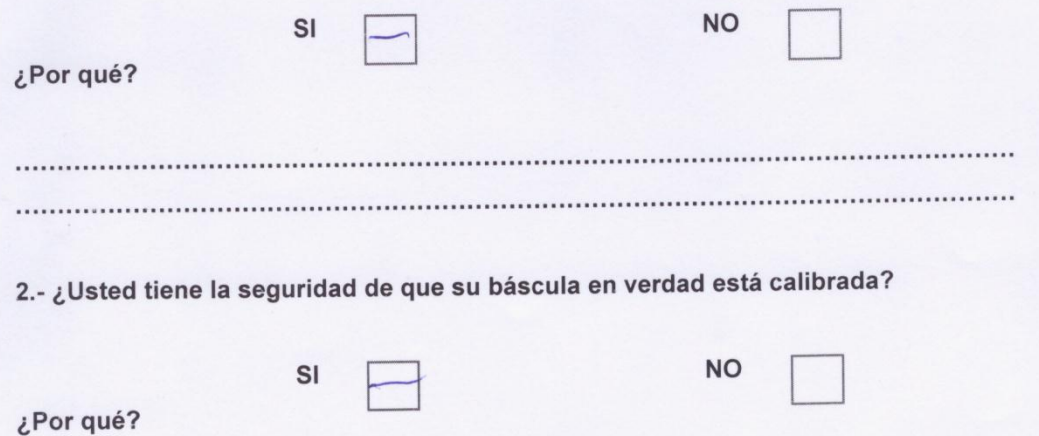

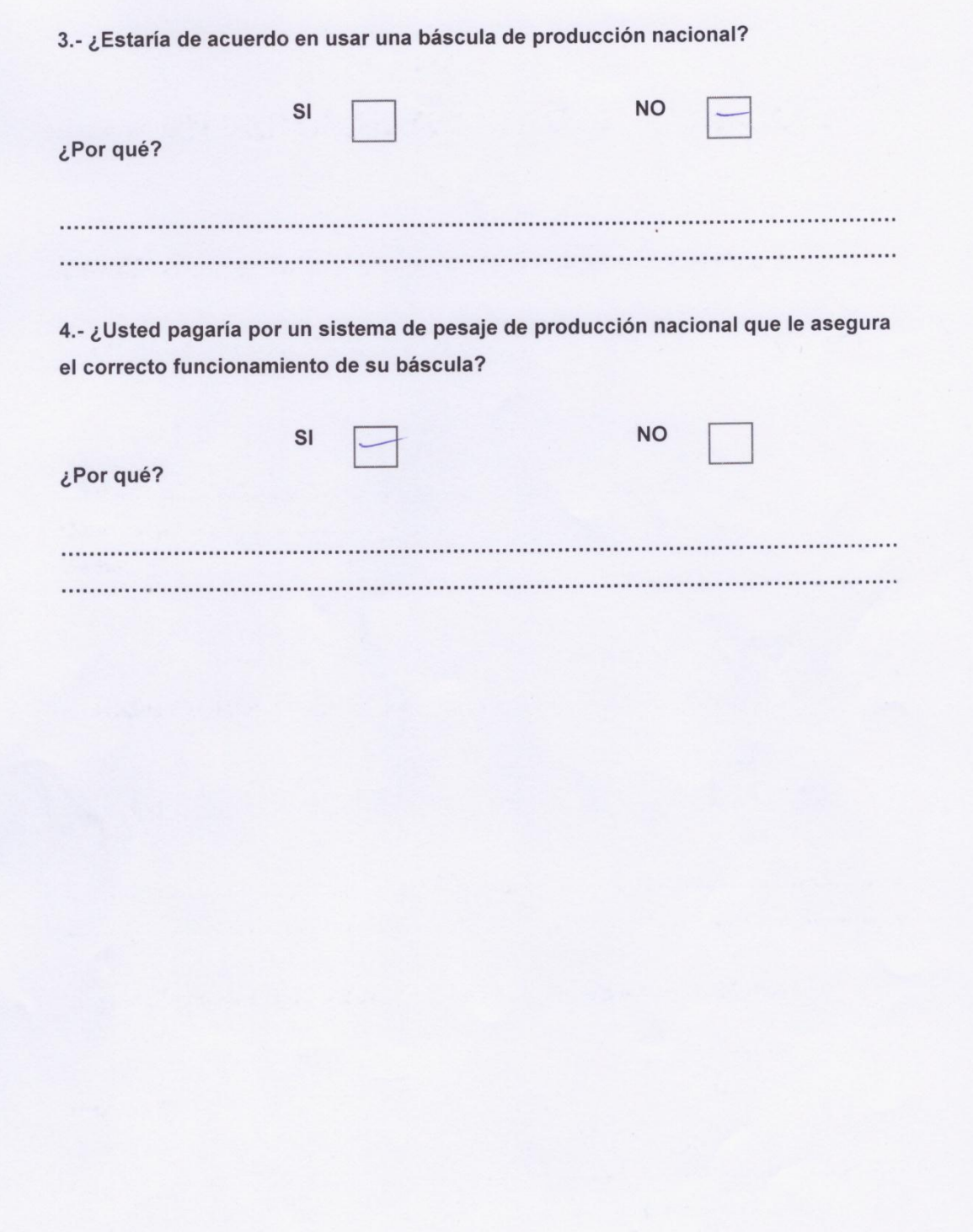

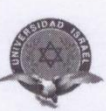

**CARRERA: ELECTRÓNICA DIGITAL Y TELECOMUNICACIONES** 

ENTREVISTA A PERSONAS QUE USAN BÁSCULAS PARA PESAR ANIMALES

Nombre: WISHINGTON WILFELDD FEDER SOUISE

1.- ¿Usted Paga por un servicio para mantener su báscula calibrada?

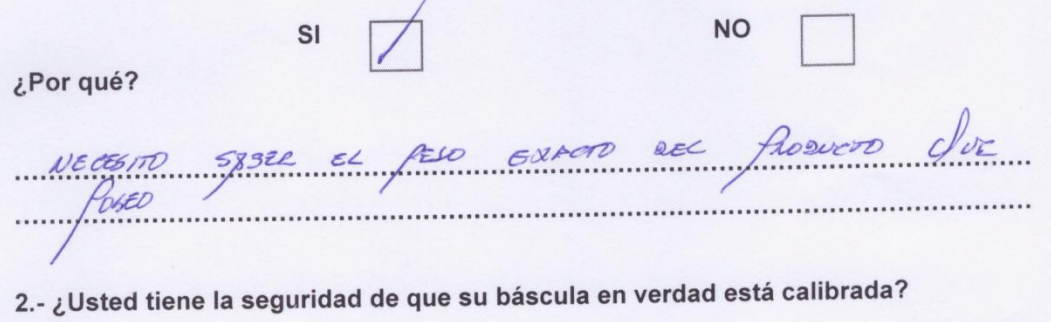

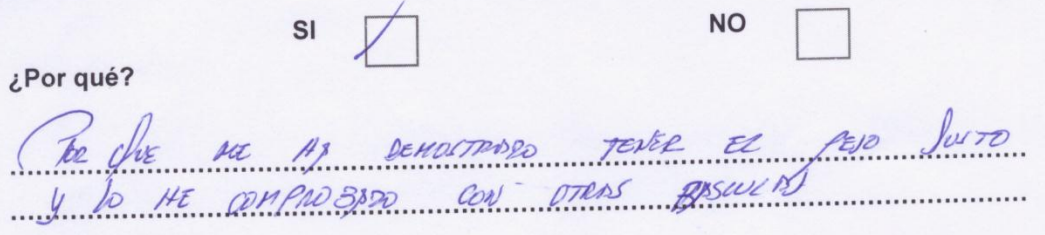

3.- ¿Estaría de acuerdo en usar una báscula de producción nacional?

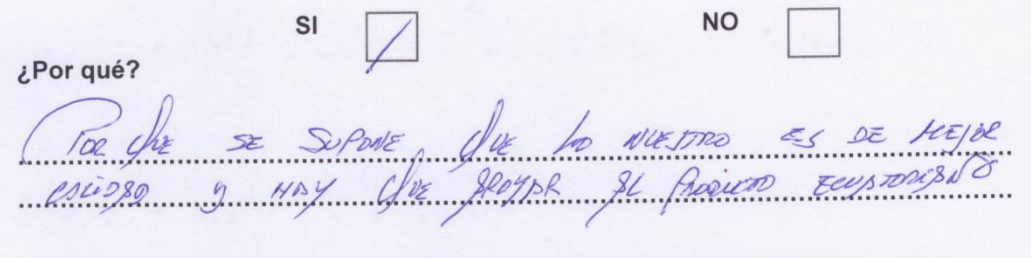

4.- ¿Usted pagaría por un sistema de pesaje de producción nacional que le asegura el correcto funcionamiento de su báscula?

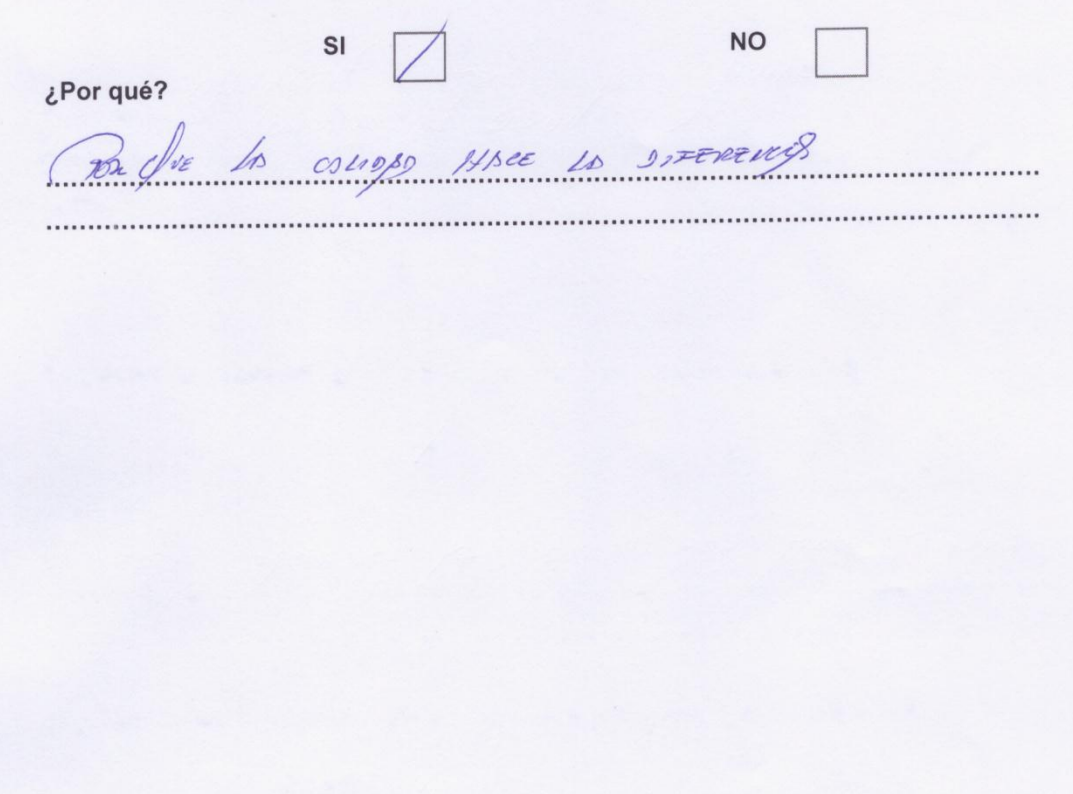

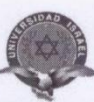

#### **CARRERA: ELECTRÓNICA DIGITAL Y TELECOMUNICACIONES**

ENTREVISTA A PERSONAS QUE USAN BÁSCULAS PARA PESAR ANIMALES

Nombre: Juan Benalcassa Ocupación: Operaciones Fecha:  $28 - 08 - 14$ 

1.- ¿Usted Paga por un servicio para mantener su báscula calibrada?

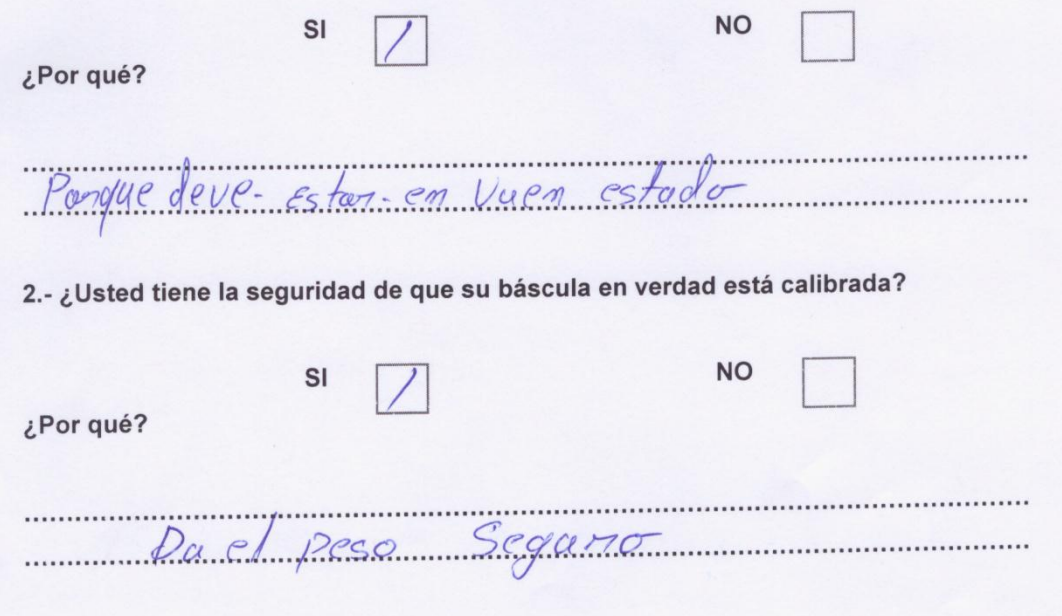

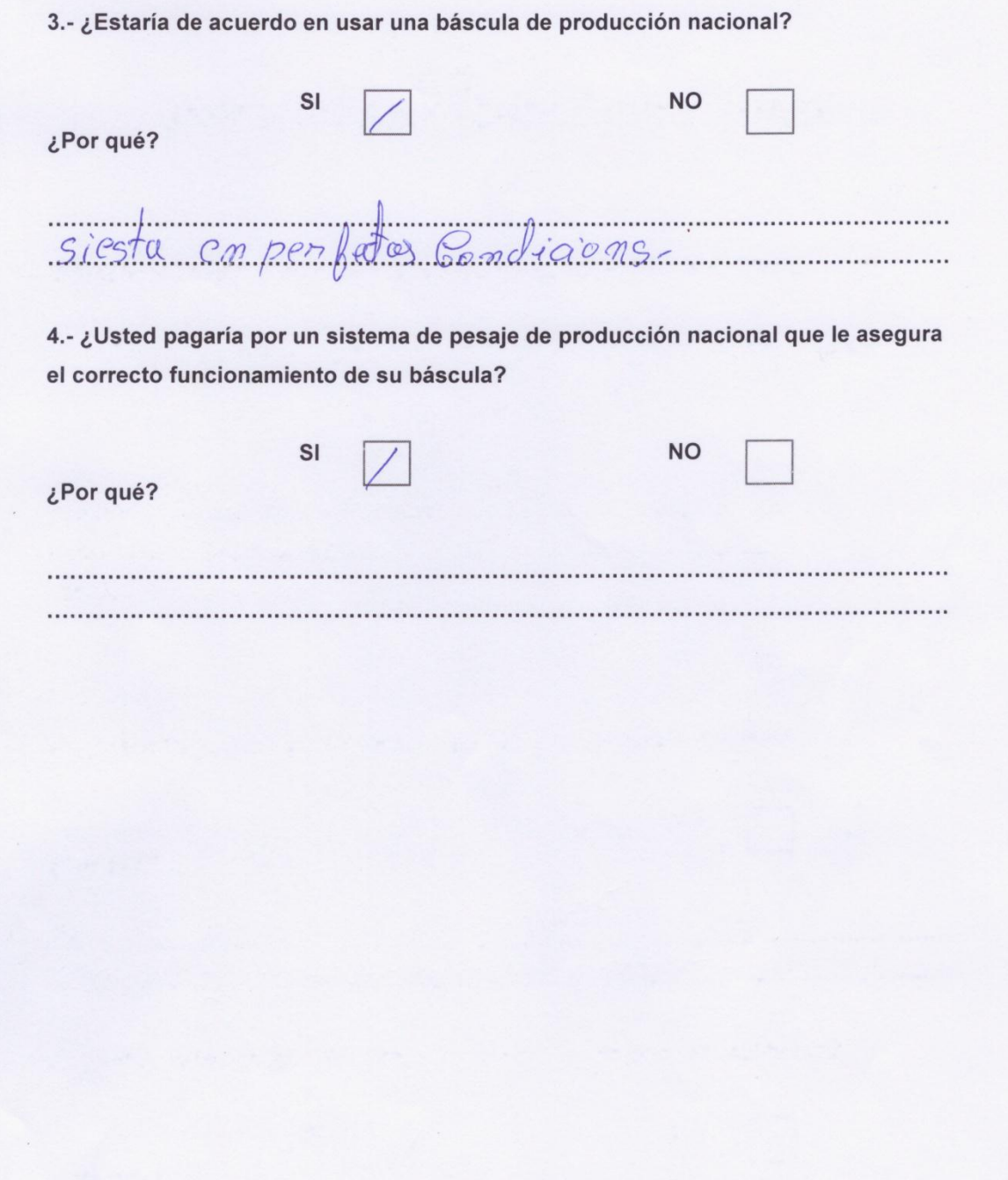

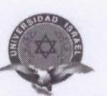

#### **CARRERA: ELECTRÓNICA DIGITAL Y TELECOMUNICACIONES**

ENTREVISTA A PERSONAS QUE USAN BÁSCULAS PARA PESAR ANIMALES

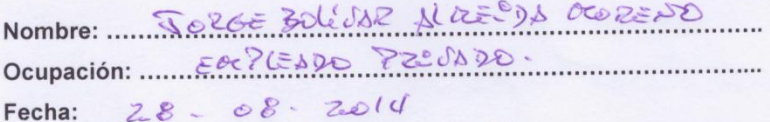

1.- ¿Usted Paga por un servicio para mantener su báscula calibrada?

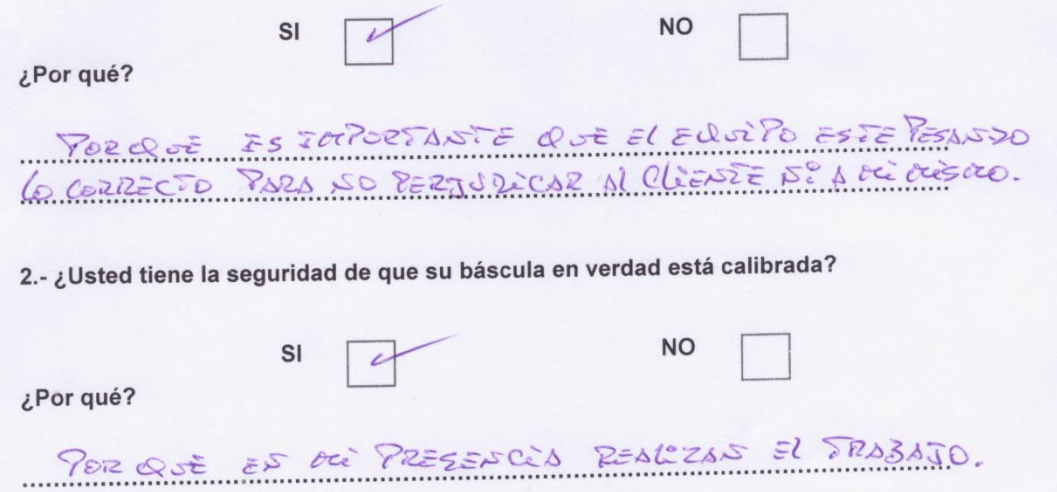

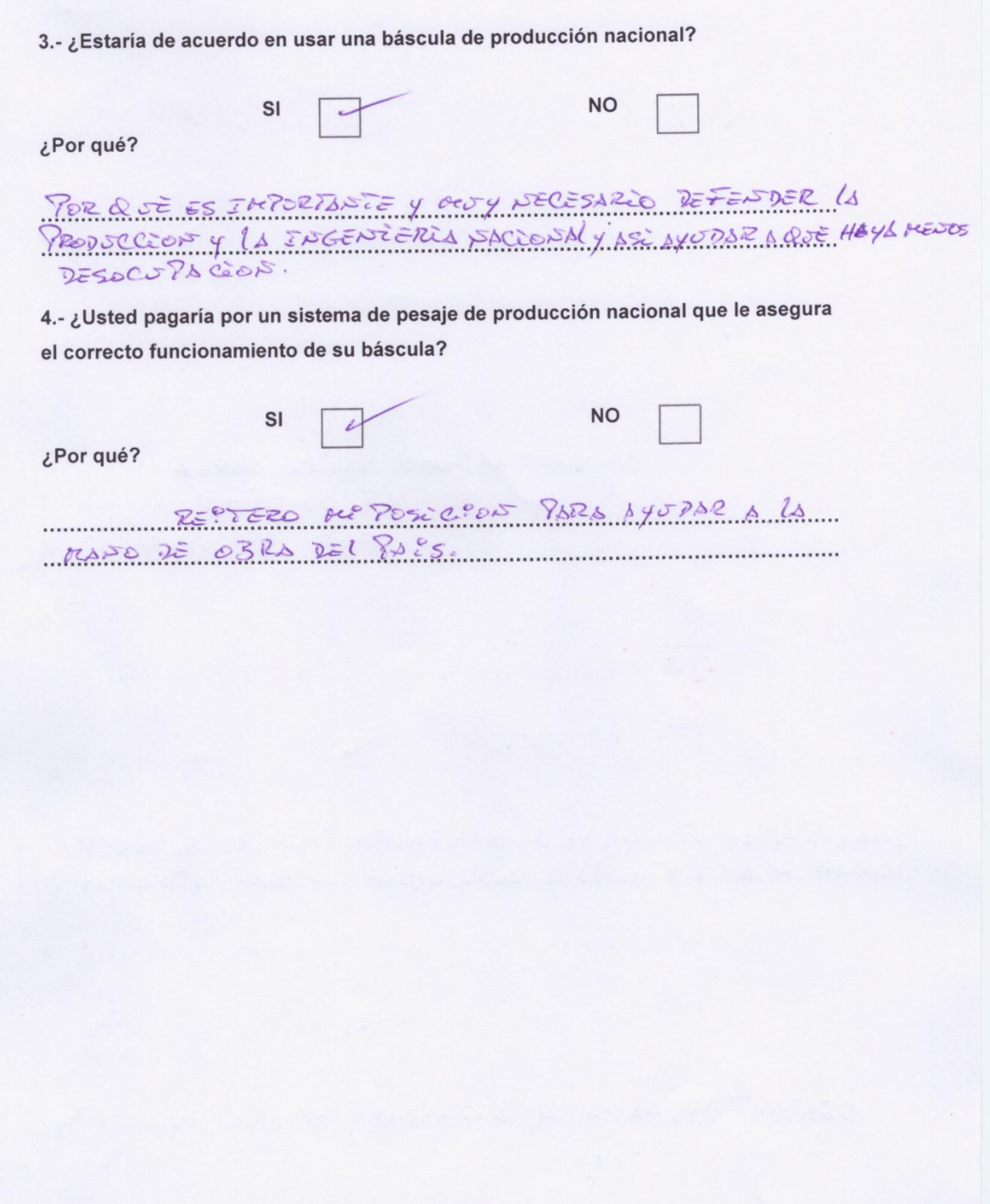

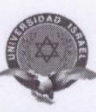

#### **CARRERA: ELECTRÓNICA DIGITAL Y TELECOMUNICACIONES**

ENTREVISTA A PERSONAS QUE USAN BÁSCULAS PARA PESAR ANIMALES

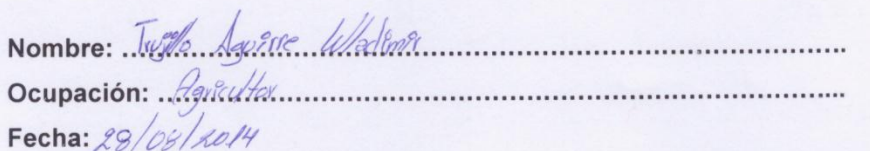

1.- ¿Usted Paga por un servicio para mantener su báscula calibrada?

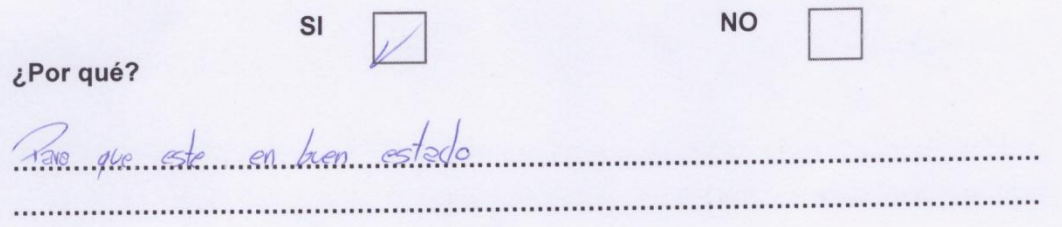

2.- ¿Usted tiene la seguridad de que su báscula en verdad está calibrada?

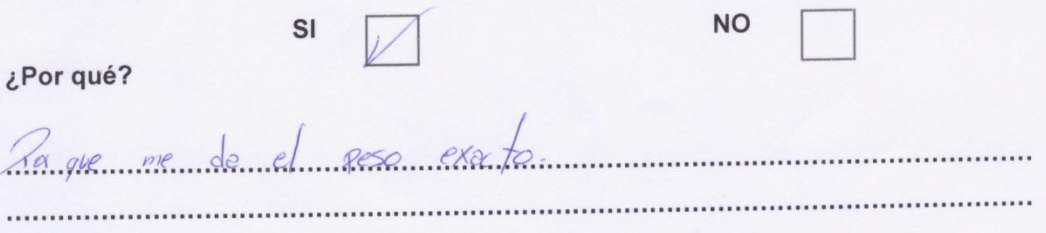

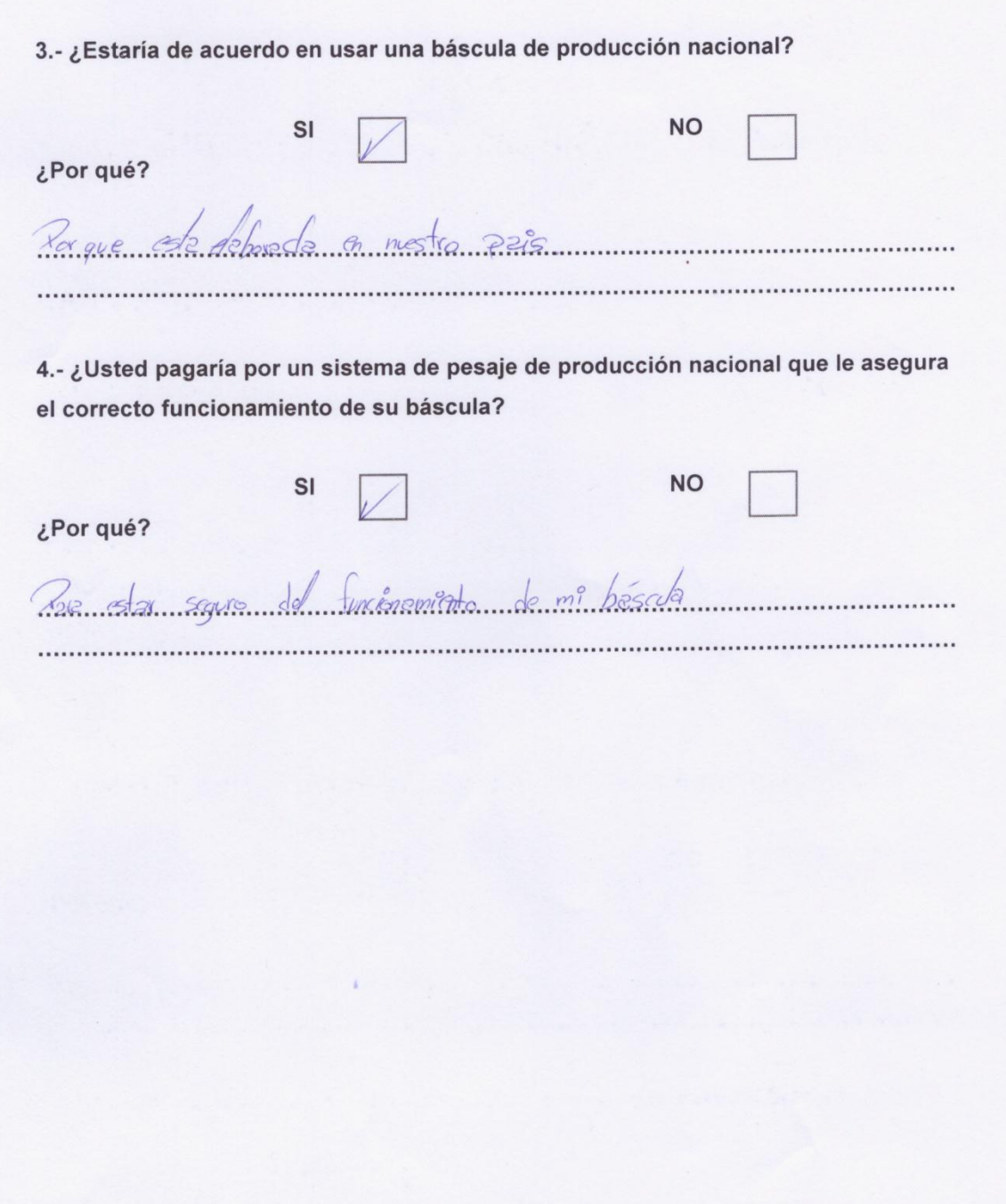

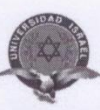

#### **CARRERA: ELECTRÓNICA DIGITAL Y TELECOMUNICACIONES**

ENTREVISTA A PERSONAS QUE USAN BÁSCULAS PARA PESAR ANIMALES

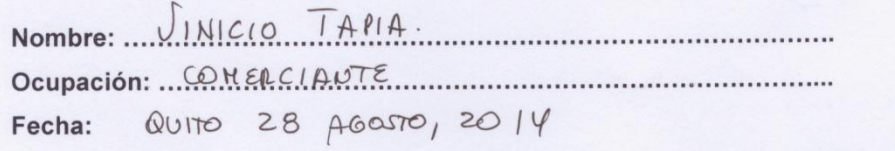

1.- ¿Usted Paga por un servicio para mantener su báscula calibrada?

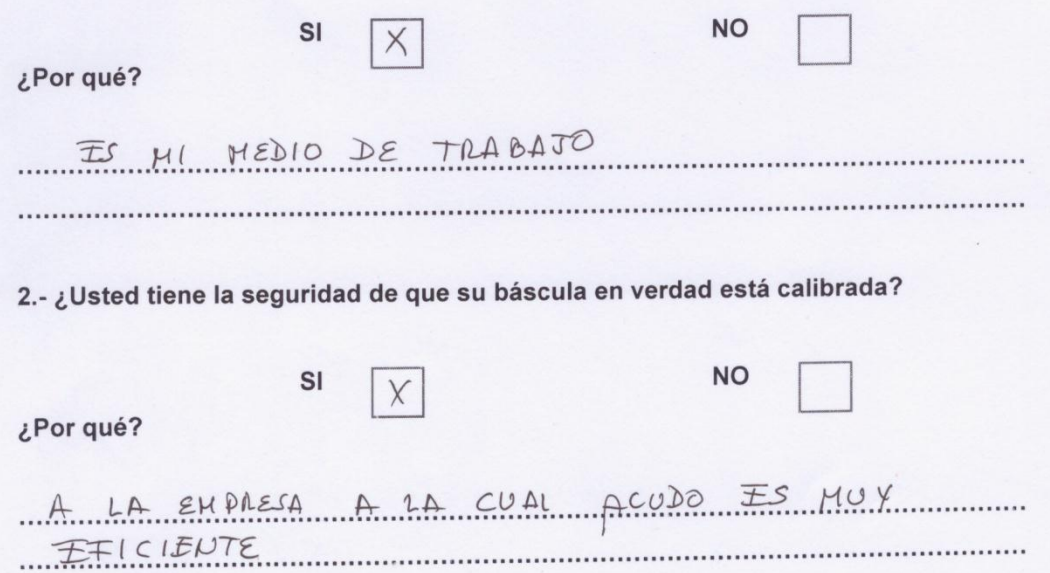

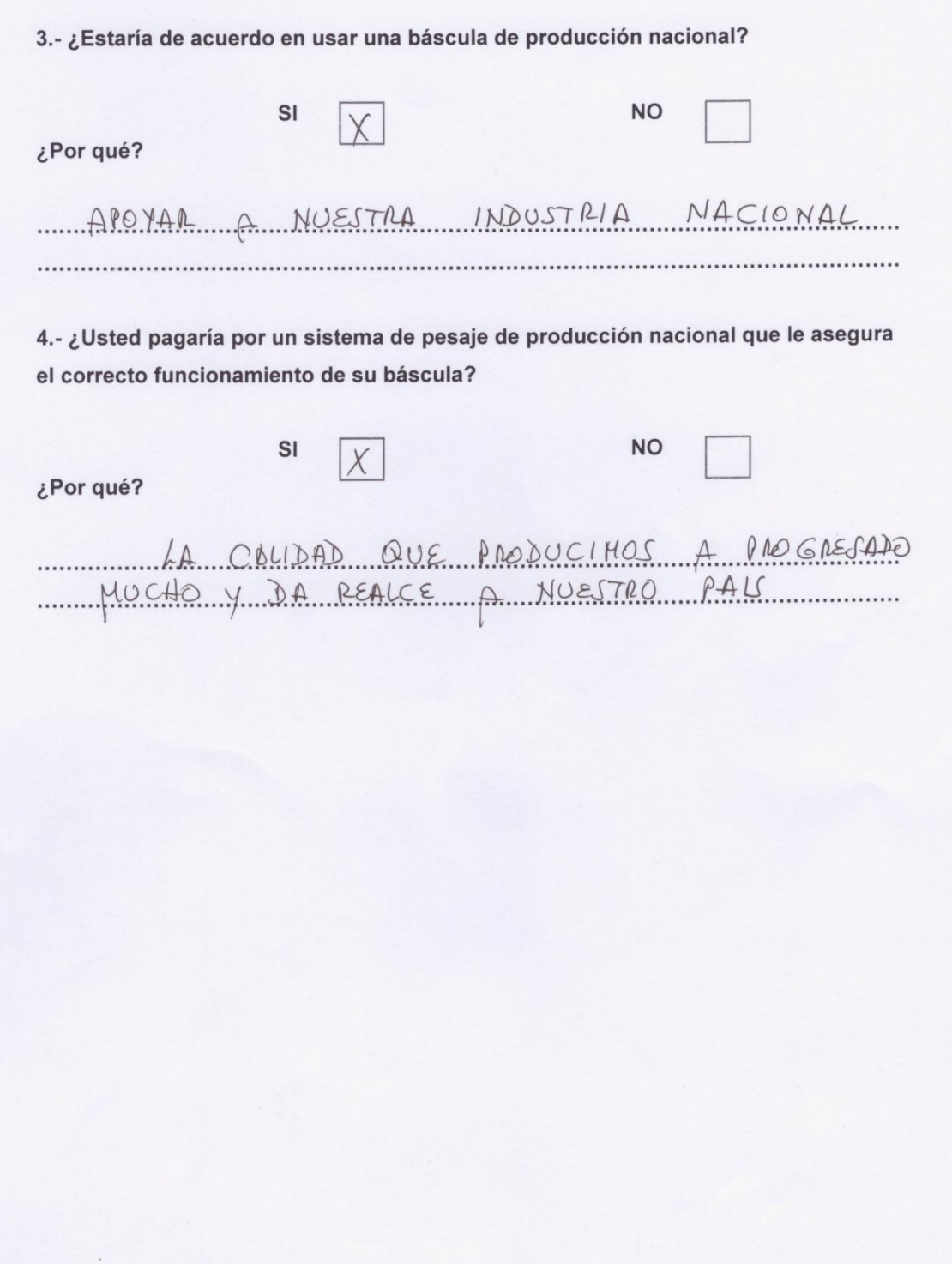

# ANEXO 2

## Código del Microcontrolador

#### 'PROGRAMA FINAL

'Primer botón selecciona ingresar al menú de calibración, con el mismo botón se 'elige la calibración a 330 ó 500 Kg. El mismo botón selecciona cuando esté listo 'para poner el peso en la plataforma.

'Segundo botón elige el modo. Modo normal o animal.En el primer modo el peso es 'controlado al instante, en el segundo modo el peso se queda firme hasta 'presionar el botón 3 que es de toma de muestras.

'Tercer bótón es para tomar la muestra cuando está en modo animal. 'Cuarto botón sirve para el enceramiento de la balanza con la plataforma vacía. \$regfile = "m16def.dat"  $$crystal = 8000000$ Config Lcd =  $16 * 2$ Config Lcdbus  $= 4$ Config Lcdpin = Pin,  $Db4 = Portd.2$ ,  $Db5 = Portd.3$ ,  $Db6 = Portd.4$ ,  $Db7 = Portd.5$ ,  $Rs =$ Portd. $0$ ,  $E =$  Portd. $1$ Config Portc = Input Config Portd = Output Encerars1 Alias Pinc.0 Modos2 Alias Pinc.1 Pesar Alias Pinc.2 Zero Alias Pinc.3 Buzzer Alias Portd.7 Config Adc = Single , Prescaler = Auto , Reference = Off Enable Adc Start Adc Const Celexten $0 = 0$ Const Celexten1 = 1 'makes your code more readable Const Celexten2 = 2 Const Celexten3 = 3 Const Dif = 5 / 1024 Const Volt\_div =  $0.152519$ ''''''''''''''''''''''''''''''''''''''''''''''''''''''''''''''''''''''

Dim Valorvoltaje1a As Long Dim Valorvoltaje2a As Long Dim Valorvoltaje3a As Long Dim Valorvoltaje4a As Long Dim Valorvoltaje1 As Single Dim Valorvoltaje2 As Single Dim Valorvoltaje3 As Single Dim Valorvoltaje4 As Single Dim A As Word Dim B As Word Dim C As Word Dim D As Word Dim N As Word Dim X As Byte Dim S As Single Dim Y As Single Dim Z As Word Dim Boton As Byte

Dim Modopesaje As Byte Dim Modomenu As Byte Dim Voltaplataf As Single Dim Voltbplataf As Single Dim Voltcplataf As Single Dim Voltdplataf As Single Dim Voltaplatafpeso As Single Dim Voltbplatafpeso As Single Dim Voltcplatafpeso As Single Dim Voltdplatafpeso As Single Dim Voltapeso As Single Dim Voltbpeso As Single Dim Voltcpeso As Single Dim Voltdpeso As Single Dim Ctea As Single Dim Cteb As Single Dim Ctec As Single Dim Cted As Single Dim Datoa As Single Dim Datob As Single Dim Datoc As Single Dim Datod As Single Dim Pesocal As Single Dim Voltpeso As Single Dim Voltpeso1 As Single Dim Voltpeso2 As Single Dim G As Long Dim F As Long Dim H As Long Dim I As Long Dim J As Long Dim K As Long Dim Analisismema As Long Dim Analisismemb As Long Dim Analisismemc As Long Dim Analisismemd As Long Dim Mema1 As Byte Dim Mema2 As Byte Dim Mema3 As Byte Dim Mema4 As Byte Dim Mema5 As Byte Dim Mema6 As Byte Dim Mema7 As Byte Dim Mema8 As Byte Dim Mema9 As Byte Dim Mema10 As Byte Dim Mema11 As Byte Dim Mema12 As Byte Dim Memb1 As Byte Dim Memb2 As Byte Dim Memb3 As Byte

Dim Memb4 As Byte Dim Memb5 As Byte Dim Memb6 As Byte Dim Memb7 As Byte Dim Memb8 As Byte Dim Memb9 As Byte Dim Memb10 As Byte Dim Memb11 As Byte Dim Memb12 As Byte Dim Memc1 As Byte Dim Memc2 As Byte Dim Memc3 As Byte Dim Memc4 As Byte Dim Memc5 As Byte Dim Memc6 As Byte Dim Memc7 As Byte Dim Memc8 As Byte Dim Memc9 As Byte Dim Memc10 As Byte Dim Memc11 As Byte Dim Memc12 As Byte Dim Memd1 As Byte Dim Memd2 As Byte Dim Memd3 As Byte Dim Memd4 As Byte Dim Memd5 As Byte Dim Memd6 As Byte Dim Memd7 As Byte Dim Memd8 As Byte Dim Memd9 As Byte Dim Memd10 As Byte Dim Memd11 As Byte Dim Memd12 As Byte Resetear: Readeeprom Mema1 , 0 Readeeprom Mema2 , 1 Readeeprom Mema3 , 2 Readeeprom Mema4 , 3 Readeeprom Mema5 , 4 Readeeprom Mema6 , 5 Readeeprom Mema7 , 6 Readeeprom Mema8 , 7 Readeeprom Mema9 , 8 Readeeprom Mema10 , 9 Readeeprom Mema11 , 10 Readeeprom Mema12 , 11 Readeeprom Memb1 , 30 Readeeprom Memb2 , 31 Readeeprom Memb3 , 32 Readeeprom Memb4 , 33 Readeeprom Memb5 , 34

Readeeprom Memb6 , 35 Readeeprom Memb7 , 36 Readeeprom Memb8 , 37 Readeeprom Memb9 , 38 Readeeprom Memb10 , 39 Readeeprom Memb11 , 40 Readeeprom Memb12 , 41 Readeeprom Memc1 , 60 Readeeprom Memc2 , 61 Readeeprom Memc3 , 62 Readeeprom Memc4 , 63 Readeeprom Memc5 , 64 Readeeprom Memc6 , 65 Readeeprom Memc7 , 66 Readeeprom Memc8 , 67 Readeeprom Memc9 , 68 Readeeprom Memc10 , 69 Readeeprom Memc11 , 70 Readeeprom Memc12 , 71 Readeeprom Memd1 , 90 Readeeprom Memd2 , 91 Readeeprom Memd3 , 92 Readeeprom Memd4 , 93 Readeeprom Memd5 , 94 Readeeprom Memd6 , 95 Readeeprom Memd7 , 96 Readeeprom Memd8 , 97 Readeeprom Memd9 , 98 Readeeprom Memd10 , 99 Readeeprom Memd11 , 100 Readeeprom Memd12 , 101  $Modernenu = 80$  $Pesocal = 20$ 'Cls 'Locate 1 , 1 'Lcd Mema1 ; " " ; Mema2 'Locate 2 , 1 'Lcd Mema3 ; " " ; Mema4 'Wait 4 'Cls 'Locate 1 , 1 'Lcd Mema5 ; " " ; Mema6 'Locate 2 , 1 'Lcd Mema7 ; " " ; Mema8 'Wait 4 'Cls 'Locate 1 , 1 'Lcd Mema9 ; " " ; Mema10 'Wait 4 'Cls 'Locate 1 , 1

'Lcd Memb1 ; " " ; Memb2 'Locate 2 , 1 'Lcd Memb3 ; " " ; Memb4 'Wait 4 'Cls 'Locate 1 , 1 'Lcd Memb5 ; " " ; Memb6 'Locate 2 , 1 'Lcd Memb7 ; " " ; Memb8 'Wait 4 'Cls 'Locate 1 , 1 'Lcd Memb9 ; " " ; Memb10 'Wait 4 'Cls 'Locate 1 , 1 'Lcd Memc1 ; " " ; Memc2 'Locate 2 , 1 'Lcd Memc3 ; " " ; Memc4 'Wait 4 'Cls 'Locate 1 , 1 'Lcd Memc5 ; " " ; Memc6 'Locate 2 , 1 'Lcd Memc7 ; " " ; Memc8 'Wait 4 'Cls 'Locate 1 , 1 'Lcd Memc9 ; " " ; Memc10 'Wait 4 'Cls 'Locate 1 , 1 'Lcd Memd1 ; " " ; Memd2 'Locate 2 , 1 'Lcd Memd3 ; " " ; Memd4 'Wait 4 'Cls 'Locate 1 , 1 'Lcd Memd5 ; " " ; Memd6 'Locate 2 , 1 'Lcd Memd7 ; " " ; Memd8 'Wait 4 'Cls 'Locate 1 , 1 'Lcd Memd9 ; " " ; Memd10 'Wait 4 Gosub Obtenerctea Gosub Obtenercteb Gosub Obtenerctec Gosub Obtenercted Gosub Encerarboton

Gosub Encerarsinpeso  $Modope, a = 0$ Reset Buzzer Cls Locate 1 , 1 Lcd Ctea Wait 4 Cls Locate 1 , 1 Lcd Cteb Wait 4 Cls Locate 1 , 1 Lcd Ctec Wait 4 Cls Locate 1 , 1 Lcd Cted Wait 4 Gosub Encerarboton Gosub Beep3 Locate 1 , 1 Lcd " MANTENGA LIBRE " Locate 2 , 1 Lcd " LA BALANZA " Wait 2 Gosub Medirvoltajeceldas Gosub Beep3 Locate 1 , 1 Lcd " SISTEMA " Locate 2 , 1 Lcd " INICIALIZADO " Wait 2 Inicio: 'Gosub Barrido 'Gosub Medirdesplegar 'USAR SOLO PARA REALIZAR PRUEBA VALOR ADIMENSIONAL C/CELDA Gosub Medir If Boton  $= 1$  Then Goto Menu If Boton = 2 Then Goto Modo If Boton = 4 Then Gosub Encerarsinpeso If Modopesaje = 0 Then Gosub Barrido If Modopesaje = 1 Then Goto Pesoanimal Goto Inicio Pesoanimal: Gosub Barrido If Boton = 2 Then Goto Modo If Boton = 3 Then Goto Saliranimal Goto Pesoanimal Saliranimal: Gosub Encerarboton

Goto Inicio Medirdesplegar: Gosub Medirvoltajeceldas Cls Locate 1 , 1 Lcd Valorvoltaje1 Locate 1 , 7 Lcd " " ; Valorvoltaje2 Locate 2 , 1 Lcd Valorvoltaje3 Locate 2 , 7 Lcd " "; Valorvoltaje4 Waitms 200 Return Modo: Gosub Encerarboton If Modopesaje = 0 Then Goto Modo1 If Modopesaje = 1 Then Goto Modo0 Goto Inicio Modo0: Locate 1 , 1 Lcd " PESAJE " Locate 2 , 1 Lcd " NORMAL " Wait 2  $Modope, a = 0$ Goto Inicio Modo1: Locate 1 , 1 Lcd " PESAJE " Locate 2 , 1 Lcd " ANIMAL " Wait 2  $Modopesaje = 1$ Goto Inicio '///////////////////////////////////////////////////////////////////// Barrido: If Encerars1 = 1 Then Boton =  $1$ If Modos2  $= 1$  Then Boton  $= 2$ If Pesar  $= 1$  Then Boton  $= 3$ If Zero  $=$  1 Then Boton  $=$  4 Return '////////////////////////////////////////////////////////// Medirvoltajeceldas: Gosub Leercelda1 Gosub Leercelda2 Gosub Leercelda3 Gosub Leercelda4 Return ''''''''''''''''''''''''''''''''''''''''''''''''''''''''''''''''''''''''''

Leercelda1:

```
For N = 1 To 2000
A = Getadc(celexten0)
Valorvoltaje1a = Valorvoltaje1a + A
Next
Valorvoltaje1a = Valorvoltaje1a / 2000
Valorvoltaje1 = Valorvoltaje1a
Return
'''''''''''''''''''''''''''''''''''''''''''''''''''''''''''''''''Leercelda2:
For N = 1 To 2000
```
B = Getadc(celexten1) Valorvoltaje2a = Valorvoltaje2a + B Next Valorvoltaje2a = Valorvoltaje2a / 2000 Valorvoltaje2 = Valorvoltaje2a Return '''''''''''''''''''''''''''''''''''''''''''''''''''''''''''''''''''''''

Leercelda3: For  $N = 1$  To 2000  $C = \text{Getadc}(\text{celexten2})$ Valorvoltaje3a = Valorvoltaje3a + C

```
Next
Valorvoltaje3a = Valorvoltaje3a / 2000
Valorvoltaje3 = Valorvoltaje3a
Return
```
'''''''''''''''''''''''''''''''''''''''''''''''''''''''''''''''''

Leercelda4: For  $N = 1$  To 2000  $D = \text{Getadc}(\text{celexten3})$ Valorvoltaje4a = Valorvoltaje4a + D Next Valorvoltaje4a = Valorvoltaje4a / 2000 Valorvoltaje4 = Valorvoltaje4a Return '''''''''''''''''''''''''''''''''''''''''''''''''''''''''''''''''

'///////////////////////////////////////////////////////////// Beep3: For  $X = 1$  To 3 Set Buzzer Waitms 100 Reset Buzzer Waitms 100 Next Return '/////////////////////////////////////////////// Encerarboton:  $Bottom = 0$ Return '/////////////////////////////////////////////////// Menu: Cls

Locate 1 , 1 Lcd " Calibrar con " Locate 2 , 1 Lcd " " ; Modomenu ; " Kg" Gosub Encerarboton For  $Z = 1$  To 4000 Gosub Barrido If Boton = 1 And Modomenu = 40 Then Gosub Pesocalibrar80 If Boton = 1 And Modomenu = 80 Then Gosub Pesocalibrar40 Waitms 1 Next Goto Calibrar20 Pesocalibrar40: Cls Locate 1 , 1 Lcd " Calibrar con " Locate 2 , 1 Lcd " 40 Kg "  $Pesocal = 10$  $Modomenu = 40$ Gosub Encerarboton Waitms 200  $X = 1$ Return Pesocalibrar80: Cls Locate 1 , 1 Lcd " Calibrar con " Locate 2 , 1 Lcd " 80 Kg "  $Pesocal = 20$ Modomenu = 80 Gosub Encerarboton Waitms 200  $X = 1$ Return Calibrar20: Gosub Encerarboton Gosub Encerarctes Cls Locate 1 , 1 Lcd " SELECCIONADO " Locate 2 , 1 Lcd " " ; Modomenu ; " Kg" Wait 2 Calibrar20w: Gosub Barrido If Boton = 1 Then Goto Calibrar20x Gosub Medirdesplegar Voltaplataf = Valorvoltaje1 'A Voltbplataf = Valorvoltaje2 'B

Voltcplataf = Valorvoltaje3 'C Voltdplataf = Valorvoltaje4 'D Goto Calibrar20w Calibrar20x: Cls Gosub Encerarboton Locate 1 , 1 Lcd " COLOQUE " Locate 2 , 1 Lcd " " ; Modomenu ; " Kg" Wait 2 Calibrar20y: Gosub Barrido If Boton = 1 Then Goto Calibrar20z Goto Calibrar20y Calibrar20z: Gosub Encerarboton Gosub Medirvoltajeceldas 'Encerar Locate 1 , 1 Lcd " CALIBRACION " Locate 2 , 1 Lcd " AUTOMATICA " Wait 2 Voltaplatafpeso = Valorvoltaje1 'A Voltbplatafpeso = Valorvoltaje2 'B Voltcplatafpeso = Valorvoltaje3 'C Voltdplatafpeso = Valorvoltaje4 'D Voltapeso = Voltaplatafpeso - Voltaplataf Voltbpeso = Voltbplatafpeso - Voltbplataf Voltcpeso = Voltcplatafpeso - Voltcplataf Voltdpeso = Voltdplatafpeso - Voltdplataf  $Ctea = 0$ Ctea = Ctea + 0.000001 Sumar1: Ctea = Ctea + 0.0018 '0.001 Gosub Analisisctea Datoa = Voltapeso \* Ctea 'Locate 1 , 1 'Lcd "Calibrando celd1" 'Locate 2 , 1 'Lcd Pesocal 'Locate 2 , 4 'Lcd " "; Datoa 'Locate 2 , 12 'Lcd " "; Ctea If Pesocal > Datoa Then Goto Sumar1 Cls Locate 1 , 1 Lcd "Celda 1 calibrad" Locate 2 , 1 Lcd Ctea

Wait 4 Writeeeprom Mema1 , 0 Writeeeprom Mema2 , 1 Writeeeprom Mema3 , 2 Writeeeprom Mema4 , 3 Writeeeprom Mema5 , 4 Writeeeprom Mema6 , 5 Writeeeprom Mema7 , 6 Writeeeprom Mema8 , 7 Writeeeprom Mema9 , 8 Writeeeprom Mema10 , 9 Writeeeprom Mema11 , 10 Writeeeprom Mema12 , 11 'Cls 'Locate 1 , 1 'Lcd Mema1 ; " " ; Mema2 'Locate 2 , 1 'Lcd Mema3 ; " " ; Mema4 'Wait 4 Analisismema = 0 '\*\*\*\*\*\*\*\*\*\*\*\*\*\*\*\*\*\*\*\*\*\*\*\*\*\*\*\*\*\*\*\*\*\*\*\*\*\*\*\*\*\*\*\*\*\*\*\*\*\*\*\*\*\*\*\*\*\*\*\*\*\*\*\*\*\*\*\*\*\*\*  $Cteb = 0$  $Cteb = Cteb + 0.000001$ Sumar2: Cteb = Cteb + 0.0018 '0.001 Gosub Analisiscteb Datob = Voltbpeso \* Cteb 'Locate 1 , 1 'Lcd "Calibrando celd2" 'Locate 2 , 1 'Lcd Pesocal 'Locate 2 , 4 'Lcd " " ; Datob 'Locate 2 , 12 'Lcd " " ; Cteb If Pesocal > Datob Then Goto Sumar2 Cls Locate 1 , 1 Lcd "Celda 2 calibrad" Locate 2 , 1 Lcd Cteb Wait 4 Writeeeprom Memb1 , 30 Writeeeprom Memb2 , 31 Writeeeprom Memb3 , 32 Writeeeprom Memb4 , 33 Writeeeprom Memb5 , 34 Writeeeprom Memb6 , 35 Writeeeprom Memb7 , 36 Writeeeprom Memb8 , 37 Writeeeprom Memb9 , 38

Writeeeprom Memb10 , 39 Writeeeprom Memb11 , 40 Writeeeprom Memb12 , 41 'Cls 'Locate 1 , 1 'Lcd Memb1 ; " " ; Memb2 'Locate 2 , 1 'Lcd Memb3 ; " " ; Memb4 'Wait 4 Analisismema = 0 '\*\*\*\*\*\*\*\*\*\*\*\*\*\*\*\*\*\*\*\*\*\*\*\*\*\*\*\*\*\*\*\*\*\*\*\*\*\*\*\*\*\*\*\*\*\*\*\*\*\*\*\*\*\*\*\*\*\*\*\*\*\*\*\*\*\*\*\*\*\*  $Ctec = 0$  $Ctec = Ctec + 0.000001$ Sumar3:  $Ctec = Ctec + 0.0018$ Gosub Analisisctec Datoc = Voltcpeso \* Ctec 'Locate 1 , 1 'Lcd "Calibrando celd3" 'Locate 2 , 1 'Lcd Pesocal 'Locate 2 , 4 'Lcd " " ; Datoc 'Locate 2 , 12 'Lcd " " ; Ctec If Pesocal > Datoc Then Goto Sumar3 Cls Locate 1 , 1 Lcd "Celda 3 calibrad" Locate 2 , 1 Lcd Ctec Wait 4 Writeeeprom Memc1 , 60 Writeeeprom Memc2 , 61 Writeeeprom Memc3 , 62 Writeeeprom Memc4 , 63 Writeeeprom Memc5 , 64 Writeeeprom Memc6 , 65 Writeeeprom Memc7 , 66 Writeeeprom Memc8 , 67 Writeeeprom Memc9 , 68 Writeeeprom Memc10 , 69 Writeeeprom Memc11 , 70 Writeeeprom Memc12 , 71 'Cls 'Locate 1 , 1 'Lcd Memc1 ; " " ; Memc2 'Locate 2 , 1 'Lcd Memc3 ; " " ; Memc4 'Wait 4 Analisismema = 0

 $Cted = 0$  $Cted = Cted + 0.000001$ Sumar4:  $Cted = Cted + 0.0018$ **Gosub Analisiscted** Datod = Voltdpeso \* Cted 'Locate 1, 1 'Lcd "Calibrando celd4" 'Locate 2, 1 'Lcd Pesocal 'Locate 2, 4 'Lcd " " ; Datod 'Locate 2, 12 'Lcd " " : Cted If Pesocal > Datod Then Goto Sumar4  $Cls$ Locate 1, 1 Lcd "Celda 4 calibrad" Locate 2, 1 Lcd Cted Wait 4 Writeeeprom Memd1, 90 Writeeeprom Memd2, 91 Writeeeprom Memd3, 92 Writeeeprom Memd4, 93 Writeeeprom Memd5, 94 Writeeeprom Memd6, 95 Writeeeprom Memd7, 96 Writeeeprom Memd8, 97 Writeeeprom Memd9, 98 Writeeeprom Memd10, 99 Writeeeprom Memd11, 100 Writeeeprom Memd12, 101 'Cls 'Locate 1, 1 'Lcd Memd1 ; " " ; Memd2 'Locate 2, 1 'Lcd Memd3 ; " " ; Memd4 'Wait 4 Analisismema =  $0$ Locate 1.1 Lcd " MANTENGA LIBRE " Locate 2, 1 Lcd " LA BALANZA " Wait 6 Goto Resetear 'Inicio '\*\*\*\*\*\*\*\*\*\*\*\*\*\*\*\*\*\*\*\*\* 

Medir: Gosub Medirvoltajeceldas Voltaplatafpeso = Valorvoltaje1 'A

```
Voltbplatafpeso = Valorvoltaje2 'B
Voltcplatafpeso = Valorvoltaje3 'C
Voltdplatafpeso = Valorvoltaje4 'D
Voltapeso = Voltaplatafpeso - Voltaplataf
Voltbpeso = Voltbplatafpeso - Voltbplataf
Voltcpeso = Voltcplatafpeso - Voltcplataf
Voltdpeso = Voltdplatafpeso - Voltdplataf
Voltapeso = Voltapeso * Ctea
Voltbpeso = Voltbpeso * Cteb
Voltcpeso = Voltcpeso * Ctec
Voltdpeso = Voltdpeso * Cted
Voltpeso1 = Voltapeso + Voltbpeso '+ Voltbpeso
Voltpeso2 = Voltcpeso + Voltdpeso
Voltpeso = Voltpeso1 + Voltpeso2
Cls
Locate 1 , 1
Lcd "Peso en KG"
Locate 2 , 1
'Lcd Voltpeso
Lcd Fusing(voltpeso , "##.###")
'Waitms 200
Return
''''''''''''''''''''''''''''''''''''''''''''''Encerarctes:
Ctea = 0Cteb = 0Ctec = 0Cted = 0Mema1 = 0Mema2 = 0Mema3 = 0Mema4 = 0Mema5 = 0Mema6 = 0Mema7 = 0Mema8 = 0Mema9 = 0Mema10 = 0Mema11 = 0Mema12 = 0Memb1 = 0Memb2 = 0Memb3 = 0Memb4 = 0Memb5 = 0Memb6 = 0Memb7 = 0Memb8 = 0Memb9 = 0Memb10 = 0Memb11 = 0
```
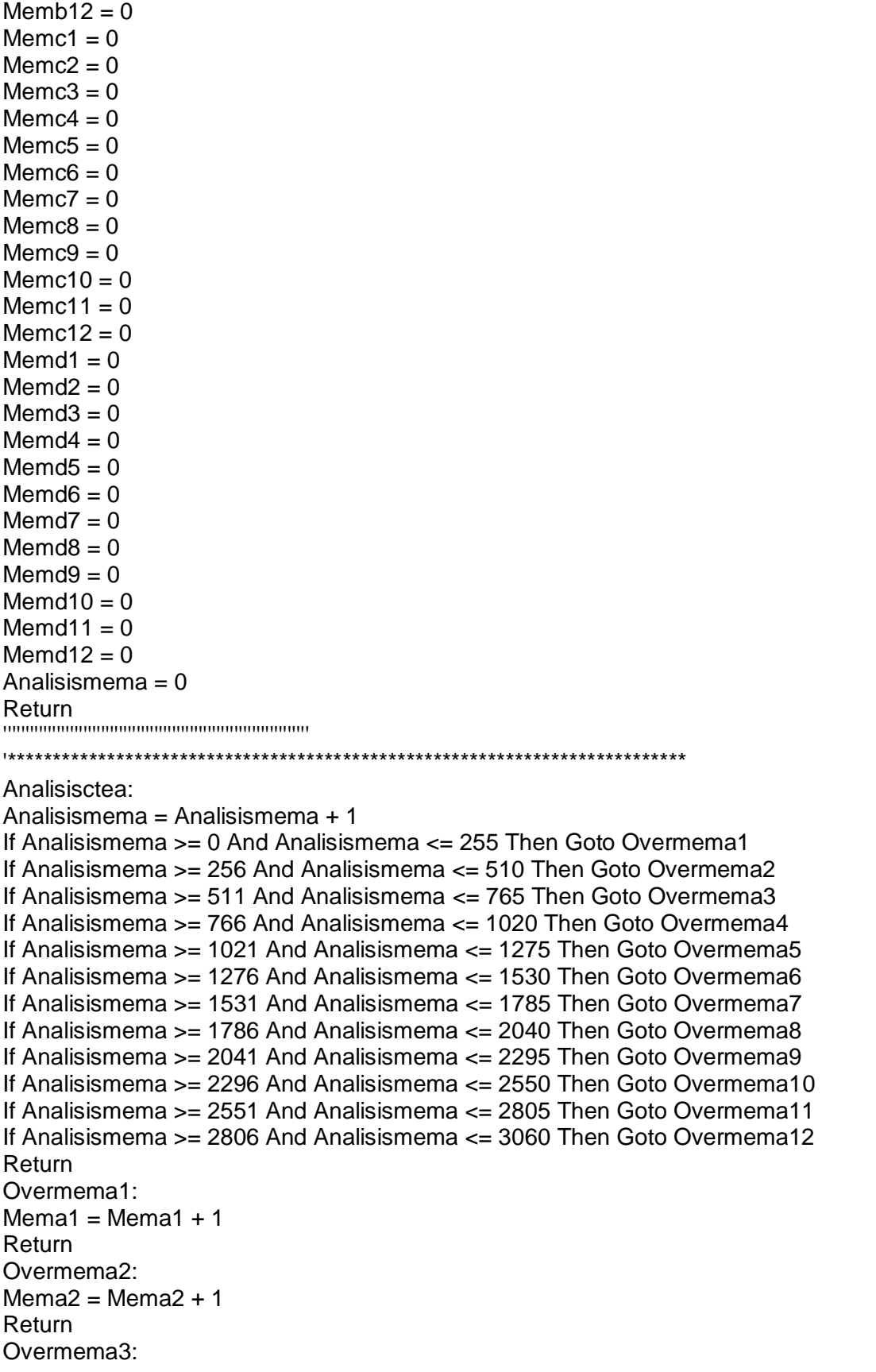

 $Mema3 = Mema3 + 1$ Return Overmema4:  $Mema4 = Mema4 + 1$ Return Overmema5:  $Mema5 = Mema5 + 1$ Return Overmema6:  $Mema6 = Mema6 + 1$ Return Overmema7:  $Mema7 = Mema7 + 1$ Return Overmema8:  $Mema8 = Mema8 + 1$ Return Overmema9:  $Mema9 = Mema9 + 1$ Return Overmema10:  $Mema10 = Mema10 + 1$ Return Overmema11:  $Mema11 = Mema11 + 1$ Return Overmema12:  $Mema12 = Mema12 + 1$ Return ''''''''''''''''''''''''''''''''''''''''''''''''''''''''''''''''''''''''''''Obtenerctea:  $G = Mema1 + Mema2$  $F = Mema3 + Mema4$  $H = Mema5 + Mema6$  $I = Mema7 + Mema8$  $J =$ Mema9 + Mema10  $K =$  Mema11 + Mema12 Analisismema =  $G + F$ Analisismemb =  $H + I$ Analisismemc =  $J + K$ Analisismemd = Analisismemd + Analisismema Analisismemd = Analisismemd + Analisismemb Analisismemd = Analisismemd + Analisismemc Recuperara:  $Ctea = 0$ Ctea = Ctea + 0.000001 For  $F = 1$  To Analisismemd  $Ctea = Ctea + 0.0018$ Next Analisismema  $= 0$ Analisismemb  $= 0$ 

```
Analisismemc = 0Analisismemd = 0Return
Analisiscteb:
Analisismema = Analisismema + 1
If Analisismema >= 0 And Analisismema <= 255 Then Goto Overmemb1
If Analisismema >= 256 And Analisismema <= 510 Then Goto Overmemb2
If Analisismema >= 511 And Analisismema <= 765 Then Goto Overmemb3
If Analisismema >= 766 And Analisismema <= 1020 Then Goto Overmemb4
If Analisismema >= 1021 And Analisismema <= 1275 Then Goto Overmemb5
If Analisismema >= 1276 And Analisismema <= 1530 Then Goto Overmemb6
If Analisismema >= 1531 And Analisismema == 1785 Then Goto Overmemb7
If Analisismema >= 1786 And Analisismema <= 2040 Then Goto Overmemb8
If Analisismema >= 2041 And Analisismema <= 2295 Then Goto Overmemb9
If Analisismema >= 2296 And Analisismema <= 2550 Then Goto Overmemb10
If Analisismema >= 2551 And Analisismema <= 2805 Then Goto Overmemb11
If Analisismema >= 2806 And Analisismema <= 3060 Then Goto Overmemb12
Return
Overmemb1:
Memb1 = Memb1 + 1Return
Overmemb2:
Memb2 = Memb2 + 1Return
Overmemb3:
Memb3 = Memb3 + 1Return
Overmemb4:
Memb4 = Memb4 + 1Return
Overmemb5:
Memb5 = Memb5 + 1Return
Overmemb6:
Memb6 = Memb6 + 1Return
Overmemb7:
Memb7 = Memb7 + 1Return
Overmemb8:
Memb8 = Memb8 + 1Return
Overmemb9:
Memb9 = Memb9 + 1Return
Overmemb10:
Memb10 = Memb10 + 1Return
```
Overmemb11:  $Memb11 = Memb11 + 1$ Return Overmemb12:  $Memb12 = Memb12 + 1$ Return Obtenercteb:  $G = Memb1 + Memb2$  $F =$ Memb3 + Memb4  $H =$ Memb5 + Memb6  $I = \text{Memb7} + \text{Memb8}$  $J =$ Memb9 + Memb10  $K = Memb11 + Memb12$ Analisismema =  $G + F$ Analisismemb =  $H + I$ Analisismemc =  $J + K$ Analisismemd = Analisismemd + Analisismema Analisismemd = Analisismemd + Analisismemb Analisismemd = Analisismemd + Analisismemc Recuperarb:  $Cteb = 0$  $Cteb = Cteb + 0.000001$ For  $F = 1$  To Analisismemd  $Cteb = Cteb + 0.0018$ **Next** Analisismema =  $0$ Analisismemb =  $0$ Analisismem $c = 0$ Analisismemd =  $0$ Return Analisisctec: Analisismema = Analisismema + 1 If Analisismema  $>= 0$  And Analisismema  $<= 255$  Then Goto Overmemc1 If Analisismema >= 256 And Analisismema <= 510 Then Goto Overmemc2 If Analisismema  $>= 511$  And Analisismema  $<= 765$  Then Goto Overmemc3 If Analisismema  $>= 766$  And Analisismema  $<= 1020$  Then Goto Overmemc4 If Analisismema  $>= 1021$  And Analisismema  $<= 1275$  Then Goto Overmemc5 If Analisismema  $>= 1276$  And Analisismema  $<= 1530$  Then Goto Overmemc6 If Analisismema  $>= 1531$  And Analisismema  $<= 1785$  Then Goto Overmemc7 If Analisismema >= 1786 And Analisismema <= 2040 Then Goto Overmemc8 If Analisismema  $>= 2041$  And Analisismema  $<= 2295$  Then Goto Overmemc9 If Analisismema  $>= 2296$  And Analisismema  $<= 2550$  Then Goto Overmemc10 If Analisismema  $>= 2551$  And Analisismema  $<= 2805$  Then Goto Overmemc11 If Analisismema >= 2806 And Analisismema <= 3060 Then Goto Overmemc12 Return Overmemc1:  $Memc1 = Memc1 + 1$ 

Return Overmemc2:  $M$ emc $2$  = Memc $2 + 1$ Return Overmemc3:  $M$ emc $3$  =  $M$ emc $3$  + 1 Return Overmemc4:  $M$ emc $4$  = Memc $4$  + 1 Return Overmemc5:  $M$ emc5 = Memc5 + 1 Return Overmemc6:  $M$ emc $6$  = Memc $6$  + 1 Return Overmemc7:  $M$ emc $7$  = Memc $7$  + 1 Return Overmemc8:  $M$ emc $8$  = Memc $8$  + 1 Return Overmemc9:  $M$ emc $9$  = Memc $9$  + 1 Return Overmemc10:  $Memc10 = Memc10 + 1$ Return Overmemc11:  $Memc11 = Memc11 + 1$ Return Overmemc12:  $Memc12 = Memc12 + 1$ Return ''''''''''''''''''''''''''''''''''''''''''''''''''''''''''''''''''''''''''''Obtenerctec:  $G =$ Memc1 + Memc2  $F =$ Memc3 + Memc4  $H =$ Memc5 + Memc6  $I =$  Memc $7 +$  Memc $8$  $J =$ Memc9 + Memc10  $K =$  Memc11 + Memc12 Analisismema = G + F Analisismemb =  $H + I$ Analisismemc =  $J + K$ Analisismemd = Analisismemd + Analisismema Analisismemd = Analisismemd + Analisismemb Analisismemd = Analisismemd + Analisismemc Recuperarc:  $Ctec = 0$  $Ctec = Ctec + 0.000001$ 

```
For F = 1 To Analisismemd
Ctec = Ctec + 0.0018Next
Analisismema = 0Analisismemb = 0Analisismemc = 0Analisismemd = 0Return
Analisiscted:
Analisismema = Analisismema + 1
If Analisismema >= 0 And Analisismema <= 255 Then Goto Overmemd1
If Analisismema >= 256 And Analisismema <= 510 Then Goto Overmemd2
If Analisismema >= 511 And Analisismema <= 765 Then Goto Overmemd3
If Analisismema >= 766 And Analisismema <= 1020 Then Goto Overmemd4
If Analisismema >= 1021 And Analisismema <= 1275 Then Goto Overmemd5
If Analisismema >= 1276 And Analisismema <= 1530 Then Goto Overmemd6
If Analisismema >= 1531 And Analisismema <= 1785 Then Goto Overmemd7
If Analisismema >= 1786 And Analisismema <= 2040 Then Goto Overmemd8
If Analisismema >= 2041 And Analisismema <= 2295 Then Goto Overmemd9
If Analisismema >= 2296 And Analisismema <= 2550 Then Goto Overmemd10
If Analisismema >= 2551 And Analisismema <= 2805 Then Goto Overmemd11
If Analisismema >= 2806 And Analisismema <= 3060 Then Goto Overmemd12
Return
Overmemd1:
Memd1 = Memd1 + 1Return
Overmemd2:
Memd2 = Memd2 + 1Return
Overmemd3:
Memd3 = Memd3 + 1Return
Overmemd4:
Memd4 = Memd4 + 1Return
Overmemd5:
Memd5 = Memd5 + 1Return
Overmemd6:
Memd6 = Memd6 + 1Return
Overmemd7:
Memd7 = Memd7 + 1Return
Overmemd8:
Memd8 = Memd8 + 1Return
Overmemd9:
Memd9 = Memd9 + 1Return
```
Overmemd10:  $Memd10 = Memd10 + 1$ Return Overmemd11:  $Memd11 = Memd11 + 1$ Return Overmemd12:  $Memd12 = Memd12 + 1$ Return Obtenercted:  $G = M$ emd1 + Memd2  $F = M$ emd $3 + M$ emd $4$  $H = M$ emd5 + Memd6  $I = Memd7 + Memd8$  $J = M$ emd $9 + M$ emd $10$  $K = M$ emd11 + Memd12 Analisismema =  $G + F$ Analisismemb =  $H + I$ Analisismemc =  $J + K$ Analisismemd = Analisismemd + Analisismema Analisismemd = Analisismemd + Analisismemb Analisismemd = Analisismemd + Analisismemc Recuperard:  $Cted = 0$  $Cted = Cted + 0.000001$ For  $F = 1$  To Analisismemd  $Cted = Cted + 0.0018$ **Next** Analisismema =  $0$ Analisismemb =  $0$ Analisismem $c = 0$ Analisismemd =  $0$ Return Encerarsinpeso: **CIs** Locate 1, 1 Lcd " PROCESO " Locate 2, 1 Lcd " ZERO " Wait 1 Gosub Encerarboton Gosub Medirdesplegar Voltaplataf = Valorvoltaje1 'A Voltbplataf = Valorvoltaje2 'B Voltcplataf = Valorvoltaje3 'C Voltdplataf = Valorvoltaje4 'D Return
# ANEXO 3

# Datasheet de la celda de Carga

### **Specification:**

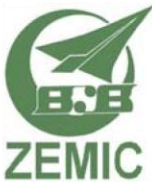

OIML test certificate no. TC8012 revision 1

## Datasheet: H8C load cell

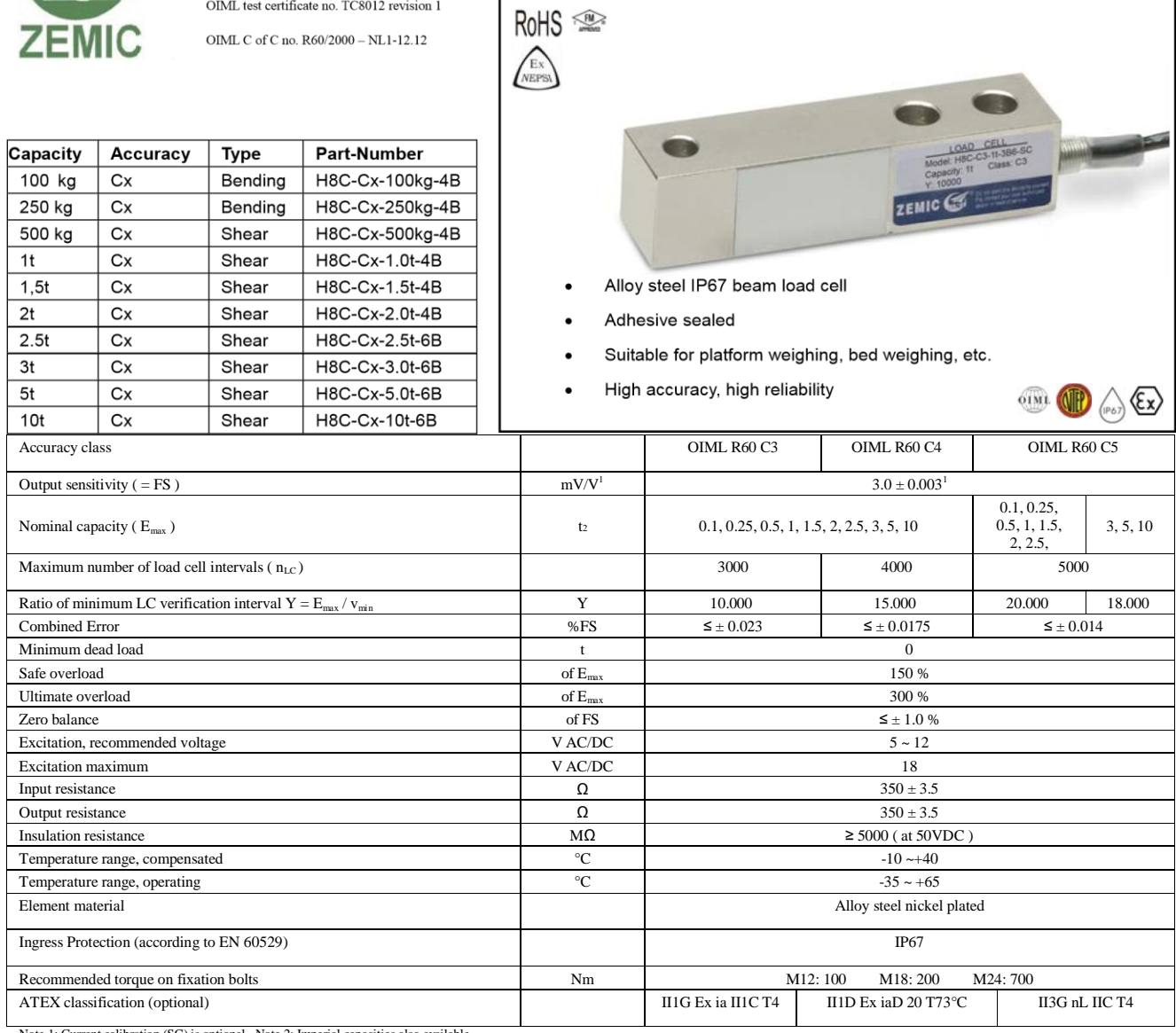

Note 1: Current calibration (SC) is optional. Note 2: Imperial capacities also available.

### Ordering Info:

Option XX. No mark is standard version, W4 is through loading hole, W6 is "T" end loading hole.

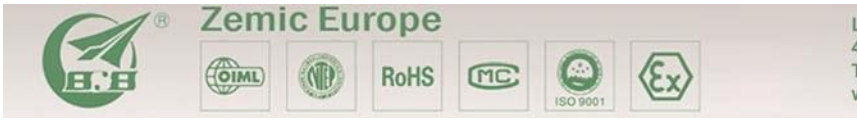

Leerlooierstraat 8<br>4871 EN Etten-Leur The Netherlands www.zemic.nl

Tel: +31 7650 39 480<br>Fax: +31 7650 39 481 info@zemic.nl

Option SC (standard current) Cable option. No mark is 4 conductor cable and with "6" a 6 conductor cable. Thread option. No mark is Metric thread and "Y" is Imperial thread. Length of the cable in meters. Nominal capacity  $(E_{\text{max}})$  for Metric

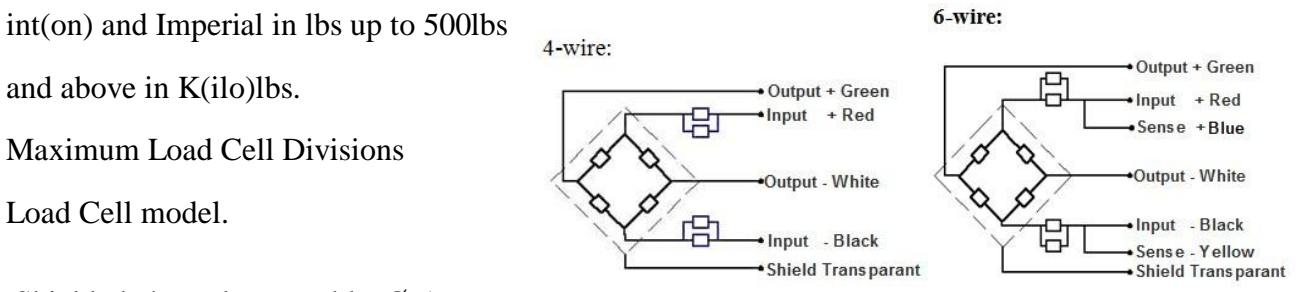

Shielded, 4 conductor cable: Ø 5mm.

Standard cable length: 4m up to 2t and 6m for the higher capacities.

Shield in not connected to the element.

Cable type and length can be changed on customer's request.

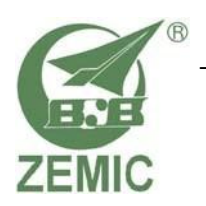

Load Cell model.

### **Datasheet: H8C load cell**

**Outline Dimensions in mm** 

**Standard version Changel Conting V4 (through loading hole)** 

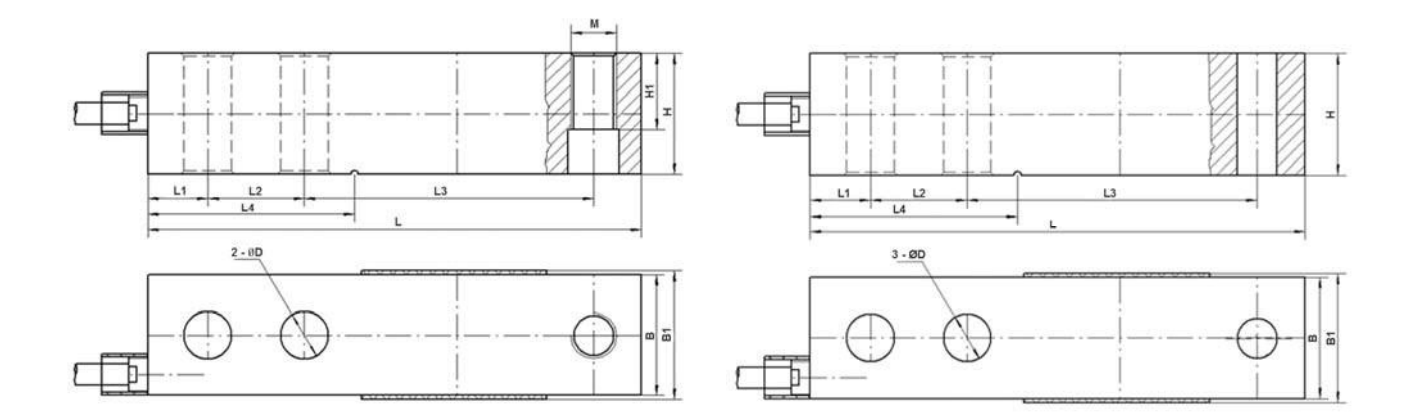

 **Option W6 ("T" end loading hole)** 

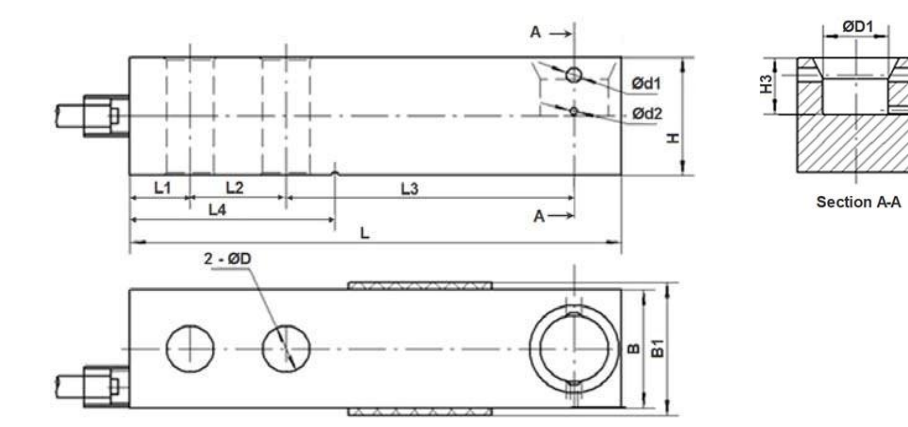

 $\bullet$ 

 $\sqrt{2}$ 

**RoHS** 

 $\langle \epsilon \rangle$ 

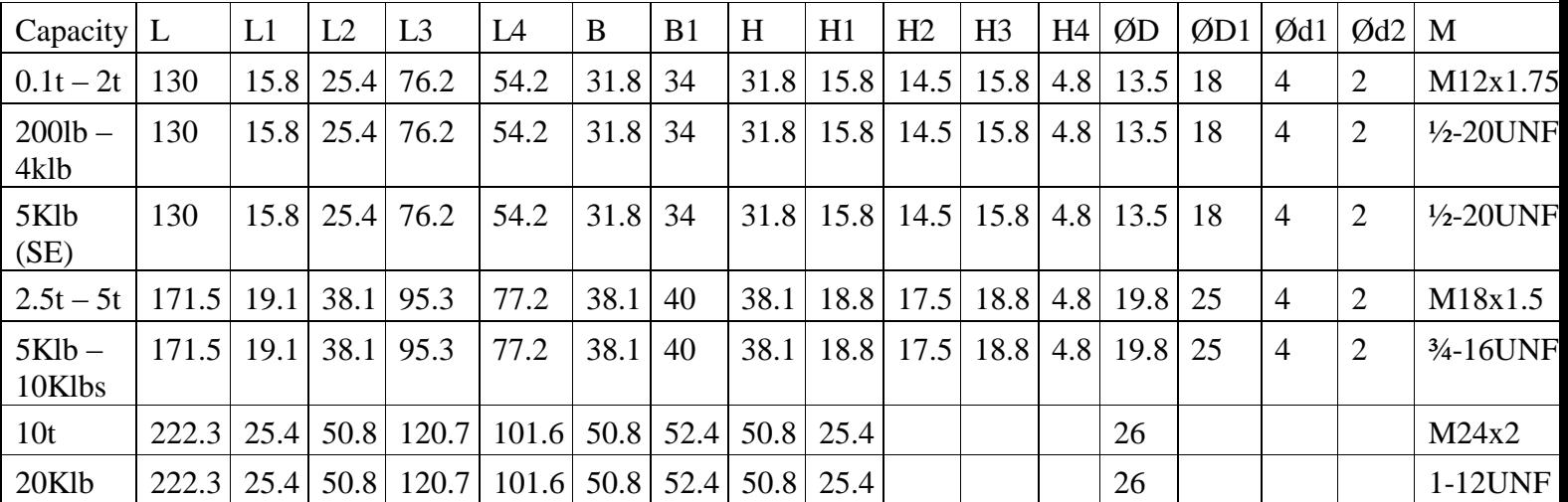

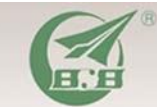

**Zemic Europe** 

 $\binom{N}{O(ML)}$ 

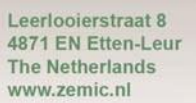

Tel: +31 7650 39 480<br>Fax: +31 7650 39 481 info@zemic.nl

# ANEXO 4 Costo del Proyecto

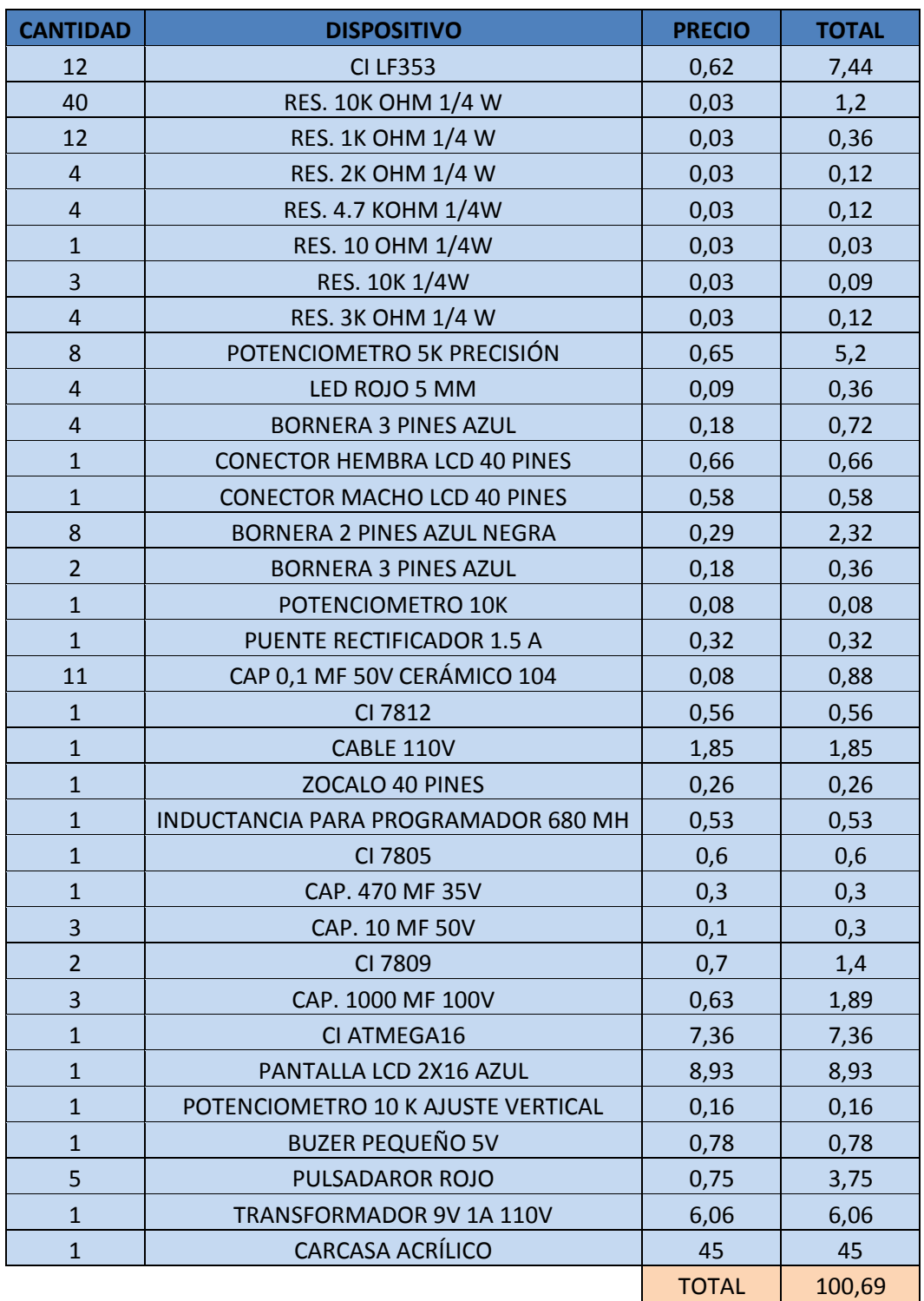

# ANEXO 5

# Certificado de la Empresa

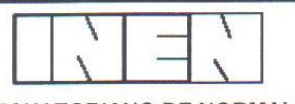

INSTITUTO ECUATORIANO DE NORMALIZACIÓN LABORATORIO DE PRUEBAS DE CALIBRACIÓN (L.P.C.) **LABORATORIO DE MASA** 

# **CERTIFICADO DE CALIBRACIÓN**

Número de certificado: LPC-M-2013-301 Fecha de Calibración: 2013-08-28

Página 1 de 2

Objeto Calibrado: Pesas (Rango desde 1 g hasta 100 g) No. Elementos: 9 (Juego)

Marca: FIDELITY FM-1

Modelo o Tipo: \*\*\*\*\*\*\*\*\*\*\*

Serie: \*\*\*\*\*\*\*\*\*\*\*\*

Material de las pesas: 2Cr13 Stainless Steel

Clase declarada por el Fab.: F1

Propietario: TECNIPESO CIA. LTDA. Dirección: Quito, Capitán Edmundo Chiriboga N46-83 y Zamora \*\*\*\*\*\*\*\*\*\*\*

Observaciones: El juego de pesas fue identificado como: T-M-13-562 \*\*\*\*\*\*\*\*\*\*\*

Adhesivo No.: 2218

El Instituto Ecuatoriano de Normalización, INEN, realizó en el laboratorio, la calibración de los instrumentos arriba descritos, utilizando Patrones de Referencia trazables a la unidad de masa del Sistema Internacional de Unidades, SI, a través de los Patrones Nacionales de Certificación CENAM CNM-CC-730-037/2011 - México, pertenecientes al Laboratorio de Pruebas de Calibración del INEN.

La calibración fue realizada bajo un Sistema de Gestión de la Calidad conforme con la NTE INEN-ISO/IEC 17025:2006.

Los resultados de la calibración y su incertidumbre se exponen en las páginas siguientes y son parte de este documento y se refieren al momento y condiciones en que se realizó la calibración.

Este Laboratorio no se responsabiliza de los perjuicios que pueda ocasionar el uso inadecuado del instrumento calibrado.

El transporte del instrumento hacia y desde el Laboratorio es responsabilidad del cliente.

El usuario está obligado a tener el instrumento recalibrado en intervalos apropiados.

El presente certificado de calibración certifica los valores obtenidos expresados como los resultados de las calibraciones y no constituye un certificado de aptitud para el uso del patrón, instrumento o equipo.

Este documento no significa certificación de calidad y no debe ser utilizado con fines publicitarios. Prohibida su reproducción parcial, la reproducción total deberá hacerse con la autorización escrita de la Dirección General del INEN.

**Paura** G **zález** DIRECTORA TÉCNICA DE METROLOGÍA

Oficina Principal Baquerizo Moreno E8-29 y Almagro, casilla 17-01-3999, teléfono: 593 (2) 2501-885 al 2501 - 891, URL: www.inen.gob.ec. Quito - Ecuador.

Laboratorios: Autopista Gral. Rumiñahui puente peatonal No. 5, tellax: 593 (2) 2344-394, 2343-716, 2343-379, e-mail: inenlaboratorios@inen.gob.ec. Conocoto - Ecuacor

Formato No. LPC FC 25-6 (2012-07-03)

Página 2 de 2

#### Propietario: TECNIPESO CIA. LTDA. Número de Certificado: LPC-M-2013-301 Fecha de Calibración: 2013-08-28

#### CONDICIONES AMBIENTALES DEL LABORATORIO

TEMPERATURA: (20 ± 3) °C PRESIÓN ATMOSFÉRICA: (733 a 747) hPa HUMEDAD RELATIVA: (50 ± 10) %

INCERTIDUMBRE DE MEDIDA: La incertidumbre expandida de medida se ha obtenido multiplicando la incertidumbre estándar de medida por el factor de cobertura. La microlinamiento españanta en mal corresponde a una probabilidad de cobertura. Te<br>aproximadamente el 95 %; y, se la estimó de acuerdo a la "Guide to the Expression of the Uncertainty i Internacional OIML R 111-1.

PROCEDIMIENTO UTILIZADO : Doble sustitución, procedimiento LPC PC 03, "Procedimiento de calibración de pesas, ciclo ABBA", basado en la Recomendación Internacional OIML R 111-1.

PATRONES Y EQUIPOS UTILIZADOS:

Comparador(es) de masa METTLER TOLEDO, modelo(s) AX206 y UMX5 Balanza /Comparador: Patrones: Pesa(s) HAFNER de certificación LPCI-M-E-2013-005

\*\*\*\*\*\*\*\*\*\*\*\*\*\*\*\*

DENSIDAD DE LAS PESAS:

El valor de la densidad utilizado para las pesas desde 1 g hasta 100 g fue 7,95 g/cm3 y U= 0,14 g/cm3 .................

\*\*\*\*\*\*\*\*\*\*\*\*\*\*\*\*\*\*

'.os valores de la densidad y su incertidumbre no fueron medidos, se asignaron los valores establecidos en la OIML R 111-1 ..teral B.7.9.3

#### PROPIEDADES MAGNÉTICAS

Las propiedades magnéticas de las pesas no fueron medidas y estas pueden afectar la calidad de los resultados

#### RESULTADOS OBTENIDOS

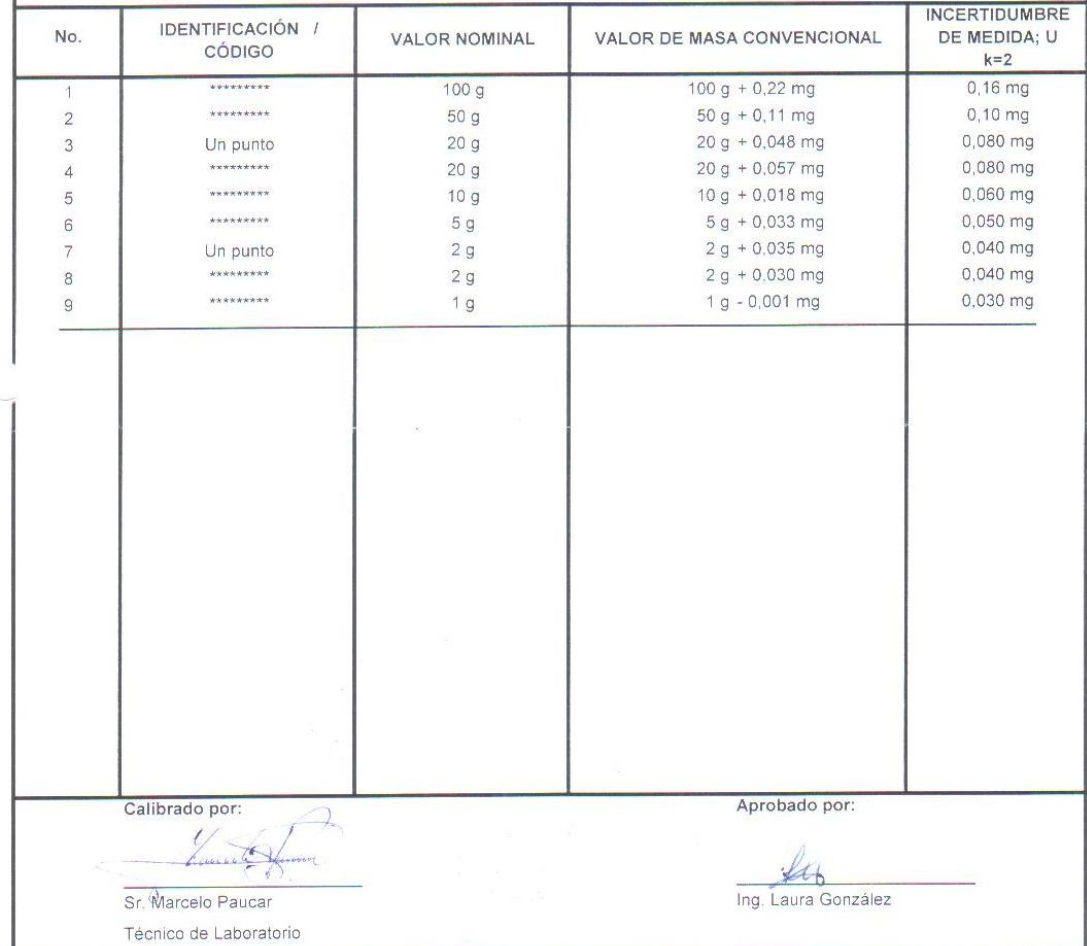

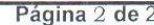

#### Propietario: TECNIPESO CIA. LTDA./HUGO ACURIO. Número de certificado: LPC-M-2012-096 Fecha de Calibración: 2012-06-04

#### CONDICIONES AMBIENTALES DEL LABORATORIO

TEMPERATURA: (20 ± 3) °C PRESIÓN ATMOSFÉRICA: (733 a 747) hPa HUMEDAD RELATIVA: (50 ± 10) %

INCERTIDUMBRE DE MEDIDA: La incertidumbre expandida de medida informada se ha obtenido multiplicando la incertidumbre estándar de medida por el factor de cobertura k=2 que, para una distribución normal corresponde a una probabilidad de cobertura de aproximadamente el 95 %; y, se la estimó de acuerdo a la "Guide to the Expression of the Uncertainty in Measurement" de la ISO.

PROCEDIMIENTO UTILIZADO: LPC PC 05, "Procedimiento de pesaje por sustitución Modificada (Ensayo de Tolerancia de patrones de masa)", basado en el Handbook 145 del NBS, SOP No. 8. La pesa fue ajustada a su valor nominal.

PATRONES Y EQUIPOS UTILIZADOS :

Balanza / Comparador: Balanza METTLER TOLEDO modelo SR32001 Patrones: Pesa sin marca de certificación LPCI-M-2011-044

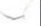

#### **RESULTADOS OBTENIDOS**

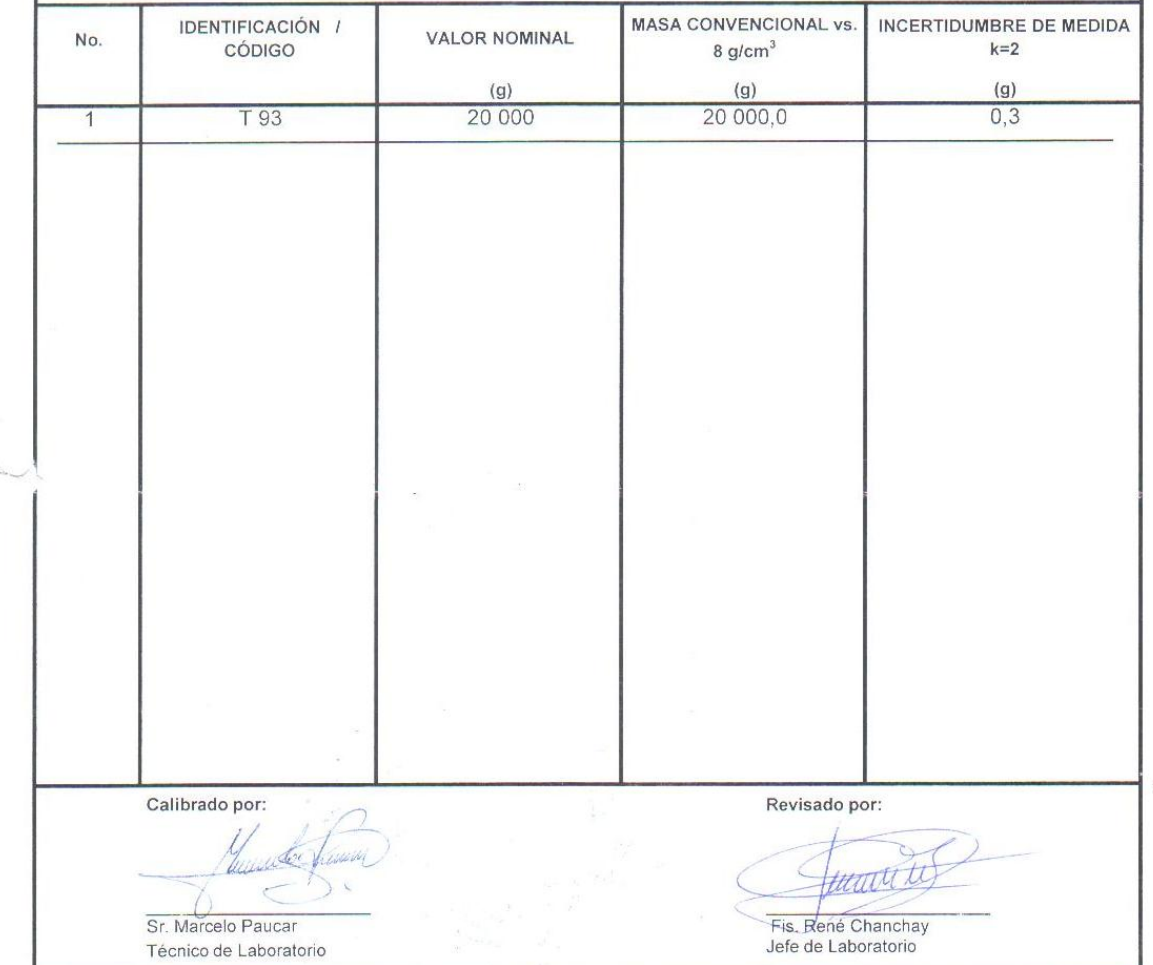

REPUBLICA DEL

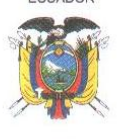

### **INSTITUTO ECUATORIANO DE NORMALIZACIÓN**

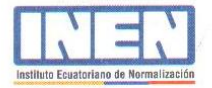

Laboratorio de Pruebas de Calibración, LPC Valle de los Chillos

Telef: 343-358/379/716 Tele-Fax: 344-394

20131086 **LPC** 

DESPACHADO S C AGO 2013 Distrito Metropolitano de Quito,

Señor Víctor Acurio **REPRESENTANTE** TECNIPESO CIA. LTDA. Cap. Edmundo Chiriboga N46-83 y Zamora Ouito

#### Of S/N

2013-06-24

De nuestra consideración:

Atendiendo su pedido, técnicos de este Instituto realizaron en los Laboratorios del INEN, la calibración de 14 (catorce) pesas de diferente valor nominal.

Adjunto encontrará los Certificados de Calibración Nos. LPC-M-2013-301 y 302.

Atentamente,

DIRECTORA TÉCNICA DE METROLOGÍA

"CONFIANZA INTERNACIONAL EN LAS MEDICIONES REALIZADAS POR EL LABORATORIO NACIONAL DE MASA DEL INEN, El Laboratorio de Masa del INEN obtuvo el Reconocimiento Internacional de sus Capacidades de Medición y Calibración, lo que significa que los Certificados de Calibración emitidos por este Laboratorio son reconocidos por todos los países del mundo cuyos Institutos Nacionales de Metrología son asociados a los diferentes Organismos Regionales de Metrología, el logro alcanzado demuestra su competencia Técnica que está basada en el cumplimiento de los requisitos establecidos en la Norma Técnica Internacional ISO / IEC 17 025: 2005.

Sus Capacidades de Medición y Calibración, CMCs, se encuentran registradas en el Apéndice C de la Oficina Internacional de Pesas y Medidas, BIPM desde el 16 de septiembre del 2011.

Alcance: Rango de 1 mg a 1 kg para una Clase de Exactitud OIML E2 "

QUITO: Baquerizo Moreno E8-29 y Diego de Almagro / Casilla 17-01-3999 / PBX: (593-02) 2501885 al 891 / Fax: ext.: 9 LABORATORIOS INEN: Autopista "Gral. Rumiñahui" Puente 5 / Teléfonos: (593 02) 2343379 / 2343358 / 2344394 / Fax: ext: 9 http://www.inen.gob.ec

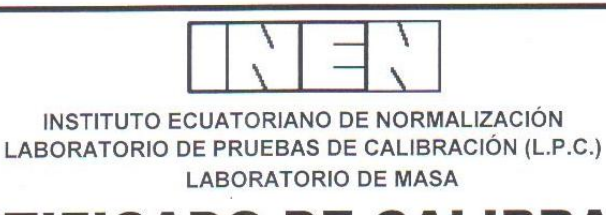

# **CERTIFICADO DE CALIBRACIÓN**

Número de certificado: LPC-M-2013-301 Fecha de Calibración: 2013-08-28

Página 1 de 2

Objeto Calibrado: Pesas (Rango desde 1 g hasta 100 g) No. Elementos: 9 (Juego)

Marca: FIDELITY FM-1

Modelo o Tipo: \*\*\*\*\*\*\*\*\*\*\*

Serie: \*\*\*\*\*\*\*\*\*\*\*\*

Material de las pesas: 2Cr13 Stainless Steel

Clase declarada por el Fab.: F1

#### Propietario: TECNIPESO CIA. LTDA.

Dirección: Quito, Capitán Edmundo Chiriboga N46-83 y Zamora \*\*\*\*\*\*\*\*\*\*\*

Observaciones: El juego de pesas fue identificado como: T-M-13-562 \*\*\*\*\*\*\*\*\*\*\*

#### Adhesivo No.: 2218

El Instituto Ecuatoriano de Normalización, INEN, realizó en el laboratorio, la calibración de los instrumentos arriba descritos, utilizando Patrones de Referencia trazables a la unidad de masa del Sistema Internacional de Unidades, SI, a través de los Patrones Nacionales de Certificación CENAM CNM-CC-730-037/2011 - México, pertenecientes al Laboratorio de Pruebas de Calibración del INEN.

La calibración fue realizada bajo un Sistema de Gestión de la Calidad conforme con la NTE INEN-ISO/IEC 17025:2006.

Los resultados de la calibración y su incertidumbre se exponen en las páginas siguientes y son parte de este documento y se refieren al momento y condiciones en que se realizó la calibración.

Este Laboratorio no se responsabiliza de los perjuicios que pueda ocasionar el uso inadecuado del instrumento calibrado.

El transporte del instrumento hacia y desde el Laboratorio es responsabilidad del cliente.

El usuario está obligado a tener el instrumento recalibrado en intervalos apropiados.

El presente certificado de calibración certifica los valores obtenidos expresados como los resultados de las calibraciones y no constituye un certificado de aptitud para el uso del patrón, instrumento o equipo.

Este documento no significa certificación de calidad y no debe ser utilizado con fines publicitarios. Prohibida su reproducción parcial, la reproducción total deberá hacerse con la autorización escrita de la Dirección General del INEN.

zález Vaura

DIRECTORA TÉCNICA DE METROLOGÍA Oficina Principal, Baquerizo Moreno E8-29 y Almagro, casilla 17-01-3999, teléfono: 593 (2) 2501-885 al 2501 - 891, URL; www.inen.gob.ec. Quito - Ecuador.

Laboratorios: Autopista Gral. Rumiñahui puente peatonal No. 5, telfax: 593 (2) 2344-394, 2343-716, 2343-379, e-mail: inenlaboratorios@inen.gob.ec, Conocoto - Ecuacor

Formato No. LPC FC 25-6 (2012-07-03)

#### Página 2 de 2

Propietario: TECNIPESO CIA, LTDA. Número de Certificado: LPC-M-2013-301 Fecha de Calibración: 2013-08-28

#### CONDICIONES AMBIENTALES DEL LABORATORIO

TEMPERATURA: (20 ± 3) °C PRESIÓN ATMOSFÉRICA: (733 a 747) hPa HUMEDAD RELATIVA: (50 ± 10) %

INCERTIDUMBRE DE MEDIDA: La incertidumbre expandida de medida se ha obtenido multiplicando la incertidumbre estándar de<br>medida por el factor de cobertura k=2 que, para una distribución normal corresponde a una probabilidad ISO. La Incertidumbre declarada con un factor de cobertura k=2 corresponde a 1/3 del emp de la clase F1 según la Recomendación Internacional OIML R 111-1.

PROCEDIMIENTO UTILIZADO : Doble sustitución, procedimiento LPC PC 03, "Procedimiento de calibración de pesas, ciclo ABBA", basado en la Recomendación Internacional OIML R 111-1.

PATRONES Y EQUIPOS UTILIZADOS:

Comparador(es) de masa METTLER TOLEDO, modelo(s) AX206 y UMX5 Balanza /Comparador: Patrones: Pesa(s) HAFNER de certificación LPCI-M-E-2013-005

\*\*\*\*\*\*\*\*\*\*\*\*\*\*\*\* DENSIDAD DE LAS PESAS:

El valor de la densidad utilizado para las pesas desde 1 g hasta 100 g fue 7,95 g/cm3 y U= 0,14 g/cm3 \*\*\*\*\*\*\*\*\*\*\*\*\*\*\*\*

\*\*\*\*\*\*\*\*\*\*\*\*\*\*\*\*\*

'.os valores de la densidad y su incertidumbre no fueron medidos, se asignaron los valores establecidos en la OIML R 111-1 ..teral B.7.9.3

#### PROPIEDADES MAGNÉTICAS

Las propiedades magnéticas de las pesas no fueron medidas y estas pueden afectar la calidad de los resultados

#### **RESULTADOS OBTENIDOS**

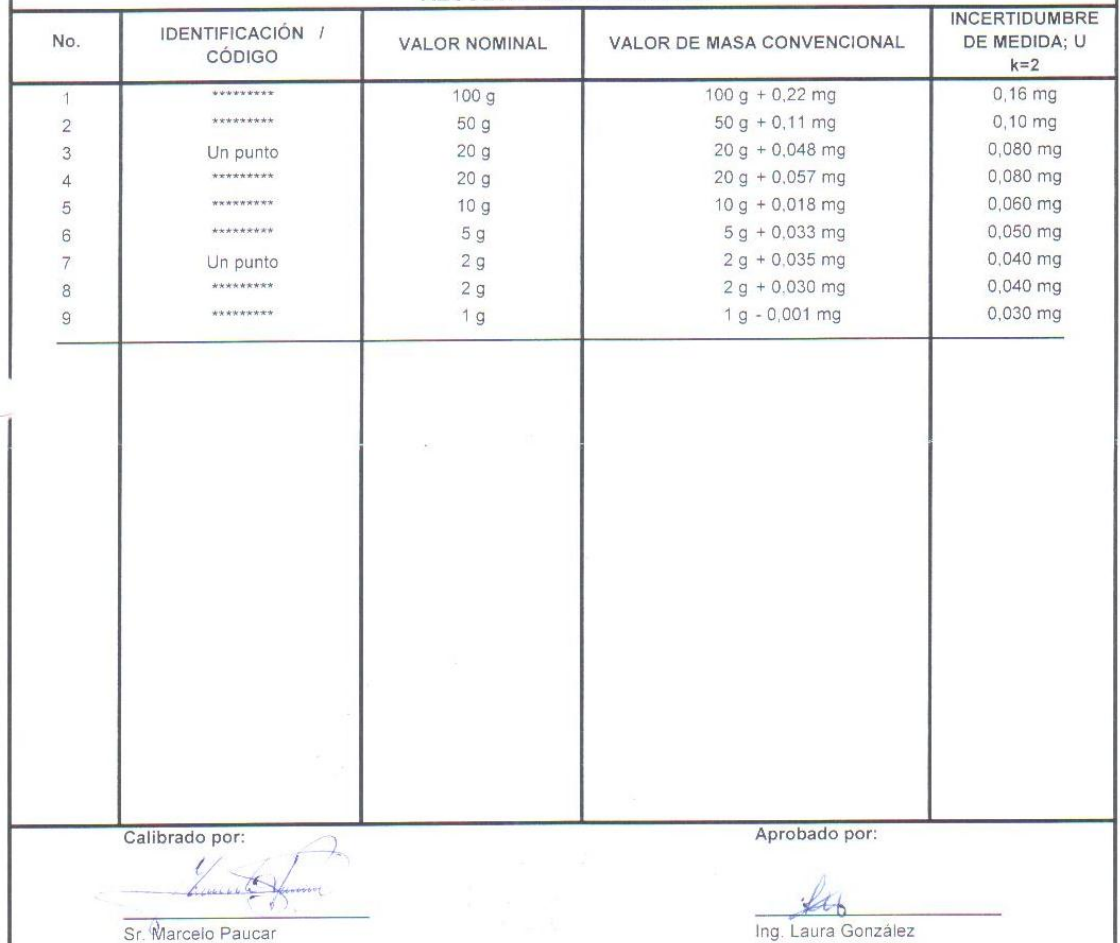

Técnico de Laboratorio